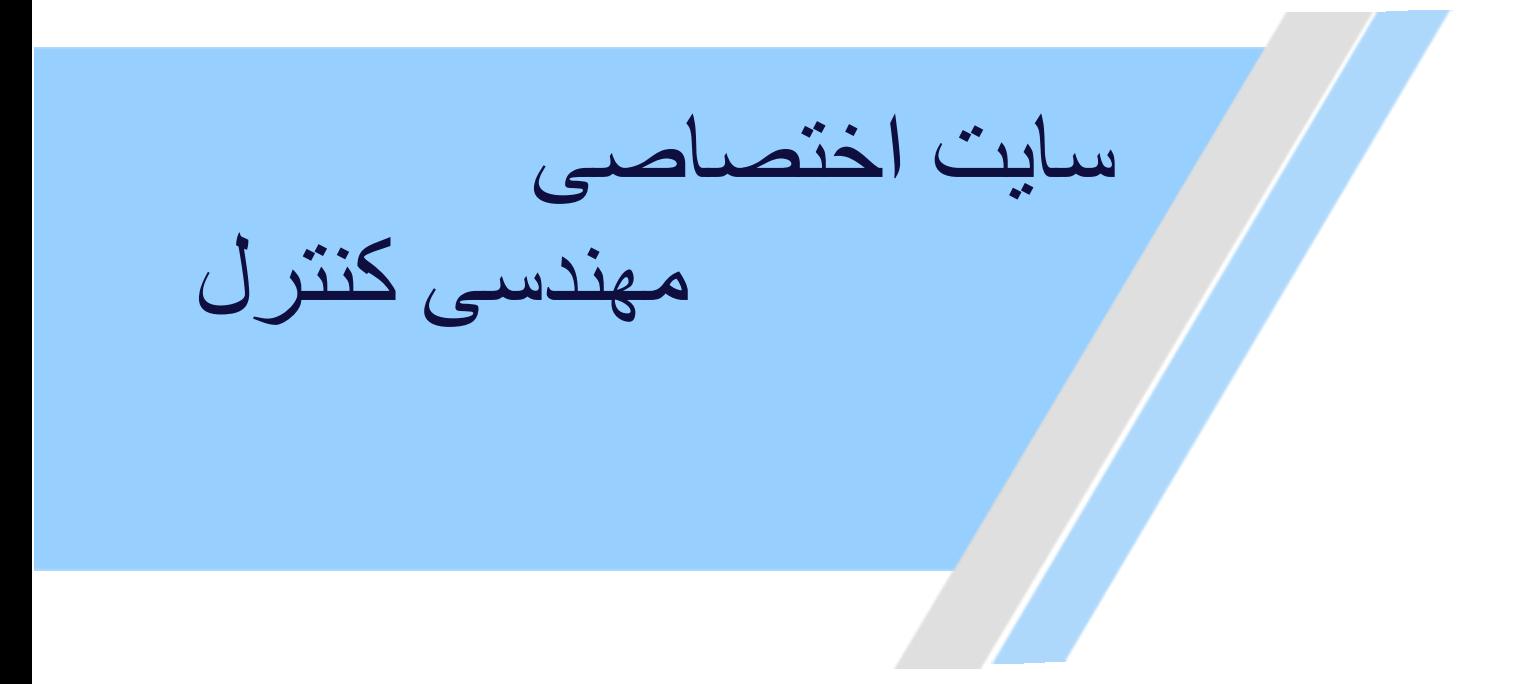

**[https://controlengineers.ir](https://controlengineers.ir/)** ⊕

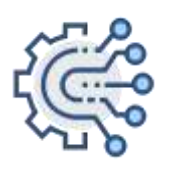

**@controlengineers**

<span id="page-1-0"></span>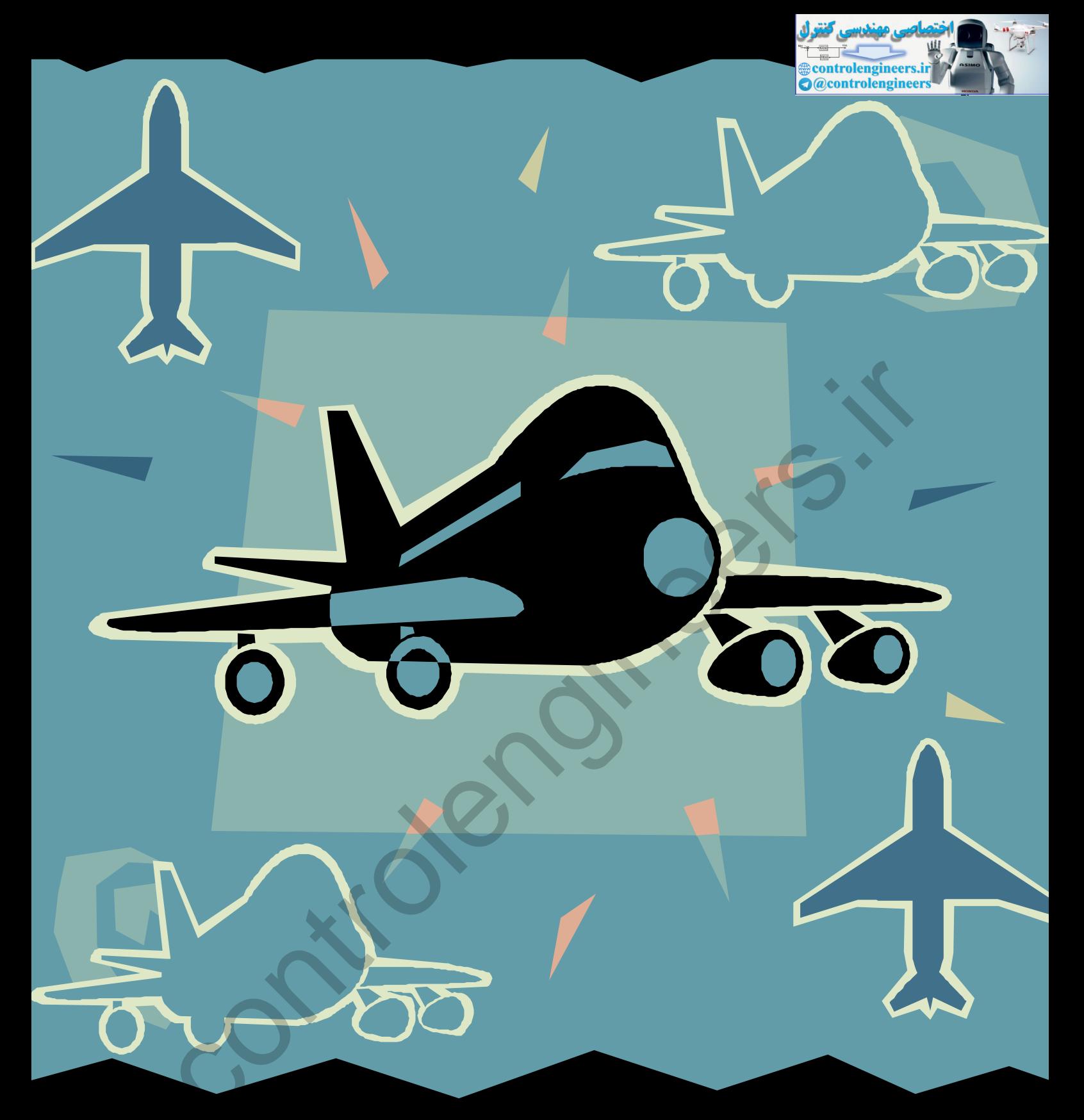

# **Aircraft Flight Dynamics, Control and Simulation**

Using MATLAB and SIMULINK: Cases and Algorithm Approach

SINGGIH SATRIO WIBOWO

### <span id="page-2-0"></span>**PREFACE**

This book is written for students and engineers interesting in flight control design, analysis and implementation. This book is written during preparation of Matlab and Simulink course in UNIKL-MIAT (University of Kuala Lumpur-Malaysian Institute of Aviation Technology) in third week of February 2007. Although this book is still in preparation, I hope that this book will be useful for the readers.

I wish to express my great appreciation to Professor Said D. Jenie for his support. I wish to acknowledge Mr. Kharil Anuar and Mr. Shahrul Ahmad Shah of MIAT for their invitation to the author to give Matlab course in MIAT during the period of 26 February to 2 March 2007. I also wish to acknowledge the support of my colleagues at Institut Teknologi Bandung (ITB): Javensius Sembiring and Yazdi I. Jenie, and also my friends at Badan Pengkajian dan Penerapan Teknologi (BPPT): Dewi Hapsari, Dyah Jatiningrum and Nina Kartika. No words can express the thanks I owe to my parents: Ibunda Sulasmi and Ayahanda Satrolan, and my family for their continuous support through out my life. Finally and the most importantly, I would like to thank The Highest Sweetheart Allah Almighty, The Creator and The Owner of the universe. Technology) in third week of February 2007. Although this baok is s<br>in preparation, I hope that this book will be useful for the readers.<br>I wish to express my great appreciation to Professor Said D. Je<br>for his support. I w

Kuala Lumpur, 25 February 2007

Singgih Satrio Wibowo

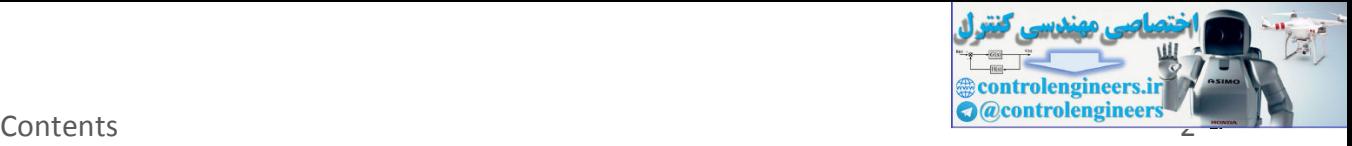

## **CONTENTS**

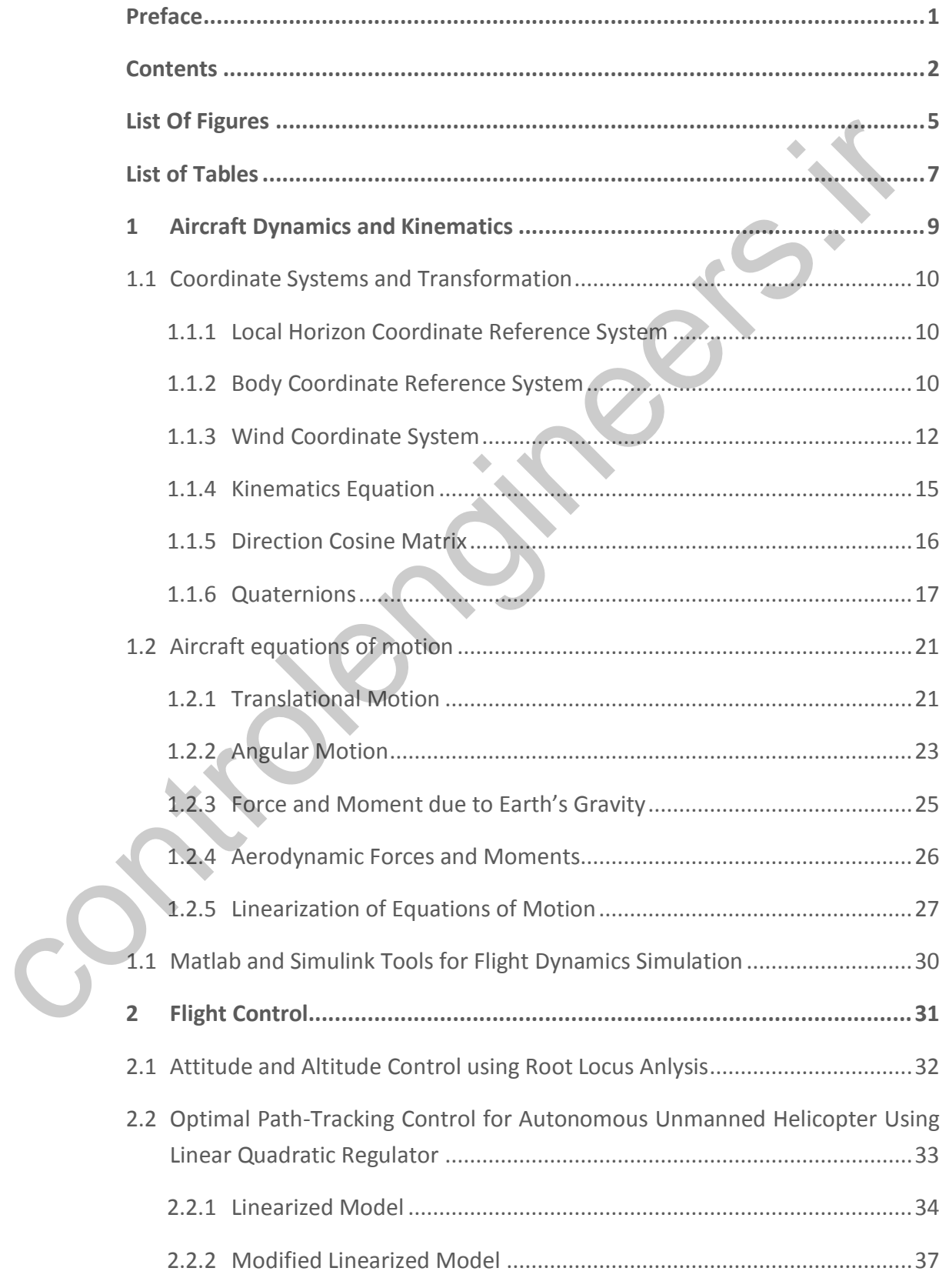

![](_page_4_Picture_1.jpeg)

![](_page_4_Picture_194.jpeg)

![](_page_5_Picture_1.jpeg)

<span id="page-5-0"></span>![](_page_5_Picture_36.jpeg)

controlengineers.it

Singgih Satrio Wibowo

![](_page_6_Picture_1.jpeg)

# **LIST OF FIGURES**

![](_page_6_Picture_197.jpeg)

![](_page_7_Picture_1.jpeg)

<span id="page-7-0"></span>![](_page_7_Picture_189.jpeg)

![](_page_8_Picture_1.jpeg)

### **LIST OF TABLES**

![](_page_8_Picture_50.jpeg)

![](_page_9_Picture_1.jpeg)

<span id="page-9-0"></span>controlengineers.it

![](_page_10_Picture_1.jpeg)

# <span id="page-10-0"></span>**1 AIRCRAFT DYNAMICS AND KINEMATICS**

Nature of Aircraft dynamics and kinematics in three-dimensional (3D) space can be described by a set of Equations of Motion (EOM), which contains six degrees of freedom: three translational modes and three rotational modes. In the equations, it needs to define the forces and moments acting on the vehicle since it is the factors responsible for the motion. Therefore, the modeling of the forces and moments is a must. The mathematical model of forces and moments include the aerodynamic, propulsion system and gravity. These models will be discussed in detail in this chapter. contains as degrees or freedom: three translational modes and this<br>control and modes. In the equations, it needs to define the forces are<br>moments acting on the vehicle since it is the factors responsible<br>the motion. Theref

<span id="page-10-3"></span><span id="page-10-2"></span><span id="page-10-1"></span>In this chapter, first we briefly overview the coordinate systems that used as the reference frame for the description of aircraft motion. Then, a complete nonlinear model of the aircraft motion will be discussed briefly.

![](_page_11_Picture_1.jpeg)

#### **1.1 COORDINATE SYSTEMS AND TRANSFORMATION**

A number of coordinate systems will employed here to be use as a reference for the motion of the aircraft in three-dimensional space,

- Local horizon-coordinate system
- Body-coordinate system
- Wind-coordinate system

#### <span id="page-11-0"></span>**1.1.1 LOC AL HORIZON COORDIN AT E REFERENCE SYST EM**

The local horizon coordinate system is also called the tangent-plane; it is a Cartesian coordinate system. Its origin is located on pre-selected point of interest and its  $x_h$ ,  $y_h$ ,  $z_h$  axes align with the north, east and down direction respectively as shown in Figure 1-1.

![](_page_11_Figure_9.jpeg)

For simulation purpose, the local horizon local will be used as reference (inertial) frame. It is correct since the most of aircraft is flying in low altitude and range relative to the earth surface.

#### **1.1.2 BODY COORDIN AT E REFERENC E SYSTEM**

Singgih Satrio Wibowo

![](_page_12_Picture_0.jpeg)

![](_page_12_Picture_1.jpeg)

The body coordinate system is a special coordinate system which represents the aircraft body. Its origin is attached to the aircraft center of gravity, see [Figure 1-2.](#page-11-0) The positive  $x<sub>b</sub>$  axis lies along the symmetrical axis of the aircraft in the forward direction, its positive *b y* axis is perpendicular to the symmetrical axis of the aircraft to the right direction, and the positive  $z_b$  is perpendicular to the  $ox_b y_b$  plane making the right hand orientation.

<span id="page-12-1"></span>![](_page_12_Figure_3.jpeg)

<span id="page-12-2"></span>**FIGURE 1-2** BODY-COORDINATE SYSTEM

<span id="page-12-0"></span>The transformation of body axes to the local horizon frame is carried out using Euler angle orientation procedures. The orientation of the body axes system to the local horizon axes system is expressed by Euler angles as shown in Figure 1-3.

![](_page_13_Picture_0.jpeg)

![](_page_13_Figure_2.jpeg)

![](_page_13_Figure_3.jpeg)

The transformation of local horizon coordinate system to body coordinate system can be expressed as [2]

 $\cos \theta \cos \psi$   $\cos \theta \sin \psi$   $-\sin$  $\begin{bmatrix} \cos \theta \cos \psi & \cos \theta \sin \psi & -\sin \theta \\ \sin \phi \sin \theta \cos \psi - \cos \phi \sin \psi & \sin \phi \sin \theta \sin \psi + \cos \phi \cos \psi & \sin \phi \cos \theta \end{bmatrix}$  (1-1)  $\begin{bmatrix} \cos\theta \cos\psi & \cos\theta \sin\psi & -\sin\theta \\ \sin\phi \sin\theta \cos\psi - \cos\phi \sin\psi & \sin\phi \sin\theta \sin\psi + \cos\phi \cos\psi & \sin\phi \cos\theta \\ \cos\phi \sin\theta \cos\psi + \sin\phi \sin\psi & \cos\phi \sin\theta \sin\psi - \sin\phi \cos\psi & \cos\phi \cos\theta \end{bmatrix}$  (1-1)  $C_b^h$  $\theta \cos \psi$   $\cos \theta \sin \psi$   $-\sin \theta$  $-\sin\theta$  $\cos \theta \sin \psi$ <br>  $-\cos \varphi \sin \psi$   $\sin \varphi \sin \theta \sin \psi + \cos \varphi \cos \psi$ <br>  $+\sin \varphi \sin \psi$   $\cos \varphi \sin \theta \sin \psi - \sin \varphi \cos \psi$  $\begin{bmatrix}\n\cos\theta\cos\psi & \cos\theta\sin\psi & -\sin\theta\n\end{bmatrix}$  $\begin{array}{ccc}\n\cos\theta\cos\psi & \cos\theta\sin\psi & -\sin\theta \\
\sin\phi\sin\theta\cos\psi - \cos\phi\sin\psi & \sin\phi\sin\theta\sin\psi + \cos\phi\cos\psi & \sin\phi\cos\theta\n\end{array}$ (1-1)  $\begin{bmatrix}\n\cos\theta\cos\psi & \cos\theta\sin\psi & -\sin\theta \\
\sin\phi\sin\theta\cos\psi & -\cos\phi\sin\psi & \sin\phi\sin\theta\sin\psi + \cos\phi\cos\psi & \sin\phi\cos\theta \\
\cos\phi\sin\theta\cos\psi + \sin\phi\sin\psi & \cos\phi\sin\theta\sin\psi - \sin\phi\cos\psi & \cos\phi\cos\theta\n\end{bmatrix}$  (1-1) (1-1)

<span id="page-13-0"></span>The above formula is very useful for determining the orientation of the aircraft with respect to the earth surface. This matrix is an orthogonal class of matrix, meaning that its inverse can be obtained by

transposing the matrix above as  $C_h^b = \left[C_b^h\right]^{-1} = \left[C_b^h\right]^T$ .

#### **1.1.3 WIND COORDIN ATE SYST EM**

Wind coordinate system represents the aircraft velocity vector. This frame defines the flight path of the aircraft. The term 'wind' used here is relative wind flowing through the aircraft body as the aircraft fly in the air [2].

<span id="page-13-1"></span>Singgih Satrio Wibowo

![](_page_14_Picture_1.jpeg)

Its origin is attached to the center of gravity while its axes define the direction and the orientation of flight path. The positive  $x_{\mathrm{w}}$ axis coincides to the aircraft velocity vector  $V$  . The  $z_w$  axis lies on the symmetrical plane of the aircraft, perpendicular to the  $x_{w}$  axis and positive downward. And the last, positive  $y_w$  axis is perpendicular to the  $ox_wz_w$  plane obeying the right-hand orientation. These axes definition are shown in Figure 1-4.

![](_page_14_Figure_3.jpeg)

**FIGURE 1-4** WIND-AXES SYSTEM AND ITS RELATION TO BODY AXES

<span id="page-14-0"></span>Wind axes system can be transformed to the body axes system using the following matrix of transformation,

<span id="page-14-1"></span>
$$
C_b^w = \begin{bmatrix} \cos \alpha \cos \beta & -\cos \alpha \sin \beta & -\sin \alpha \\ \sin \beta & \cos \beta & 0 \\ \sin \alpha \cos \beta & -\sin \alpha \sin \beta & \cos \alpha \end{bmatrix}
$$
 (1-2)

This equation is useful for transforming the aerodynamic lift and drag forces to body axes system. As can be seen in [Figure 1-4,](#page-13-0) the

![](_page_15_Picture_0.jpeg)

<span id="page-15-1"></span>![](_page_15_Picture_1.jpeg)

aerodynamic lift vector is along the negative  $z_w$  axis while the aerodynamic drag is along the negative  $x_w$  axis. Since the equations of motion are derived in body axes system, it needs to express all forces and moments which acting on the aircraft in the body axes. Therefore the aerodynamic lift and drag vectors should be transformed from wind axes to the body axes.

![](_page_15_Picture_3.jpeg)

**FIGURE 1-5** AERODYNAMIC LIFT AND DRAG

Using Equation (1-2), Aerodynamic lift and drag can be transformed to body axes system by the following relation

$$
\begin{Bmatrix} F_{A_x} \\ F_{A_y} \\ F_{A_z} \end{Bmatrix} = \begin{bmatrix} \cos \alpha \cos \beta & -\cos \alpha \sin \beta & -\sin \alpha \\ \sin \beta & \cos \beta & 0 \\ \sin \alpha \cos \beta & -\sin \alpha \sin \beta & \cos \alpha \end{bmatrix} \begin{bmatrix} -D \\ 0 \\ -L \end{bmatrix}
$$
 (1-3)

<span id="page-15-0"></span>Similarly, after dividing Equation [\(1-3\)](#page-14-1) by  $\frac{1}{2}\rho V_T^2 S$ , the aerodynamic coefficients can be expressed as

![](_page_16_Picture_0.jpeg)

$$
\begin{Bmatrix} C_x \\ C_y \\ C_z \end{Bmatrix} = \begin{bmatrix} \cos \alpha \cos \beta & -\cos \alpha \sin \beta & -\sin \alpha \\ \sin \beta & \cos \beta & 0 \\ \sin \alpha \cos \beta & -\sin \alpha \sin \beta & \cos \alpha \end{bmatrix} \begin{bmatrix} -C_D \\ 0 \\ -C_L \end{bmatrix}
$$
(1-4)

Equation (1-4) will be used for transforming aerodynamic lift and drag coefficients to body axes aerodynamic coefficients  $C_{\text{X}}$  ,  $C_{\text{Y}}$  , and  $C_{\text{Z}}$  .

The translational velocity can also be transformed into the body axes system as follows:

Equation (1-4) will be used for transforming aerodynamic lift and dra-  
coefficients to body axes aerodynamic coefficients 
$$
C_x
$$
,  $C_y$ , and  $C_z$ .  
The translational velocity can also be transformed into the bod-  
axes system as follows:  

$$
\begin{bmatrix} U \\ V \\ W \end{bmatrix} = \begin{bmatrix} \cos \alpha \cos \beta & -\cos \alpha \sin \beta & \sin \alpha \\ \sin \beta & \cos \beta & 0 \\ \sin \alpha \cos \beta & -\sin \alpha \sin \beta & \cos \alpha \end{bmatrix} \begin{bmatrix} V_T \\ 0 \\ 0 \end{bmatrix}
$$

$$
= \begin{bmatrix} V_T \cos \alpha \cos \beta \\ V_T \sin \alpha \cos \beta \end{bmatrix}
$$

$$
= \begin{bmatrix} V_T \sin \beta \\ V_T \sin \alpha \cos \beta \end{bmatrix}
$$
in which the total velocity  $V_T$  is defined as  $V_T = \sqrt{U^2 + V^2 + W^2}$ . Anglo  
of attack  $\alpha$ , and angle of sideslip  $\beta$  can be derived from equation (2  
9) as follows:  

$$
\alpha = \arctan \left( \frac{W}{U} \right)
$$

$$
\beta = \arcsin \left( \frac{V}{V_T} \right)
$$
(1-6)

in which the total velocity  $V_T$  is defined as  $V_T = \sqrt{U^2 + V^2 + W^2}$ . Angle of attack  $\alpha$  , and angle of sideslip  $\beta$  can be derived from equation (2-9) as follows:

<span id="page-16-1"></span>
$$
\alpha = \arctan\left(\frac{W}{U}\right)
$$
  

$$
\beta = \arcsin\left(\frac{V}{V_T}\right)
$$
 (1-6)

<span id="page-16-0"></span>Equation (2-10) will also be used in the simulation for calculating angle of attack and sideslip angle from body axes velocity.

#### **1.1.4 KINEM ATICS EQUATION**

![](_page_17_Picture_0.jpeg)

<span id="page-17-1"></span>(1-7)

Kinematics equation shows the relation of Euler angles and angular velocity  $\boldsymbol{\omega}_b = \begin{bmatrix} P & Q & R \end{bmatrix}^T$ . The physical definition of Euler angles can be seen in [Figure 1-3.](#page-12-1) The kinematics equations are listed as follows:

> $\dot{\varphi} = P + Q \sin \varphi \tan \theta + R \cos \varphi \tan \theta$  $\ddot{\theta} = P + Q \sin \phi \tan \theta + K \dot{\theta}$ <br> $\dot{\theta} = Q \cos \phi - R \sin \phi$  $\cos \varphi - \kappa \sin \varphi$ <br> $\frac{\sin \varphi}{\sin k} + R \cos \varphi$  $\frac{\sin \varphi}{\cos \theta} + R \frac{\cos \theta}{\cos \theta}$  $Q \frac{\sin \varphi}{\cos \varphi} + R$  $\theta = Q \cos \varphi - R \sin \varphi$ <br> $\psi = Q \frac{\sin \varphi}{\varphi} + R \frac{\cos \varphi}{\varphi}$  $\frac{\varphi}{\theta} + R \frac{\cos \varphi}{\cos \theta}$  $\dot{v} = Q \frac{\sin \varphi}{\cos \varphi} + R \frac{\cos \varphi}{\cos \varphi}$

The above equation can be rewritten in the form of matrix as

$$
\begin{Bmatrix} \dot{\varphi} \\ \dot{\theta} \\ \dot{\psi} \end{Bmatrix} = \begin{bmatrix} 1 & \sin \varphi \tan \theta & \cos \varphi \tan \theta \\ 0 & \cos \varphi & -\sin \varphi \\ 0 & \frac{\sin \varphi}{\cos \theta} & \frac{\cos \varphi}{\cos \theta} \end{bmatrix} \begin{Bmatrix} P \\ Q \\ R \end{Bmatrix}
$$
(1-8)

Equations (2-2) and (2-3) are used to obtained the Euler angles from the angular velocity  $P$ ,  $Q$ , and  $R$ . But the above equations have disadvantage, i.e. can be singular for  $\theta$  =  $\pm$  90 degrees. It motivates to use another way that can avoid the singularity. This can be done using quaternion which will be discussed in the next section.  $\phi = P + Q \sin \phi \tan \theta + R \cos \phi$ <br>  $\dot{\theta} = Q \cos \phi - R \sin \phi$ <br>  $\dot{\psi} = Q \frac{\sin \phi}{\cos \theta} + R \frac{\cos \phi}{\cos \theta}$ <br>
The above equation can be rewritten in the form of matrix as<br>  $\begin{pmatrix} \dot{\phi} \\ \dot{\phi} \\ \dot{\psi} \end{pmatrix} = \begin{pmatrix} 1 & \sin \phi \tan \theta & \cos \phi \tan \theta \\ 0 & \cos \phi & -\sin \phi \\ 0 & \frac$ 

#### <span id="page-17-0"></span>**1.1.5 DIRECT ION COS IN E MAT RIX**

Intersection angle  $\theta_i$  of any two vectors in three-dimensional (3D) space, denoted by  $\mathbf{r}_1$  and  $\mathbf{r}_2$ , can be found by the inner product relationship:

![](_page_18_Picture_0.jpeg)

$$
\theta_{i} = \arccos\left[\frac{\mathbf{r}_{i}\mathbf{r}_{2}}{|\mathbf{r}_{i}||\mathbf{r}_{2}|}\right]
$$
(1-9)

Using above idea, the transformation coordinate from local horizon axes system  $(i_h, j_h, z_h)$  to body axes system  $(i_b, j_b, z_b)$  can be cast into the matrix form [48]:

axes system 
$$
(\mathbf{1}_h, \mathbf{1}_h, \mathbf{z}_h)
$$
 to body axes system  $(\mathbf{1}_h, \mathbf{1}_h, \mathbf{z}_b)$  can be cast int  
\nthe matrix form [48]:  
\n
$$
DCM = \begin{bmatrix}\n\mathbf{i}_h[\mathbf{i}_b & \mathbf{i}_h[\mathbf{j}_b & \mathbf{i}_h[\mathbf{k}_b & \mathbf{j}_h[\mathbf{k}_b & \mathbf{k}_b] \\
\mathbf{i}_h[\mathbf{i}_b & \mathbf{i}_h[\mathbf{j}_b & \mathbf{i}_h[\mathbf{k}_b & \mathbf{k}_b] \\
\mathbf{z}_h[\mathbf{i}_b & \mathbf{z}_h[\mathbf{j}_b & \mathbf{z}_h]\mathbf{k}_b\n\end{bmatrix}
$$
\n
$$
= \begin{bmatrix}\nc\theta c\psi & c\theta s\psi & -s\theta c\psi & s\varphi s\theta s\psi + c\varphi c\psi & s\varphi c\theta \\
s\varphi s\theta c\psi + s\varphi s\psi & c\varphi s\theta s\psi - s\varphi c\psi & c\varphi c\theta\n\end{bmatrix}
$$
\nwhere symbol  $s(\cdot) = \sin(\cdot)$  and  $c(\cdot) = \cos(\cdot)$  are used for  
\nabbreviation. Equation (1-10) is identical to Equation (1-1). Therefore  
\nthe term *DCM* will be used together with the transformation matrix  
\n $C_b^h$  in the simulation.  
\n1.1.6 **QUATERNIONS**  
\nQuaternions were discovered by Sir William Hamilton in 1843. He use  
\nquaternion for extensions of vector algebras to satisfy the properties  
\nof division rings (roughly, quotients exist in the same domain as the  
\noperands). It has been widely discussed as interesting topic in algebra  
\nand for its amazing applicability in dynamics.

where symbol  $s(\cdot) = \sin(\cdot)$  and  $c(\cdot) = \cos(\cdot)$  are used for abbreviation. Equation (1-10) is identical to Equation (1-1). Therefore the term *DCM* will be used together with the transformation matrix  $C_b^h$  in the simulation.

#### **1.1.6 QUAT ERN IONS**

<span id="page-18-0"></span>Quaternions were discovered by Sir William Hamilton in 1843. He used quaternion for extensions of vector algebras to satisfy the properties of division rings (roughly, quotients exist in the same domain as the operands). It has been widely discussed as interesting topic in algebra and for its amazing applicability in dynamics.

The following paragraphs discuss the application of Quaternion starting with its definition while more detail discussion will be presented in Appendix C. Quaternion is define as

![](_page_19_Picture_0.jpeg)

$$
\mathbf{q} = 1 \cdot q_0 + \mathbf{i} \cdot q_1 + \mathbf{j} \cdot q_2 + \mathbf{k} \cdot q_3 = \begin{bmatrix} q_0 & q_1 & q_2 & q_3 \end{bmatrix}^T
$$
 (1-11)

where  $q_{0}$ ,  $q_{1}$ ,  $q_{2}$ ,  $q_{3}$  are reals, 1 is the multiplicative identity element, and **i**, **j**, **k** are symbolic elements having the properties:

$$
\mathbf{i}^{2} = -1, \ \mathbf{j}^{2} = -1, \ \mathbf{k}^{2} = -1
$$
\n
$$
\mathbf{i}\mathbf{j} = \mathbf{k} \qquad \mathbf{j}\mathbf{i} = -\mathbf{k}
$$
\n
$$
\mathbf{j}\mathbf{k} = \mathbf{i} \qquad \mathbf{k}\mathbf{j} = -\mathbf{i} \qquad \mathbf{k}\mathbf{i} = -\mathbf{j} \qquad (1-12)
$$
\n
$$
\mathbf{k}\mathbf{i} = \mathbf{j} \qquad \mathbf{i}\mathbf{k} = -\mathbf{j} \qquad (2-12)
$$

The time-derivative of the quaternion can be expressed as follows:

$$
\mathbf{i}^{2} = -1, \ \mathbf{j}^{2} = -1, \ \mathbf{k}^{2} = -1
$$
\n
$$
\mathbf{j} = \mathbf{k} \qquad \mathbf{j} = -\mathbf{k} \qquad (1-12)
$$
\n
$$
\mathbf{j} = \mathbf{k} \qquad \mathbf{j} = -\mathbf{k} \qquad (1-12)
$$
\n
$$
\mathbf{k} = \mathbf{j} \qquad \mathbf{k} = -\mathbf{j} \qquad (1-12)
$$
\n
$$
\mathbf{k} = \mathbf{j} \qquad \mathbf{i} = -\mathbf{j} \qquad (1-12)
$$
\n
$$
\mathbf{k} = \mathbf{j} \qquad \mathbf{i} = -\mathbf{k} \qquad (1-12)
$$
\n
$$
\mathbf{k} = \mathbf{j} \qquad \mathbf{i} = -\mathbf{k} \qquad \mathbf{j} = -\mathbf{k} \qquad \mathbf{k} = -\mathbf{j} \qquad \mathbf{k} = -\mathbf{j} \qquad \mathbf{k} = -\mathbf{j} \qquad \mathbf{k} = -\mathbf{j} \qquad \mathbf{k} = -\mathbf{k} \qquad \mathbf{k} = -\mathbf{j} \qquad \mathbf{k} = -\mathbf{k} \qquad \mathbf{k} = -\mathbf{k} \qquad \mathbf{k}
$$

where  $\varepsilon = 1 - \left( q_0^2 + q_1^2 + q_2^2 + q_3^2 \right)$  is an error coefficient.

Obviously, integrating equation [\(1-13\)](#page-18-0) is much more efficient than [\(1-3\)](#page-14-1) because it does not involve computationally expensive trigonometric functions. This integration can be evaluated using the following relation:

<span id="page-20-0"></span>![](_page_20_Picture_0.jpeg)

$$
\mathbf{q}(t) = \mathbf{q}_0 + \int_{t_0}^t \dot{\mathbf{q}} dt
$$
 (1-14)

where  $\mathbf{q}(t)$  denotes quaternion at time  $t$  and  $\mathbf{q}_0$  is initial quaternion calculated from initial Euler angles using Eqn. (1-17).

The rotational transformation matrix can be directly found with quaternion:

$$
C_b^h = DCM
$$
  
= 
$$
\begin{bmatrix} q_0^2 + q_1^2 - q_2^2 - q_3^2 & 2(q_1q_2 + q_0q_3) & 2(q_1q_3 - q_0q_2) \\ 2(q_1q_2 - q_0q_3) & q_0^2 + q_2^2 - q_1^2 - q_3^2 & 2(q_2q_3 + q_0q_1) \\ 2(q_1q_3 + q_0q_2) & 2(q_2q_3 - q_0q_1) & q_0^2 + q_3^2 - q_1^2 - q_2^2 \end{bmatrix}
$$
(1-15)

Euler angles can be determined from the quaternion by comparing Eqn. (2-15) to Eqn. (2-1) which yields

The rotational transformation matrix can be directly found with  
\nquaternion:  
\n
$$
C_b^h = DCM
$$
\n
$$
= \begin{bmatrix}\nq_0^2 + q_1^2 - q_2^2 - q_3^2 & 2(q_1q_2 + q_0q_3) & 2(q_1q_3 - q_0q_2) \\
2(q_1q_2 - q_0q_3) & q_0^2 + q_2^2 - q_1^2 - q_3^2 & 2(q_2q_3 + q_0q_1) \\
2(q_1q_3 + q_0q_2) & 2(q_2q_3 - q_0q_1) & q_0^2 + q_3^2 - q_1^2 - q_2^2\n\end{bmatrix}
$$
\n(1-15)  
\nEuler angles can be determined from the quaternion by comparin  
\nEqn. (2-15) to Eqn. (2-1) which yields  
\n
$$
\varphi = \arctan \left[ \frac{2(q_2q_3 + q_0q_1)}{q_0^2 + q_3^2 - q_1^2 - q_2^2} \right]
$$
\n
$$
\theta = \arcsin \left[ -2(q_1q_3 - q_0q_2) \right]
$$
\n(1-16)  
\n
$$
\psi = \arctan \left[ \frac{2(q_1q_2 + q_0q_3)}{q_0^2 + q_1^2 - q_2^2 - q_3^2} \right]
$$
\nThis quaternion can also be expressed in terms of Euler angles as [8]:

This quaternion can also be expressed in terms of Euler angles as [8]:

![](_page_21_Picture_0.jpeg)

<span id="page-21-0"></span>
$$
q_0 = \pm \left( \cos \frac{\varphi}{2} \cos \frac{\varphi}{2} \cos \frac{\psi}{2} + \sin \frac{\varphi}{2} \sin \frac{\varphi}{2} \sin \frac{\psi}{2} \right)
$$
  
\n
$$
q_1 = \pm \left( \sin \frac{\varphi}{2} \cos \frac{\varphi}{2} \cos \frac{\psi}{2} - \cos \frac{\varphi}{2} \sin \frac{\varphi}{2} \sin \frac{\psi}{2} \right)
$$
  
\n
$$
q_2 = \pm \left( \cos \frac{\varphi}{2} \sin \frac{\varphi}{2} \cos \frac{\psi}{2} + \sin \frac{\varphi}{2} \cos \frac{\varphi}{2} \sin \frac{\psi}{2} \right)
$$
  
\n
$$
q_3 = \pm \left( \cos \frac{\varphi}{2} \cos \frac{\varphi}{2} \sin \frac{\psi}{2} - \sin \frac{\varphi}{2} \sin \frac{\varphi}{2} \cos \frac{\psi}{2} \right)
$$
  
\nThe above equations will be used in the simulation which will be conducted in this book.

<span id="page-21-1"></span>The above equations will be used in the simulation which will be conducted in this book.

![](_page_22_Picture_1.jpeg)

#### **1.2 AIRCRAFT EQUATIONS OF MOTION**

The equations of motion are derived based on Newton law. They were first derived by Euler, a great mathematician. It is the reason why the equations of motion are dedicated to Newton and Euler.

The solutions of the complete equations of motion provide the characteristics of motion of any solid body in three-dimensional space, three translational and three angular motions. Therefore they called the six degree of freedom (6-DOF) equations of motion. These equations are very general and apply for all rigid bodies, e.g. aircrafts, rockets and satellites.

The 6-DOF equations of motion consists a set of nonlinear first ordinary differential equations (ODES). They express the motions of the aircraft in terms of external forces and moments, which can be subdivided in a number of categories such as aerodynamics, control surface, propulsion system, and gravity. In this section, the equations of motion will be presented along with all relevant force and moment equations and a large number of output equations of which some are needed to calculate these forces and moments. The solutions of the complete equations of motion provide<br>
characteristics of motion of any solid body in three-dimensional spa<br>
three translational and three angular motions. Therefore they call<br>
the six degree of freedo

#### **1.2.1 TRANS LATION AL MOTION**

Applying the second law of Newton, the net forces acting on the airplane can be found by adding up the force acting on the all parts of the airplane as follows:

$$
\sum \Delta \mathbf{F} = \frac{d \left( m \mathbf{V}_{I} \right)}{dt} = m \left( \frac{d \mathbf{V}_{b}}{dt} + \mathbf{\omega}_{b} \times \mathbf{V}_{b} \right) + \dot{m} \mathbf{V}_{b}
$$
(1-18)

where  $\sum \Delta \mathbf{F} = \begin{bmatrix} F_x & F_y & F_z \end{bmatrix}^T$  is total force vector along  $x_b$ ,  $y_b$  and  $z_b$  axes respectively,  $\mathbf{V}_b = \begin{bmatrix} U & V & W \end{bmatrix}^T$  is velocity vector coordinated at the body axes frame and  $\boldsymbol{\omega}_b = \begin{bmatrix} P & Q & R \end{bmatrix}^T$  denotes angular

![](_page_23_Picture_0.jpeg)

velocity vector of the aircraft with respect to the inertial space coordinated at the body axes system. Upon decomposition, the resulting three scalar force equations become:

> $F_x = m(\dot{U} + QW - RV) + \dot{m}U$  $F_Y = m(\dot{V} + RU - PW) + \dot{m}V$  $F_z = m(\dot{W} + PV - QU) + \dot{m}W$ (1-19)

The above equation then used for calculating the translational acceleration that can be expressed in the following equation:

<span id="page-23-0"></span>
$$
F_y = m(\vec{V} + RV - PW) + \vec{m}V
$$
  
\n
$$
F_z = m(\vec{W} + PV - QU) + \vec{m}W
$$
  
\nThe above equation then used for calculating the translation  
\nacceleration that can be expressed in the following equation:  
\n
$$
\vec{U} = \frac{F_x - \vec{m}V}{m} - Q\vec{W} + RV
$$
\n
$$
\vec{V} = \frac{F_y - \vec{m}V}{m} - RV + PW
$$
\n
$$
\vec{W} = \frac{F_z - \vec{m}W}{m} - PV + QU
$$
\nThe term  $(\sum \Delta \mathbf{F} - \vec{m}V_b)/m$  is defined as translational acceleration **a**,  
\n
$$
[a_x \quad a_y \quad a_z]^T = [F_x - \vec{m}u]/m \quad (F_y - \vec{m}v)/m \quad (F_z - \vec{m}v)/m]^T
$$
\nForces occurred in (2-19) and (2-20) are caused by the aerodynamics  
\ncontrol surface, repulsion system and Earth's gravity. Hence it can be written as follows:  
\n
$$
F_y = F_x + F_x + F_y + F_z
$$
\n
$$
F_z = F_x + F_z + F_y + F_z
$$

The term  $\left(\sum\Delta\mathbf{F}-m\mathbf{V}_{b}\right)\!/m$  is defined as translational acceleration  $\mathbf{a}_{b}$ 

=  $\begin{bmatrix} a_x & a_y & a_z \end{bmatrix}^T = \begin{bmatrix} (F_x - \dot{m}u)/m & (F_y - \dot{m}v)/m & (F_z - \dot{m}w)/m \end{bmatrix}^T$  $F_{\rm b}$  *J/m* is defined as translational acceleration  $\mathbf{a}_{\rm b}$ <br> $\left[ (F_{\rm x} - \dot{m}u)/m \right.$   $\left. (F_{\rm y} - \dot{m}v)/m \right.$   $\left. (F_{\rm z} - \dot{m}w)/m \right]^{T}$  . Forces occurred in (2-19) and (2-20) are caused by the aerodynamics, control surface, propulsion system and Earth's gravity. Hence it can be written as follows:

$$
F_{X} = F_{A_{X}} + F_{C_{X}} + F_{P_{X}} + F_{G_{X}}
$$
  
\n
$$
F_{Y} = F_{A_{Y}} + F_{C_{Y}} + F_{P_{Y}} + F_{G_{Y}}
$$
  
\n
$$
F_{Z} = F_{A_{Z}} + F_{C_{Z}} + F_{P_{Z}} + F_{G_{Z}}
$$
\n(1-21)

![](_page_24_Picture_1.jpeg)

where  $F_{A_x}$  denotes aerodynamic force acting along  $x_b$  axis,  $F_{H_x}$  is hydrodynamic force acting along  $x_b$  axis,  $F_{T_x}$  denotes the propulsion force acting along  $x_b$  axis  $F_{G_x}$  denotes gravity force acting along  $x_b$ axis, and so on.

#### **1.2.2 ANGULAR MOTION**

Angular motion of the aircraft is also derived based on the second law of Newton. The net moment acting on the airplane can be found by adding up the moments acting on the all parts of the airplane as:

$$
\sum \Delta \mathbf{M} = \frac{d\mathbf{H}_I}{dt} = \mathbf{I}\dot{\mathbf{\omega}}_b + \mathbf{\omega}_b \times (\mathbf{I}\mathbf{\omega}_b) + \dot{\mathbf{I}}\mathbf{\omega}_b
$$
 (1-22)

where  $\sum \Delta M = [M_x \quad M_y \quad M_z]^T$  is total moment vector along  $x_b$ ,  $y<sub>b</sub>$  and  $z<sub>b</sub>$  axes respectively,  $\omega$  denotes the angular velocity of the aircraft as mentioned before and **I** denotes the inertia tensor of the aircraft defined as 1.2.2 ANGULAR MOTION<br>
Angular motion of the aircraft is also derived based on the second<br>
of Newton. The net moment acting on the all parts of the airplane can<br>
be found<br>
adding up the moments acting on the all parts of t

$$
\mathbf{I} = \begin{bmatrix} I_{xx} & -J_{yx} & -J_{zx} \\ -J_{xy} & I_{yy} & -J_{zy} \\ -J_{xz} & -J_{yz} & I_{zz} \end{bmatrix}
$$
 (1-23)

The angular acceleration can be evaluated using Equation (2-22)

$$
\dot{\mathbf{\omega}}_b = \mathbf{I}^{-1} \Big( \sum \Delta \mathbf{M} - \mathbf{\omega}_b \times (\mathbf{I} \mathbf{\omega}_b) - \dot{\mathbf{I}} \mathbf{\omega}_b \Big) \tag{1-24}
$$

as

Singgih Satrio Wibowo

![](_page_25_Picture_0.jpeg)

(1-25)

Here,  $I^{-1}$  is the inverse of the inertia tensor as shown in Equation (2-24). This inverse has a relatively simple form [8]:

 $K_{21}$   $K_{31}$ 

 $\begin{bmatrix} k_{11} & k_{21} & k_{31} \end{bmatrix}$ 

 $k_{11}$   $k_{21}$  *k*  $k_{12}$   $k_{22}$   $k_{33}$  $k_{13}$   $k_{23}$  *k* 

 $= \frac{1}{\Delta} \begin{bmatrix} \kappa_{11} & \kappa_{21} & \kappa_{31} \\ k_{12} & k_{22} & k_{32} \\ k_{11} & k_{12} & k_{13} \end{bmatrix}$ 

 $k_{23}$   $k_{33}$ 

 $\begin{bmatrix} 12 & 22 & 32 \\ k_{13} & k_{23} & k_{33} \end{bmatrix}$ 

 $k_1 = \frac{1}{4} k_{12} k_{22} k_{32}$ 

1

 $\overline{a}$ 

**I**

where

$$
k_{11} = (I_{yy}I_{zz} - J_{yz}^2)/\Delta \t k_{12} = k_{21} = (J_{yz}J_{xz} + J_{xy}I_{zz})/\Delta
$$
  
\n
$$
k_{22} = (I_{zz}I_{xx} - J_{xz}^2)/\Delta \t k_{13} = k_{31} = (J_{xy}J_{yz} + J_{xz}I_{yy})/\Delta \t (1-26)
$$
  
\n
$$
k_{33} = (I_{xx}I_{yy} - J_{xy}^2)/\Delta \t k_{23} = k_{32} = (J_{xy}J_{xz} + J_{yz}I_{xx})/\Delta
$$

and

$$
\Delta = I_{xx}I_{yy}I_{zz} - 2J_{xy}J_{yz}J_{xz} - I_{xx}J_{yz}^2 - I_{yy}J_{xz}^2 - I_{zz}J_{xy}^2
$$
 (1-27)

For conventional aircraft which is symmetrical to  $ox<sub>b</sub>z<sub>b</sub>$  plane, the cross inertial products are very small and can be assumed to be zero ( $J_{xy}$  =  $0$  and  $J_{yz}$  =  $0$ ). Under this condition, Eqn. (2-27) can be simplified as where<br>  $k_n = (I_{12}I_{12} - I_{12}^2)/\Delta$   $k_{12} = k_{21} - (I_{22}I_{22} + J_{21}I_{22})/\Delta$ <br>  $k_{22} = (I_{12}I_{22} - I_{12}^2)/\Delta$   $k_{13} = k_{21} - (I_{22}I_{22} + J_{22}I_{22})/\Delta$ <br>  $k_{23} = (I_{12}I_{22} - I_{22}^2)/\Delta$   $k_{24} = k_{22} - (I_{22}I_{22} + J_{22}I_{22})/\Delta$ <br>
and<br>

$$
\Delta = I_{xx} I_{yy} I_{zz} - I_{yy} J_{xz}^2 \tag{1-28}
$$

<span id="page-25-0"></span>By assuming the inertia tensor is constant which implies  $\dot{\mathbf{I}} = 0$ , Eqn. (2-24) can be decomposed as:

![](_page_26_Picture_0.jpeg)

$$
\dot{P} = \frac{M_{x}I_{z} + M_{z}J_{xz}}{\Delta} + \frac{J_{xz}(I_{xx} - I_{yy} + I_{zz})PQ}{\Delta} - \frac{[I_{zz}(I_{zz} - I_{yy}) + J_{xz}^{2}]QR}{\Delta}
$$
\n
$$
\dot{Q} = \frac{M_{y}}{I_{yy}} + \frac{(I_{zz} - I_{xx})PR}{I_{yy}} - \frac{J_{xz}(P^{2} - R^{2})}{I_{yy}}
$$
\n
$$
\dot{R} = \frac{M_{x}J_{xz} + M_{z}I_{xx}}{\Delta} + \frac{[I_{xx}(I_{xx} - I_{yy}) + J_{xz}^{2}]PQ}{\Delta} - \frac{J_{xz}(I_{xx} - I_{yy} + I_{zz})QR}{\Delta}
$$
\n(1-29)

<span id="page-26-0"></span>The moments  $(M_x, M_y$  and  $M_y$  and also be expressed in terms of aerodynamic, control surface and propulsion moments as those for the forces,

<span id="page-26-1"></span>
$$
M_{X} = M_{A_{X}} + M_{C_{X}} + M_{P_{X}}
$$
  
\n
$$
M_{Y} = M_{A_{Y}} + M_{C_{Y}} + M_{P_{Y}}
$$
  
\n
$$
M_{Z} = M_{A_{Z}} + M_{C_{Z}} + M_{P_{Z}}
$$
\n(1-30)

where  $M_{A_\chi}$  denotes aerodynamic moment which respect to  $x_b$  axis,  $M_{C_X}$  is control surface moment which respect to  $x_b$  axis,  $F_{P_X}$  denotes the propulsion moment which respect to  $x_b$  axis, and so on.  $k = \frac{M_x J_w + M_x I_w}{\Delta} + \frac{[I_n (I_n - I_w) + I_w^2] PQ}{\Delta} - \frac{I_w (I_n - I_w + I_w) QR}{\Delta}$ <br>
The moments  $(M_x, M_y$  and  $M_y)$  can also be expressed<br>
terms of aerodynamic, control surface and propulsion moments<br>
those for the forces,<br>  $M_x = M_x + M_C_x + M_B$ <br>

#### **1.2.3 FORCE AND MOMENT DUE T O EARTH'S GRAVIT Y**

The gravity force vector can be decomposed along the body axes system as:

$$
F_{G_x} = -mg \sin \theta
$$
  
\n
$$
F_{G_y} = mg \sin \phi \cos \theta
$$
 (1-31)  
\n
$$
F_{G_z} = mg \cos \phi \cos \theta
$$

<span id="page-27-1"></span>![](_page_27_Picture_0.jpeg)

or can be written as

$$
\begin{Bmatrix} F_{G_x} \\ F_{G_y} \\ F_{G_z} \end{Bmatrix} = C_b^h \begin{Bmatrix} 0 \\ 0 \\ mg \end{Bmatrix} = DCM \begin{Bmatrix} 0 \\ 0 \\ mg \end{Bmatrix}
$$
 (1-32)

The gravity force produces zero moment because it is acting on the center of gravity. Equation (2-32) is the gravity force equation which will be used in the simulation.

#### **1.2.4 AERODYN AMIC FORCES AN D MOM ENTS**

Aerodynamic forces and moments are function of some parameters. They can be written as:

| [ $F_{G_Z}$ ] (mg)<br>(mg)<br>(mg)<br>(mg)<br>(mg)<br>(mg)                                                                                                    |
|----------------------------------------------------------------------------------------------------|
| The gravity force produces zero moment because it is acting on the center of gravity. Equation (2-32) is the gravity force equation which will be used in the simulation. |
| <b>1.2.4 AERODYNAMIC FORCES AND MOMENTS</b>                                                                                                    |
| $F_{A_X} = C_X (\alpha, \beta, H, M, \delta_\alpha, \delta_\alpha, \delta_\gamma, U, V, W, P, Q, R) \frac{1}{2} \rho V_T^2 S$                                             |
| $F_{A_X} = C_X (\alpha, \beta, H, M, \delta_\alpha, \delta_\alpha, \delta_\gamma, U, V, W, P, Q, R) \frac{1}{2} \rho V_T^2 S$                                             |
| $F_{A_Y} = C_Y (\alpha, \beta, H, M, \delta_\alpha, \delta_\alpha, \delta_\gamma, U, V, W, P, Q, R) \frac{1}{2} \rho V_T^2 S$                                             |
| $M_{A_X} = C_n (\alpha, \beta, H, M, \delta_\alpha, \delta_\alpha, \delta_\gamma, U, V, W, P, Q, R) \frac{1}{2} \rho V_T^2 S_P$                                           |
| $M_{A_Y} = C_m (\alpha, \beta, H, M, \delta_\alpha, \delta_\alpha, \delta_\gamma, U, V, W, P, Q, R) \frac{1}{2} \rho V_T^2 S_P$                                           |
| $M_{A_Y} = C_n (\alpha, \beta, H, M, \delta_\alpha, \delta_\alpha, \delta_\gamma, U, V, W, P, Q, R) \frac{1}{2} \rho V_T^2 S_P$                                           |
| $M_{A_Y} = C_n (\alpha, \beta, H, M, \delta_\alpha, \delta_\alpha, \delta_\gamma, U, V, W, P, Q, R) \frac{1}{2} \rho V_T^2 S_P$                                           |
| $M_{A_Y} = C_n (\alpha, \beta, H, M, \delta_\alpha, \delta_\alpha, \delta_\gamma, U, V, W, P, Q, R) \frac{1}{2} \rho V_T^2 S_P$                                           |
| $M_{A_Y} = C_n (\alpha, \beta, H, M$                                                                                                    |

<span id="page-27-2"></span>Equation (1-33) shows that the aerodynamic forces and moments are very complicated. Due to the limitation of methods and tools available for determining the aerodynamic coefficients as function of parameters shown in Eqn. [\(1-33\),](#page-26-1) the simpler aerodynamic model will be used for the simulation, see Eqns. [\(1-34\)](#page-27-1) and [\(1-35\).](#page-27-2) These equations are adopted from aircraft control model.

<span id="page-27-0"></span>In aircraft control studies which the interest is laying in the aircraft's response to a (small) deviation from a steady rectilinear symmetrical flight, the aerodynamic forces and moments can be

![](_page_28_Picture_1.jpeg)

separated into two uncoupled groups of symmetric and asymmetric equations.

Symmetric equations:

$$
F_{A_x} = \left(C_x \left(\alpha, H\right) + C_{x_q} q \frac{\bar{c}}{2V_R} + C_{x_{\delta_e}} \delta_e\right) \frac{1}{2} \rho V_T^2 S
$$
\n
$$
F_{A_z} = \left(C_z \left(\alpha, H\right) + C_{z_q} q \frac{\bar{c}}{2V_R} + C_{z_{\delta_e}} \delta_e\right) \frac{1}{2} \rho V_T^2 S
$$
\n
$$
M_{A_y} = \left(C_m \left(\alpha, H\right) + C_{m_q} q \frac{\bar{c}}{2V_R} + C_{m_{\delta_e}} \delta_e\right) \frac{1}{2} \rho V_T^2 S \overline{C}
$$
\n(1-34)

The aerodynamic coefficients  $C_{\text{x}}$  and  $C_{\text{z}}$  which occurred in Eqn. (1-34) were calculated from aerodynamic lift and drag using Equation (1-8). Aerodynamic lift and drag coefficients of the aircraft were predicted using Digital DATCOM as function of angle of attack ( $\alpha$  ) and altitude ( *H* ).  $F_{A_k} = (C_x (\alpha, H) + C_{X_k} q \frac{\pi}{2x_k} + C_{X_k} \delta_k) \frac{1}{2} \rho V_T^2 S$ <br>  $F_{A_k} = (C_x (\alpha, H) + C_{Z_k} q \frac{\pi}{2x_k} + C_{Z_k} \delta_k) \frac{1}{2} \rho V_T^2 S$ <br>  $M_{A_r} = (C_m (\alpha, H) + C_{Z_k} q \frac{\pi}{2x_k} + C_{Z_k} \delta_k) \frac{1}{2} \rho V_T^2 S$ <br>
The aerodynamic coefficients  $C_x$  and  $C_x$  whic

Asymmetric equations:

<span id="page-28-0"></span>symmetric equations:  
\n
$$
F_{A_r} = \left(C_{Y_o} + C_{Y_o}\beta + C_{Y_p}p_{\frac{b_r}{2V_R}} + C_{Y_r}r_{\frac{b_r}{2V_R}} + C_{Y_{\delta_o}}\delta_a + C_{Y_{\delta_r}}\delta_r\right) \frac{1}{2}\rho V_r^2 S
$$
\n
$$
M_{A_x} = \left(C_{I_o} + C_{I_\beta}\beta + C_{I_p}p_{\frac{b_r}{2V_R}} + C_{I_r}r_{\frac{b_r}{2V_R}} + C_{I_{\delta_o}}\delta_a + C_{I_{\delta_r}}\delta_r\right) \frac{1}{2}\rho V_r^2 S b
$$
\n
$$
M_{A_z} = \left(C_{n_o} + C_{n_\beta}\beta + C_{n_p}p_{\frac{b_r}{2V_R}} + C_{n_r}r_{\frac{b_r}{2V_R}} + C_{n_{\delta_o}}\delta_a + C_{n_{\delta_r}}\delta_r\right) \frac{1}{2}\rho V_r^2 S b
$$
\n(1-35)

Aerodynamic coefficient  $C_{\gamma}$  which occurred in Equation [\(1-35\)](#page-27-2) was also calculated from aerodynamic lift and drag using Equation [\(1-](#page-16-1) 8). For sideslip angle  $\beta$  = 0, the aerodynamic  $C_{Y_o}$ ,  $C_{I_o}$  and  $C_{n_o}$  are assumed to be zero.

Stability and control derivatives occurred in equation (1-34) and [\(1-35\)](#page-27-2) will be calculated using DATCOM and Smetana method. These parameters will be listed in Appendix C.

#### **1.2.5 LINEARIZATION OF EQUATIONS OF MOT ION**

![](_page_29_Picture_0.jpeg)

<span id="page-29-0"></span>![](_page_29_Picture_1.jpeg)

We rewrite the complete equation of motion for conventional aircraft in the form of

ne form of  
\n
$$
m(U + QW - RV) = -mg \sin \theta + F_{a_x} + F_{p_x} + F_{c_x}
$$
\n
$$
m(V + RU - PW) = mg \cos \theta \sin \phi + F_{a_y} + F_{p_y} + F_{c_y}
$$
\n
$$
m(W + PV - QU) = mg \cos \theta \cos \phi + F_{a_z} + F_{p_z} + F_{c_z}
$$
\n
$$
I_{xx}P + (I_{zz} - I_{yy})QR - J_{xz}R - J_{xz}PQ = M_{a_x} + M_{p_x} + M_{c_x}
$$
\n
$$
I_{yy}Q + (I_{xx} - I_{zz})PR + J_{xz}(P^2 - R^2) = M_{a_y} + M_{p_y} + M_{c_y}
$$
\n
$$
I_{zz}R + (I_{yy} - I_{xx})PQ - J_{xz}P - J_{xz}QR = M_{a_z} + M_{p_z} + M_{c_z}
$$
\n(1-36)

Linearization of equations of motion is derived at trim condition, i.e. the condition when all acceleration (translation and rotation) are zero,  $\dot{U}_o = \dot{V}_o = \dot{W}_o = \dot{P}_o = \dot{Q}_o = \dot{R}_o = 0$ . At this condition, equations of motion become,

$$
m(w + PV - QU) = mg \cos \theta \cos \phi + r_{a_z} + r_{p_z} + r_{c_z}
$$
\n
$$
I_{xx} \dot{P} + (I_{zz} - I_{yy})QR - J_{xz} \dot{R} - J_{xz}PQ = M_{a_x} + M_{p_x} + M_{c_x}
$$
\n
$$
I_{yy} \dot{Q} + (I_{xx} - I_{zz})PR + J_{xz}(P^2 - R^2) = M_{a_y} + M_{p_y} + M_{c_y}
$$
\n
$$
I_{zz} \dot{R} + (I_{yy} - I_{xx})PQ - J_{xz} \dot{P} - J_{xz}QR = M_{a_z} + M_{p_z} + M_{c_y}
$$
\n
$$
Linearization of equations of motion is derived at trim condition, i.e., the condition when all acceleration (translation and rotation) are zero\n
$$
\dot{U}_o = \dot{V}_o = \dot{W}_o = \dot{P}_o = \dot{Q}_o = \dot{R}_o = 0.
$$
 At this condition, equations of motion become,\n
$$
m(Q_oW_o - R_oV_o) = -mg \sin \theta_o + F_{A_{x_o}} + F_{R_{x_o}} + F_{C_{x_o}}
$$
\n
$$
m(R_oU_o - P_oW_o) = mg \cos \theta_o \sin \phi_o + F_{A_{y_o}} + F_{R_{y_o}} + F_{C_{y_o}}
$$
\n
$$
m(P_oV_o - Q_oU_o) = mg \cos \theta_o \cos \phi_o + F_{A_{y_o}} + F_{R_{y_o}} + F_{C_{z_o}}
$$
\n
$$
(I_{zx} - I_{zy})Q_oR_o - J_{xz}P_oQ_o = M_{A_{x_o}} + M_{P_{x_o}} + M_{C_{x_o}}
$$
\n
$$
(I_{xy} - I_{xz})P_oR_o + J_{xz}(P_o^2 - R_o^2) = M_{A_{x_o}} + M_{R_{x_o}} + M_{C_{x_o}}
$$
\n
$$
(I_{yy} - I_{xx})P_oQ_o - J_{xz}Q_oR_o = M_{A_{x_o}} + M_{R_{x_o}} + M_{C_{x_o}}
$$
\nwe introduce small disturbance such that
$$

we introduce small disturbance such that

$$
U = U_o + u \qquad \theta = \theta_o + d\theta \qquad P = P_o + p
$$
  
\n
$$
V = V_o + v \qquad \varphi = \varphi_o + d\varphi \qquad Q = Q_o + q
$$
  
\n
$$
W = W_o + w \qquad \psi = \psi_o + d\psi \qquad R = R_o + r
$$
\n(1-39)

![](_page_30_Picture_0.jpeg)

 $\overline{\mathbf{z}}$ 

Where  $u$ ,  $v$ ,  $w$ ,  $p$ ,  $q$ ,  $r$ ,  $d\varphi$ ,  $d\theta$  and  $d\psi$  is small deviation from its steady state value.

During trim condition, external force and moment can be written as:

<span id="page-30-0"></span>
$$
F_{\alpha_x} = F_{\alpha_{x_o}} + dF_{\alpha_x} \qquad F_{p_x} = F_{p_{x_o}} + dF_{p_x}
$$
  
\n
$$
F_{c_x} = F_{c_{x_o}} + dF_{c_x} \qquad etc
$$
  
\n
$$
M_{\alpha_x} = M_{\alpha_{x_o}} + dM_{\alpha_x} \qquad M_{p_x} = M_{p_{x_o}} + dM_{p_x}
$$
  
\n
$$
M_{c_x} = M_{c_{x_o}} + dM_{c_x} \qquad etc
$$
  
\nThe trim condition is chosen at symmetrical crucial sing flight, where  $V_0$ :  
\n
$$
P_o = Q_o = R_o = 0, \text{ dan } \theta_o = \varphi_o = \psi_o = 0.
$$
 Applying Eqn. (1-37) to (1-40 and neglecting product of small variables, yields  
\n
$$
m(\dot{u} + W_o q) = -(mg \cos \theta_o) d\theta + dF_{A_x} + dF_{P_x} + dF_{C_x} \qquad (1-41)
$$
  
\n
$$
m(\dot{v} + U_o r - W_o p) = (mg \cos \theta_o) d\phi + dF_{A_x} + dF_{P_x} + dF_{C_x} \qquad (1-42)
$$
  
\n
$$
m(\dot{v} - U_o q) = -(mg \sin \theta_o) d\theta + dF_{A_x} + dF_{P_x} + dF_{C_x} \qquad (1-43)
$$
  
\n
$$
I_{xx} \dot{p} - J_{xx} \dot{r} = dM_{A_x} + dM_{P_x} + dM_{C_x} \qquad (1-44)
$$
  
\n
$$
I_{yy} \dot{q} = dM_{A_x} + dM_{P_x} + dM_{P_x} \qquad (1-45)
$$
  
\n
$$
I_{zz} \dot{r} - J_{xz} \dot{p} = dM_{A_z} + dM_{P_z} + dM_{C_z} \qquad (1-46)
$$

The trim condition is chosen at symmetrical cruising flight, where  $V_0$  =  $P_o = Q_o = R_o = 0$ , dan  $\theta_o = \varphi_o = \psi_o = 0$ . Applying Eqn. (1-37) to [\(1-40\)](#page-29-0) and neglecting product of small variables, yields

$$
m(\dot{u} + W_o q) = -(mg\cos\theta_o)d\theta + dF_{A_x} + dF_{P_x} + dF_{C_x}
$$
 (1-41)

$$
m(u + w_o q) = -(mg \cos \theta_o) d\theta + aF_{A_x} + aF_{P_x} + aF_{C_x}
$$
 (1-41)  

$$
m(v + U_o r - W_o p) = (mg \cos \theta_o) d\phi + dF_{A_r} + dF_{P_r} + dF_{C_r}
$$
 (1-42)

$$
m(\dot{w} - U_o q) = -(mg \sin \theta_o) d\theta + dF_{A_2} + dF_{P_2} + dF_{C_2}
$$
 (1-42)  

$$
m(\dot{w} - U_o q) = -(mg \sin \theta_o) d\theta + dF_{A_2} + dF_{P_2} + dF_{C_2}
$$
 (1-43)

$$
I_{xx}\dot{p} - J_{xz}\dot{r} = dM_{A_x} + dM_{P_x} + dM_{C_x}
$$
 (1-44)

$$
I_{yy}\dot{q} = dM_{A_r} + dM_{P_r} + dM_{C_r}
$$
 (1-45)

$$
I_{zz}\dot{r} - J_{xz}\dot{p} = dM_{A_z} + dM_{P_z} + dM_{C_z}
$$
 (1-46)

![](_page_31_Picture_0.jpeg)

![](_page_31_Picture_1.jpeg)

### <span id="page-31-0"></span>**1.1 MATLAB AND SIMULINK TOOLS FOR FLIGHT DYNAMICS SIMULATION**

controlengineers.it

![](_page_32_Picture_1.jpeg)

## <span id="page-32-0"></span>**2 FLIGHT CONTROL**

This chapter deals with control design and analysis using classical and modern techniques. The explanation will be given in examples. First we will give example of classical control applying for longitudinal and lateral control (first example), then continuing by modern control (second to fourth examples). Isteral control (first example), then continuing by modern control<br>(second to fourth examples).

![](_page_33_Picture_1.jpeg)

### <span id="page-33-0"></span>**2.1 ATTITUDE AND ALTITUDE CONTROL USING ROOT LOCUS ANLYSIS**

<span id="page-33-1"></span>controlengineers.it

![](_page_34_Picture_1.jpeg)

### **2.2 OPTIMAL PATH-TRACKING CONTROL FOR AUTONOMOUS UNMANNED HELICOPTER USING LINEAR QUA DRATIC REGULATOR**

This chapter presents tracking control design of a small-scale unmanned helicopter (Yamaha R-50) using Linear Quadratic Regulator (LQR) technique [\[10\].](#page-99-1) We proposed scheme involves two steps: (1) generate a path/trajectory off-line and (2) apply a time-invariant LQR to track the path/trajectory. Numerical simulation using MATLAB/Simulink® is carried out to demonstrate the feasibility of the control system. Physical parameter of R-50 helicopter is presented in Table 1.

<span id="page-34-2"></span><span id="page-34-1"></span>![](_page_34_Picture_4.jpeg)

<span id="page-34-0"></span>**FIGURE 2-1** A SMALL-SCALE UNMANNED HELICOPTER, YAMAHA R-50

![](_page_35_Picture_1.jpeg)

![](_page_35_Figure_2.jpeg)

**FIGURE 2-2** DIMENSION OF THE YAMAHA R-50 HELICOPTER

#### **TABLE 1** PHYSICAL PARAMETER OF THE YAMAHA R-50

![](_page_35_Picture_132.jpeg)

#### <span id="page-35-1"></span><span id="page-35-0"></span>**2.2.1 LINEARIZED MODEL**

The linearized model of R-50 dynamics can be written in the statespace form as

$$
\dot{\mathbf{x}}(t) = \mathbf{A}\mathbf{x}(t) + \mathbf{B}\mathbf{u}(t) \tag{2-1}
$$

Where

$$
\mathbf{x} = \begin{bmatrix} u & v & w & p & q & r & \varphi & \theta & a & b & w & r & r_{\beta} & c & d \end{bmatrix}^T
$$
 (2-2)
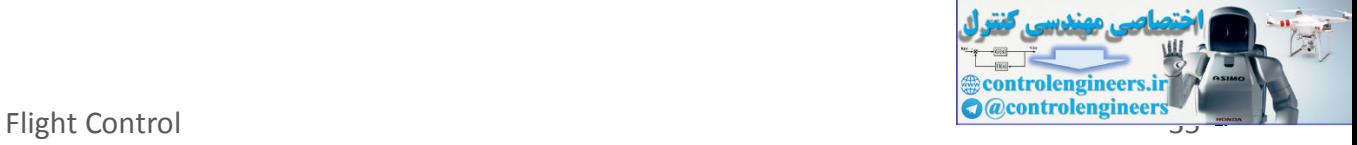

is state vector, and

$$
\mathbf{u} = \begin{bmatrix} \delta_{lat} & \delta_{lon} & \delta_{ped} & \delta_{col} \end{bmatrix}^T
$$
 (2-3)

is control input. The matrices A and B are shown in the complete state-space form (Figure 1-4).

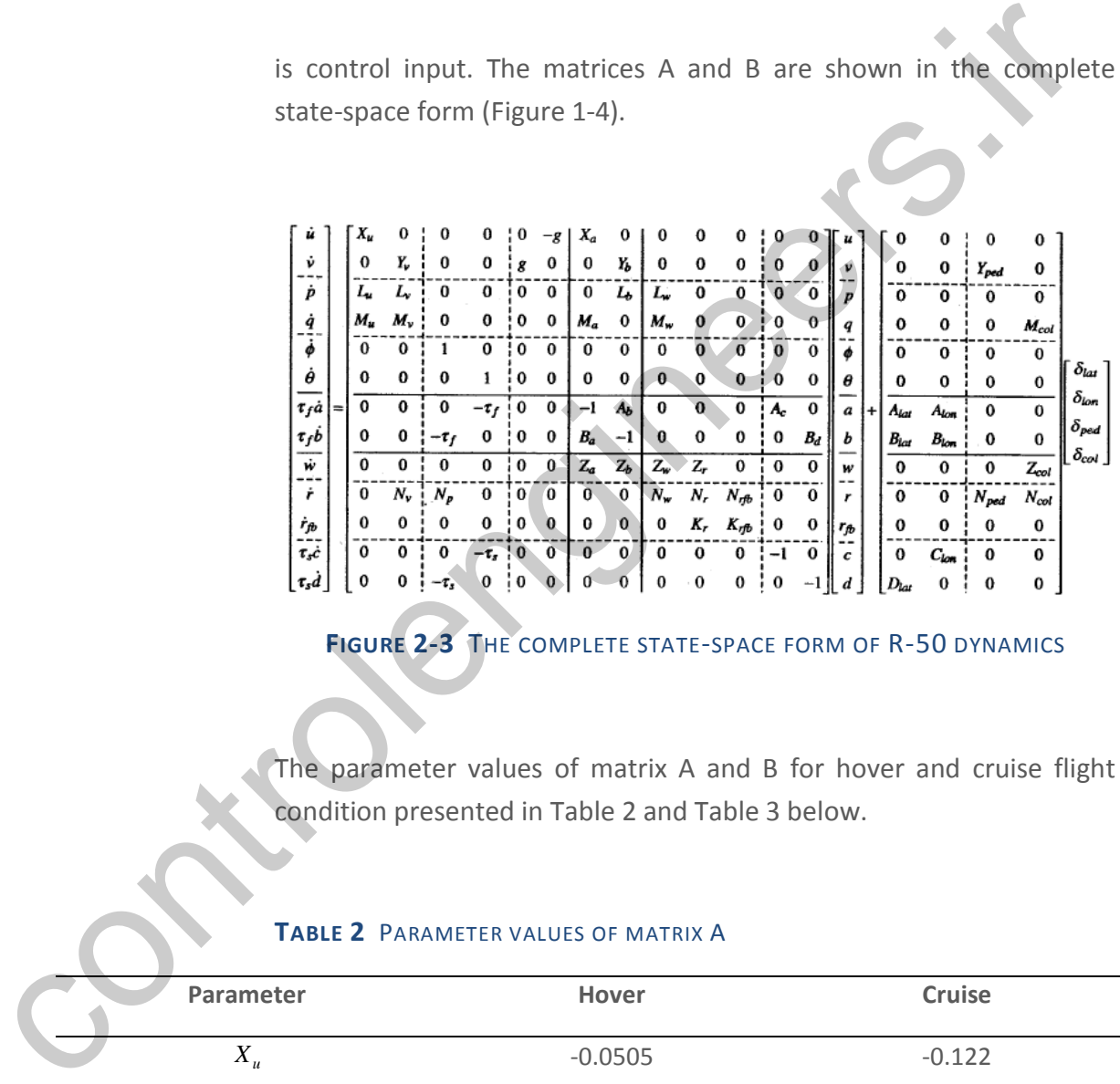

## **FIGURE 2-3** THE COMPLETE STATE-SPACE FORM OF R-50 DYNAMICS

The parameter values of matrix A and B for hover and cruise flight condition presented in Table 2 and Table 3 below.

#### **TABLE 2** PARAMETER VALUES OF MATRIX A

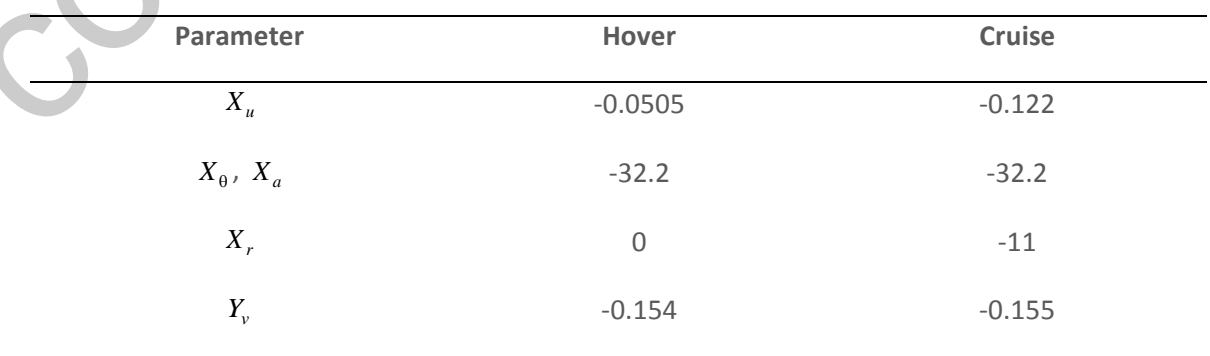

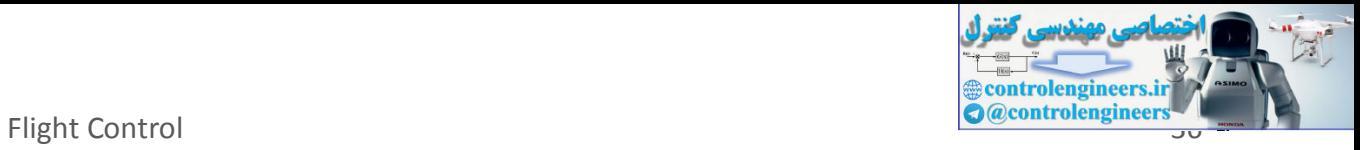

<span id="page-37-0"></span>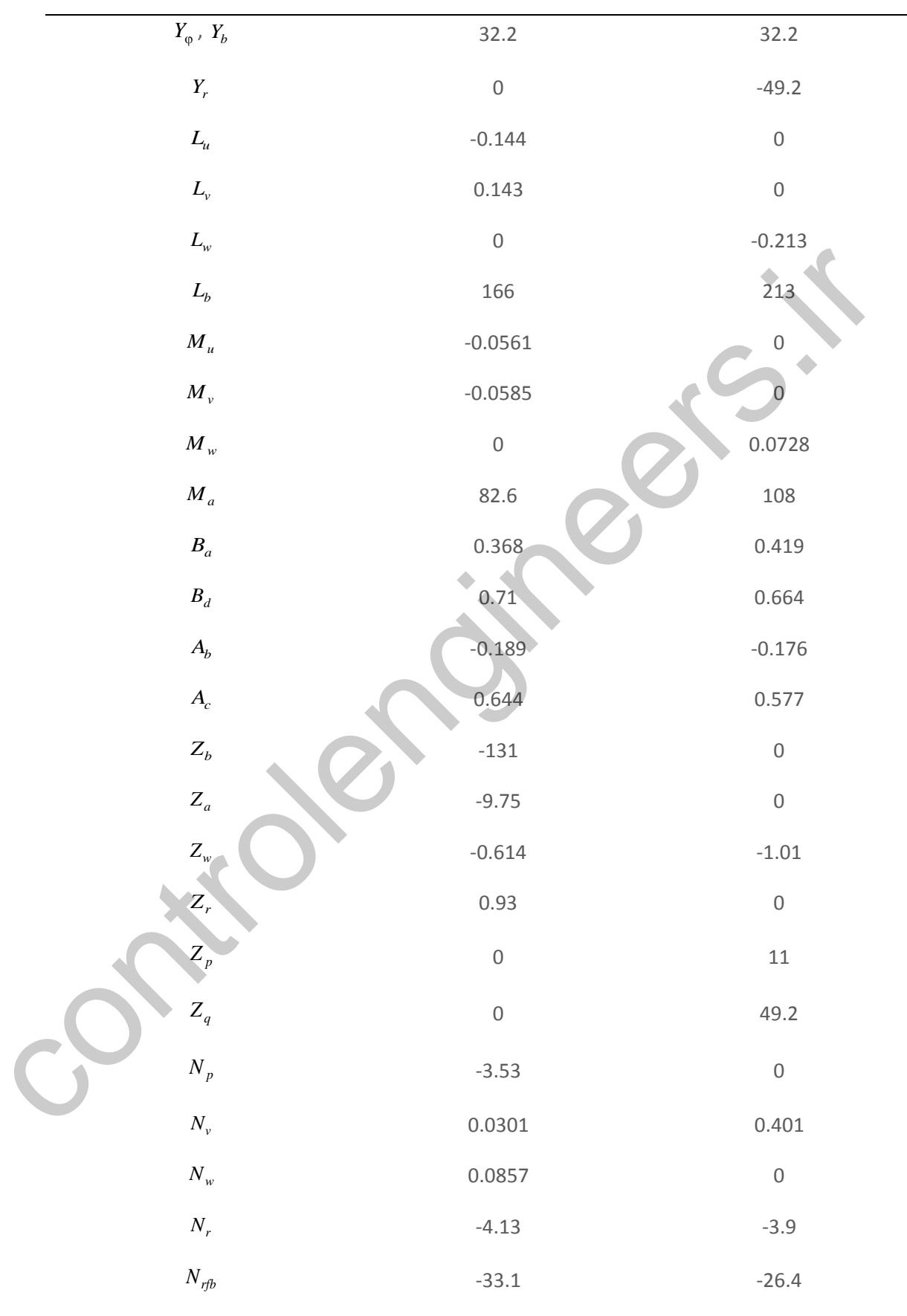

Aircraft Flight Dynamics, Control and Using MATLAB and SIMULINK: Cases and Simulation Algorithm Approach

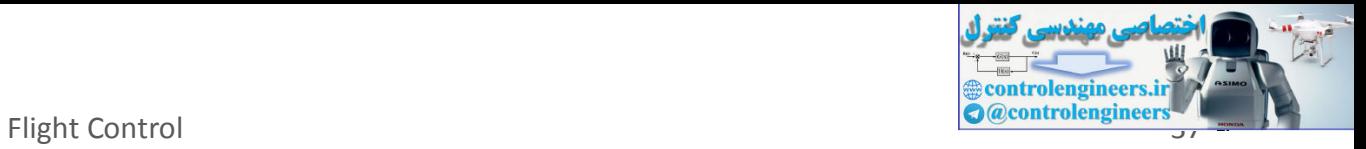

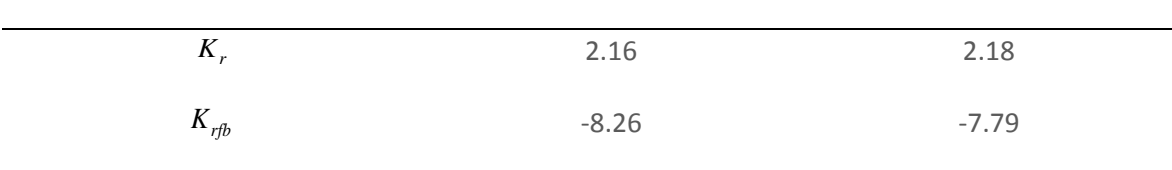

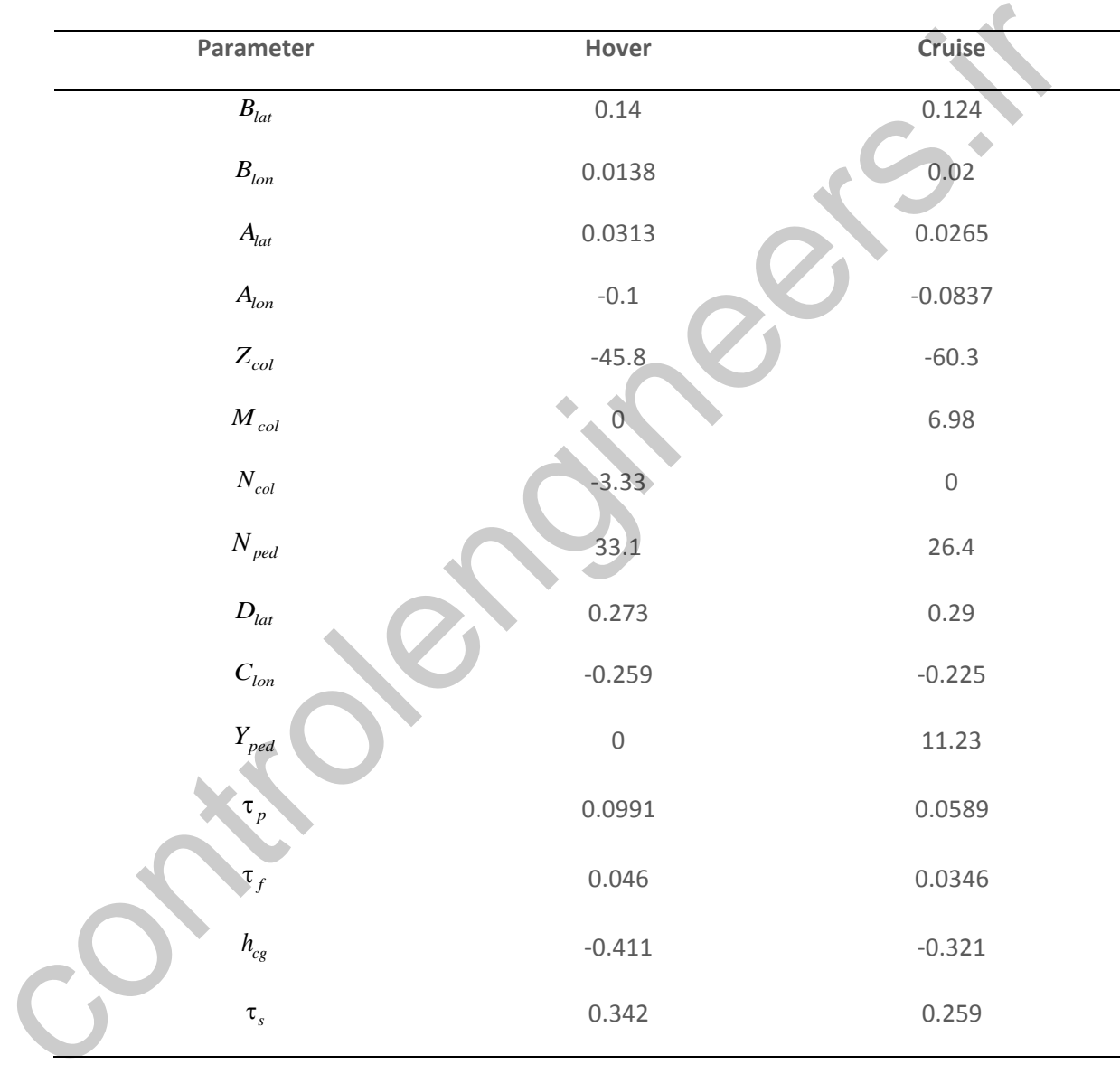

#### **TABLE 3** PARAMETER VALUES OF MATRIX B

# **2.2.2 MODIFIED LINEARIZED MODEL**

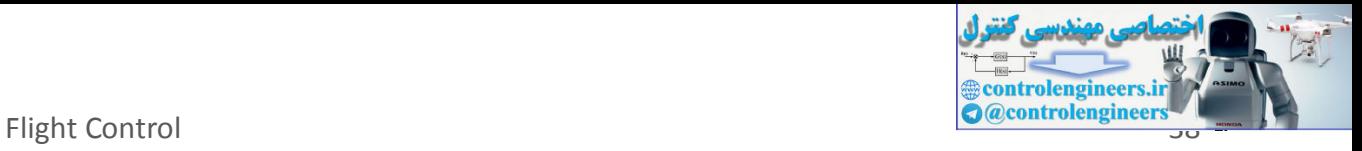

We have modified the original dynamic model above for our convenience. We added to the model, the rotation  $\dot{\psi} = r$  and then

rearrange the state vector as follows  
\n
$$
\mathbf{x} = \begin{bmatrix} u & v & w & p & q & r & \varphi & \theta & \psi & r_{\beta} & a & b & c & d \end{bmatrix}^T
$$
 (2-4)

Using this new state vector, we have new model with the matrices A and B are as follows (Eqs. 28 and 29),

 *s s a f f d f f b f c f r rfb v w p r rfb u v w a u v w b w r a b v b u a B B A A K K N N N N N M M M M L L L L Z Z Z Z Y g Y X g X* 0 0 0 0 1 0 0 0 0 0 0 0 0 1/ 0 0 0 0 0 0 0 0 0 0 0 0 1/ 0 0 0 0 0 1 0 0 0 0 0 / 1/ 0 / 0 0 0 0 0 0 0 0 0 0 1/ / / 0 0 0 0 0 0 0 0 0 0 0 0 0 0 0 0 0 0 1 0 0 0 0 0 0 0 0 0 0 0 0 1 0 0 0 0 0 0 0 0 0 0 0 0 1 0 0 0 0 0 0 0 0 0 0 0 0 0 0 0 0 0 0 0 0 0 0 0 0 0 0 0 0 0 0 0 0 0 0 0 0 0 0 0 0 0 0 0 0 0 0 0 0 0 0 0 0 0 0 0 0 0 0 0 0 0 0 0 0 0 0 0 0 0 0 0 A = (2-5) / 0 0 0 0 / 0 0 / / 0 0 / / 0 0 0 0 0 0 0 0 0 0 0 0 0 0 0 0 0 0 0 0 0 0 0 0 0 0 0 0 0 0 0 0 0 0 0 0 0 *lat s lon f lat f lon f lat f lon f ped col col col ped D C B B A A N N M Z Y B* (2-6) controlengineers.ir

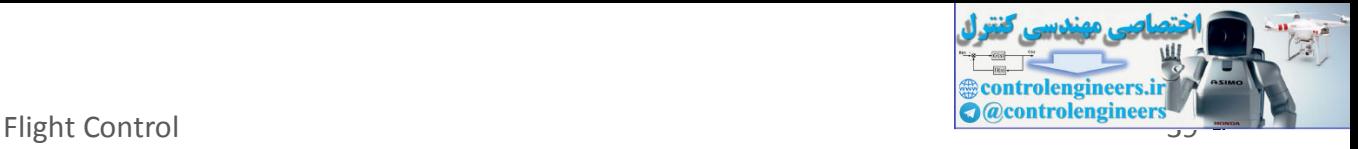

#### **2.2.3 PATH GEN ERAT OR**

The path generator was developed by a simple idea, i.e. setting the trajectory/path in the inertial reference and then finding its velocity profile. This method can be expressed in the following relation:

$$
x = x(t)
$$
  
\n
$$
y = y(t)
$$
 and 
$$
y(t) = V_y(t)
$$
  
\n
$$
z = z(t)
$$
  
\n
$$
z(t) = V_z(t)
$$
  
\nAnd the total velocity is  
\n
$$
V_T = \sqrt{V_x^2 + V_y^2 + V_z^2}
$$
  
\n(2-8)  
\nThe total velocity  $V_T$  must be less or equal to the maximum velocity of  
\nthe helicopter, and it is assumed to be constant. We assume that the  
\nmaximum velocity of the helicopter is  $\sqrt{u_0^2 + v_0^2} = \sqrt{49.2^2 + (-11)^2} =$   
\n50.4 ft/s, and therefore we take  $V_T = 50$  ft/s for simulation.  
\nThe inertial frame, by definition, is chosen such that the positive z-  
\naxis is downward. We then set positive x-axis is eastward, and  
\ntherefore the positive y-axis is southward. But for our convenience, we  
\nchoose local horizon as inertial frame where the positive x-axis is  
\neastward, the positive y-axis is northward, and the positive z-axis is  
\nupward. So we need to transform the original inertial frame to the  
\nlocal horizon frame. The transformation can be expressed as follows:

The total velocity  $V_T^{\parallel}$  must be less or equal to the maximum velocity of the helicopter, and it is assumed to be constant. We assume that the maximum velocity of the helicopter is  $\sqrt{u_0^2 + v_0^2} = \sqrt{49.2^2 + (-11)^2}$ 50.4 ft/s, and therefore we take  $V_T$  = 50 ft/s for simulation.

<span id="page-40-0"></span>The inertial frame, by definition, is chosen such that the positive *z*axis is downward. We then set positive *x*-axis is eastward, and therefore the positive *y*-axis is southward. But for our convenience, we choose local horizon as inertial frame where the positive *x*-axis is eastward, the positive *y*-axis is northward, and the positive *z*-axis is upward. So we need to transform the original inertial frame to the local horizon frame. The transformation can be expressed as follows:

$$
\begin{Bmatrix} X_E \\ Y_E \\ Z_E \end{Bmatrix} = \begin{bmatrix} 1 & 0 & 0 \\ 0 & -1 & 0 \\ 0 & 0 & -1 \end{bmatrix} \begin{Bmatrix} X_I \\ Y_I \\ Z_I \end{Bmatrix}
$$
 (2-9)

or inversely:

Aircraft Flight Dynamics, Control and Using MATLAB and SIMULINK: Cases and Simulation Algorithm Approach

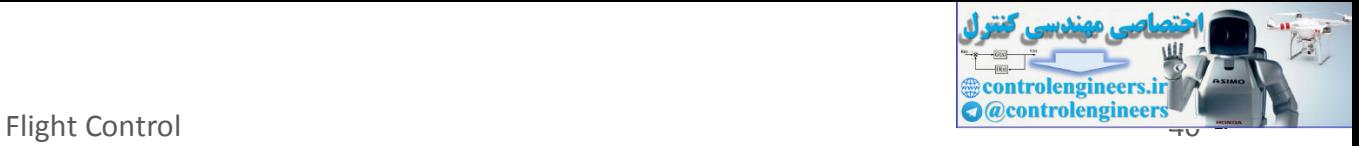

$$
\begin{Bmatrix} X_I \\ Y_I \\ Z_I \end{Bmatrix} = \begin{bmatrix} 1 & 0 & 0 \\ 0 & -1 & 0 \\ 0 & 0 & -1 \end{bmatrix} \begin{Bmatrix} X_E \\ Y_E \\ Z_E \end{Bmatrix}
$$
 (2-10)

To give more precise understanding of this method, we present here three examples. The first example is generating horizontal circular trajectory (Figure 2-4). The second example is generating horizontal rectangular trajectory (Figure 2-6). And the third example is generating (3D) spiral trajectory (Figure 2-8).

<span id="page-41-0"></span>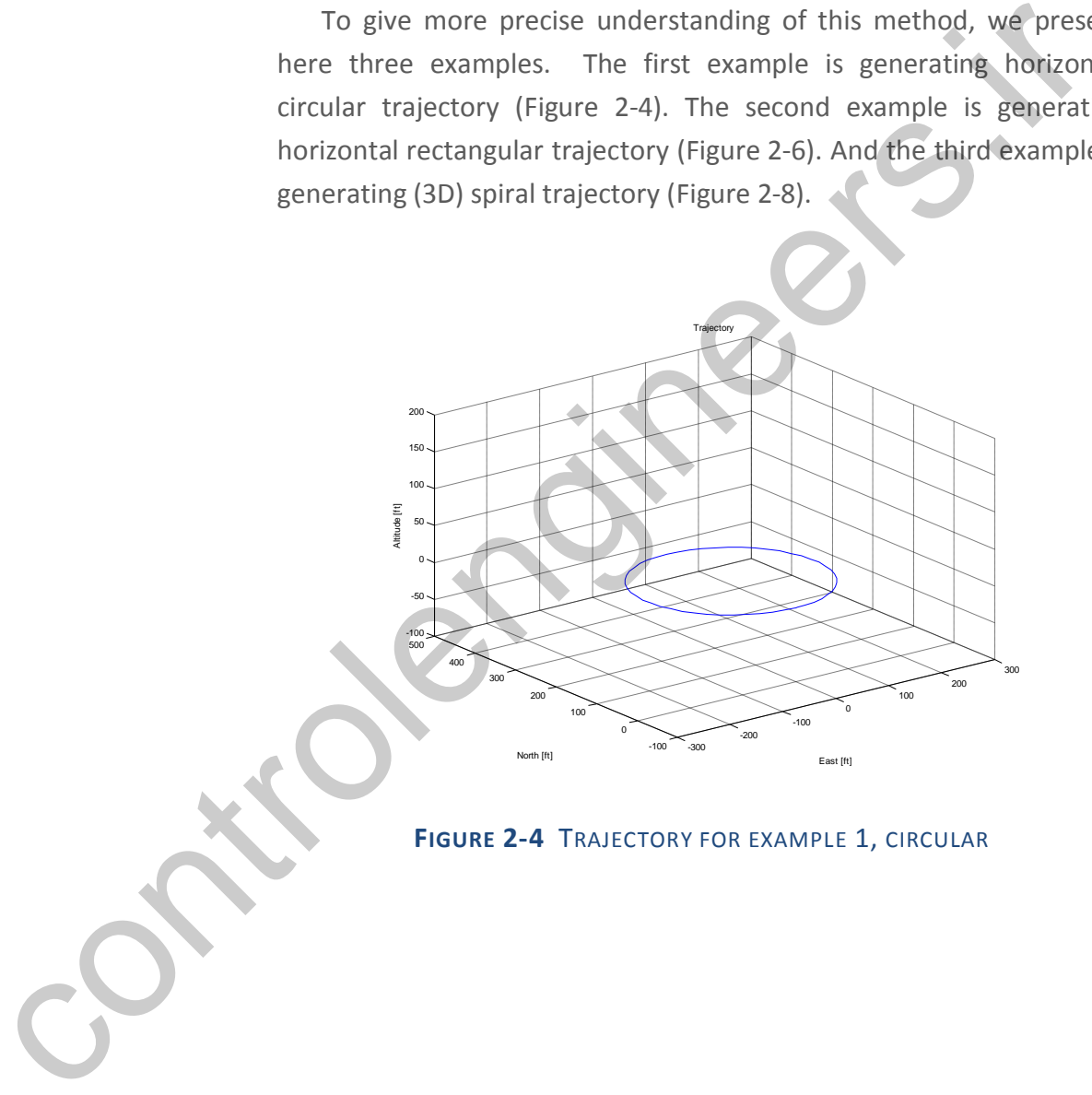

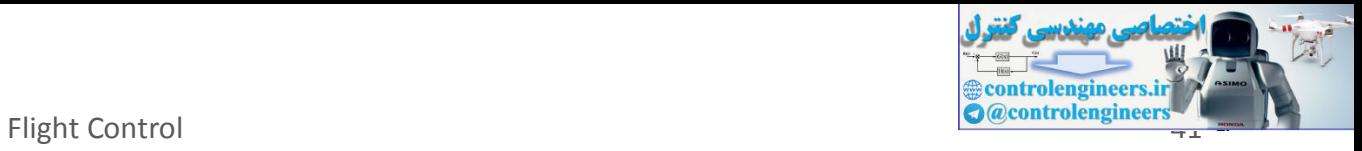

<span id="page-42-0"></span>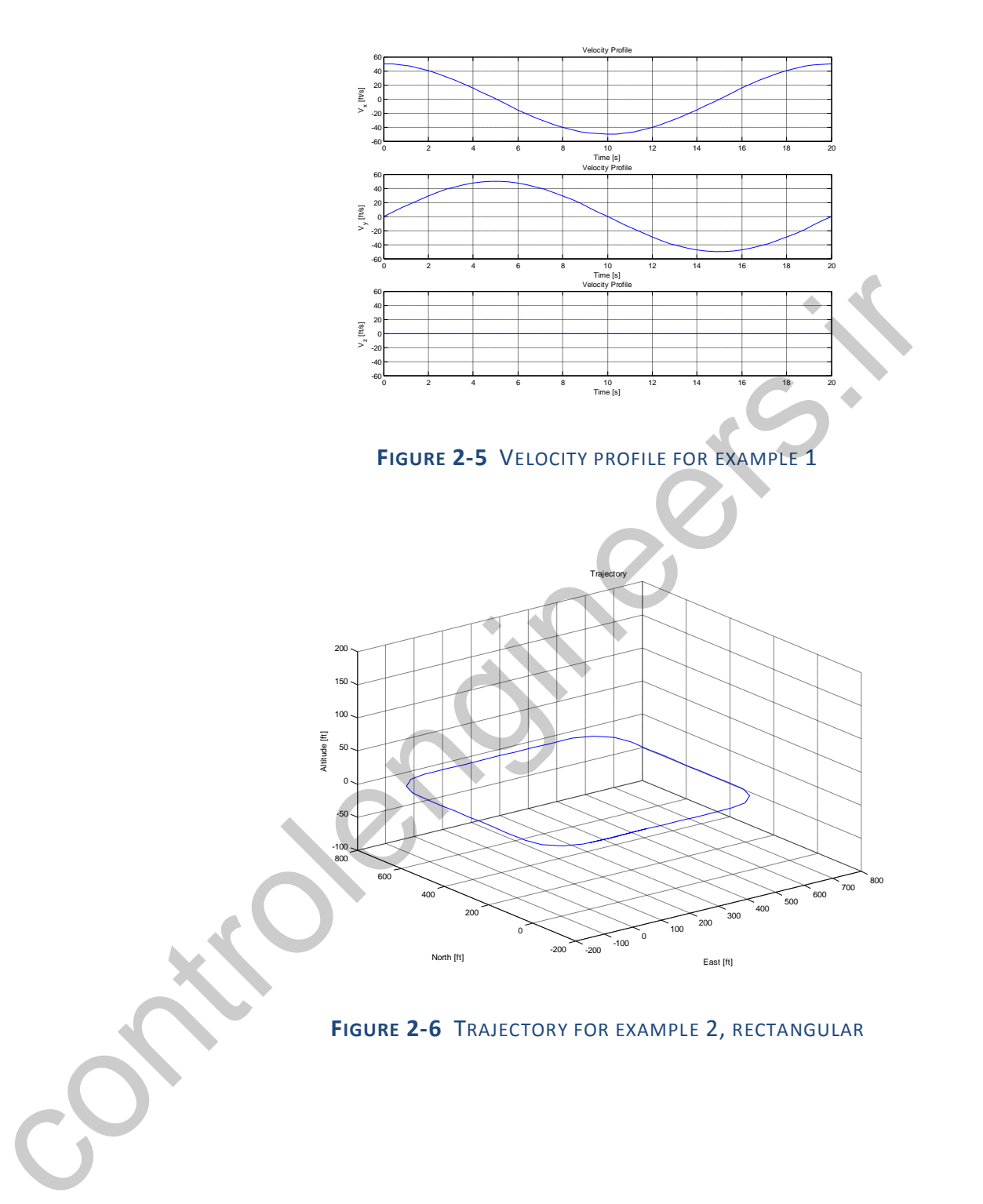

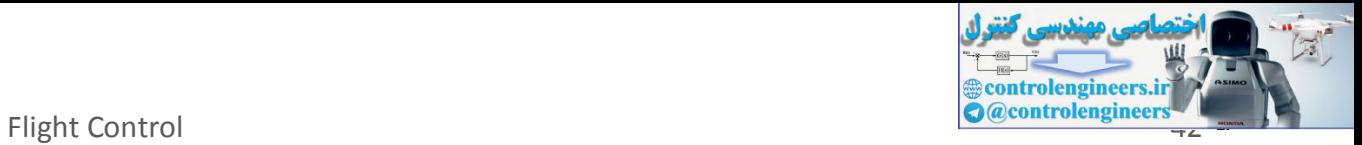

<span id="page-43-0"></span>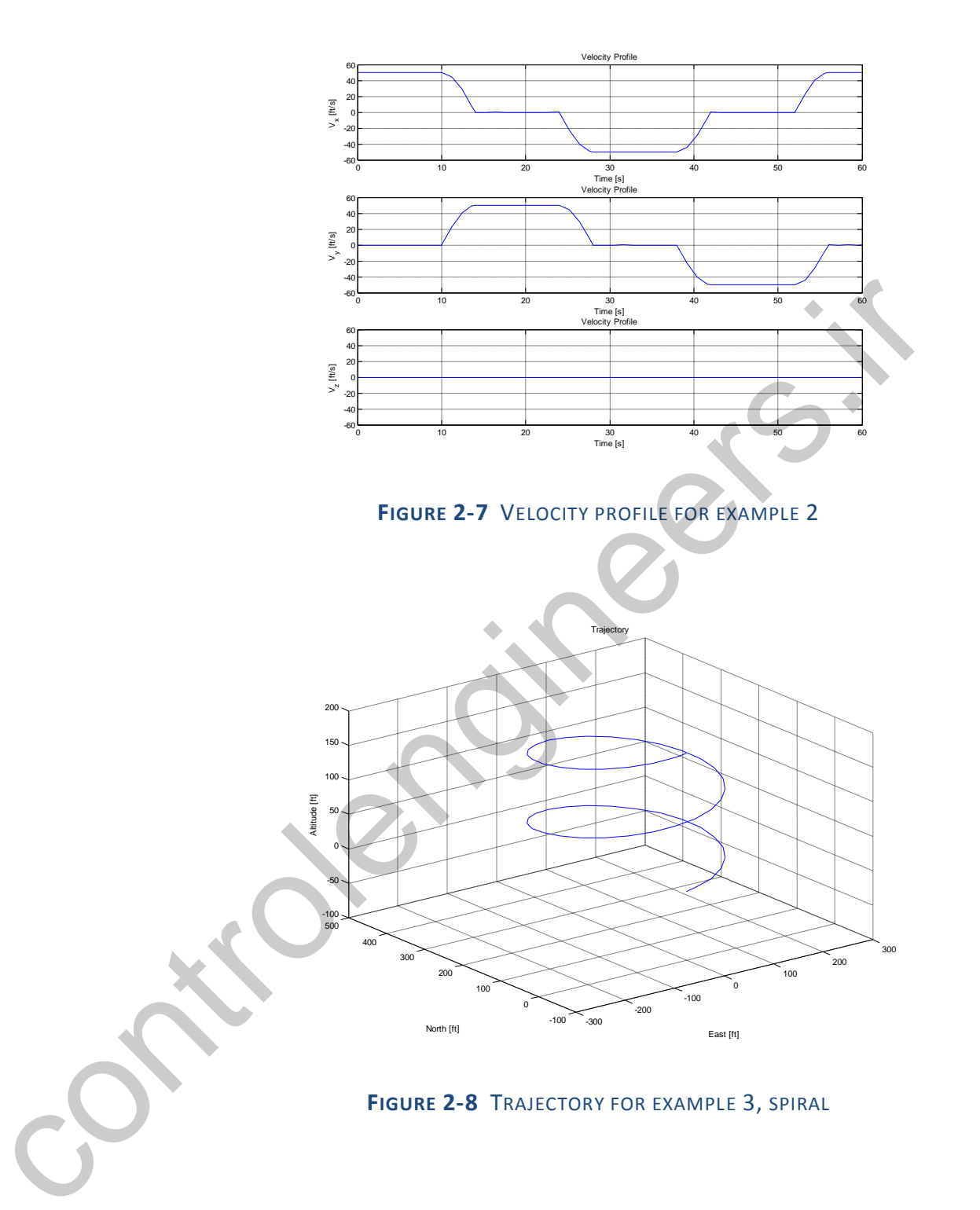

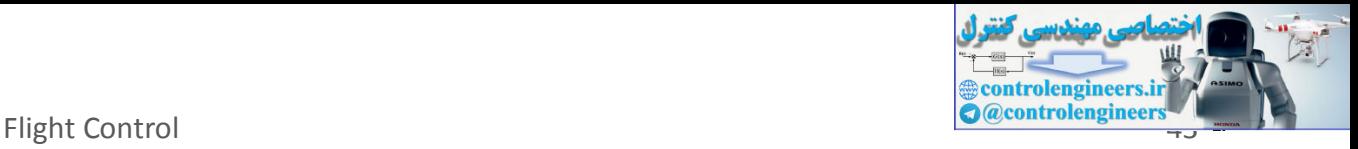

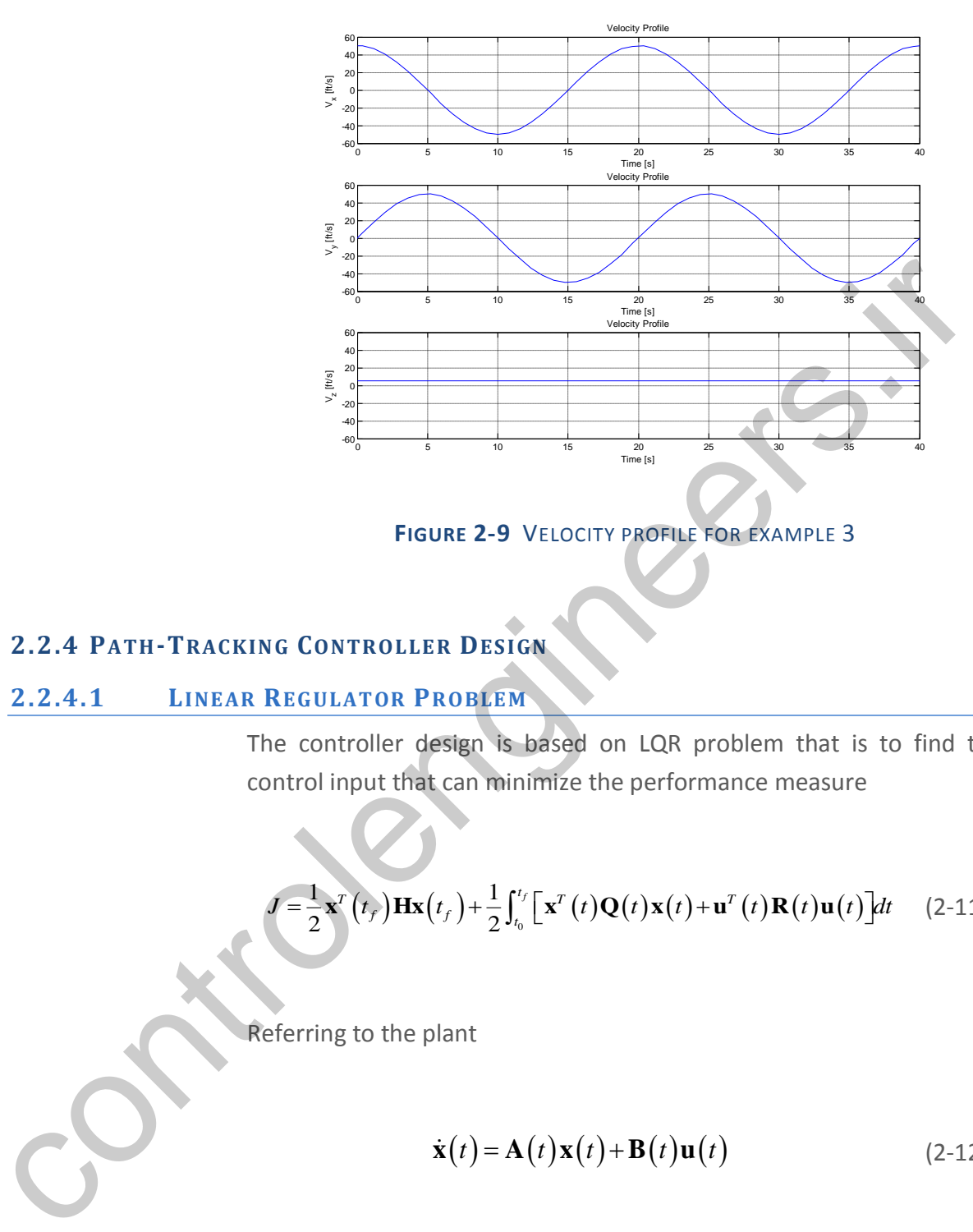

**FIGURE 2-9** VELOCITY PROFILE FOR EXAMPLE 3

## **2.2.4 PATH-TRACKIN G CONTROLLER DES IGN**

## **2.2.4.1 LINEAR REGULAT OR PROBLEM**

The controller design is based on LQR problem that is to find the control input that can minimize the performance measure

$$
J = \frac{1}{2}\mathbf{x}^{T}(t_{f})\mathbf{H}\mathbf{x}(t_{f}) + \frac{1}{2}\int_{t_{0}}^{t_{f}}\left[\mathbf{x}^{T}(t)\mathbf{Q}(t)\mathbf{x}(t) + \mathbf{u}^{T}(t)\mathbf{R}(t)\mathbf{u}(t)\right]dt
$$
 (2-11)

Referring to the plant

$$
\dot{\mathbf{x}}(t) = \mathbf{A}(t)\mathbf{x}(t) + \mathbf{B}(t)\mathbf{u}(t)
$$
 (2-12)

which have the physical interpretation: it is desired to maintain the state vector close to the origin without an excessive expenditure of control effort.

The solution of this LQR problem can be seen in [\[6\],](#page-99-0) in the form of optimal gain matrix **K** and the optimal control law. The optimal gain

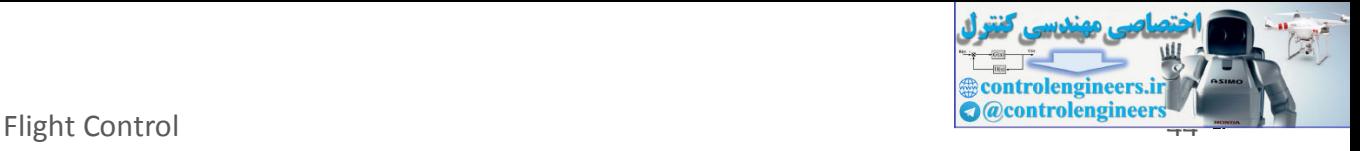

matrix can be found by solving the matrix differential equation as follow =  $\mathbf{K}(t)\mathbf{A}(t) - \mathbf{A}^{T}(t)\mathbf{K}(t) - \mathbf{Q}(t) + \mathbf{K}(t)\mathbf{B}(t)$ 

$$
\dot{\mathbf{K}}(t) = \mathbf{K}(t)\mathbf{A}(t) - \mathbf{A}^{T}(t)\mathbf{K}(t) - \mathbf{Q}(t) + \mathbf{K}(t)\mathbf{B}(t)\mathbf{R}^{-1}(t)\mathbf{B}^{T}(t)\mathbf{K}(t) \qquad (2-13)
$$

And the optimal control input is

$$
\mathbf{u}^*(t) = -\mathbf{R}^{-1}(t)\mathbf{B}^T(t)\mathbf{K}(t)\mathbf{x}(t)
$$
  
\n
$$
\Box -\mathbf{K}_{opt}(t)\mathbf{x}(t)
$$
\n(2-14)

**2.2.4.2 PATH-TRACKIN G FORM ULAT ION**

The tracking problem can be expressed in simple mathematics relation as

$$
\mathbf{x}_{error}(t) = \mathbf{x}_{ref}(t) - \mathbf{x}(t)
$$
 (2-15)

we then take the derivative of Eqs. (38) respect to time, yields

 $\dot{\mathbf{x}}_{error}(t) = \dot{\mathbf{x}}_{ref}(t) - \dot{\mathbf{x}}(t)$ (2-16)

if we set  $\mathbf{x}_{ref}(t)$  = constant then the time derivative of Eqs. (39) can be simplified to be  $u^{\alpha}(t) = -R^{-1}(t)B^{T}(t)K(t)x(t)$ <br>  $|| -K_{cor}(t)x(t)||$ <br>
The tracking problem can be expressed in simple mathematics relations<br>
The tracking problem can be expressed in simple mathematics relations<br>  $x_{cm}(t) = x_{cr}(t) - x(t)$  (2-19)<br>
we then

<span id="page-45-0"></span>
$$
\dot{\mathbf{x}}_{error}(t) = -\dot{\mathbf{x}}(t) \tag{2-17}
$$

equation (40) give us a motivation to design control law for path tracking problem, that is:

$$
\dot{\mathbf{x}}_{error}(t) = -\alpha_i \dot{\mathbf{x}}(t); \quad i = 1, 2, \cdots, n
$$
 (2-18)

where  $\alpha_i$  is arbitrary positive constant.

Aircraft Flight Dynamics, Control and Using MATLAB and SIMULINK: Cases and Simulation Algorithm Approach Singgih Satrio Wibowo

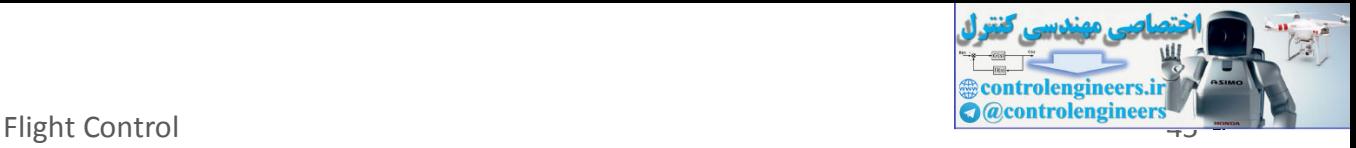

## **2.2.4.3 PATH-TRACKIN G IM PLEM ENT ATION**

Now, we are going to implement the path tracking controller. Our motivation is to minimizing the tracking error matrix  $\mathbf{x}_{\textit{error}}$ . Where the tracking error matrix is

$$
\mathbf{x}_{error}(t) = \begin{bmatrix} x_{error}(t) \\ y_{error}(t) \\ z_{error}(t) \end{bmatrix} = \begin{bmatrix} x_{ref}(t) - x(t) \\ y_{ref}(t) - z(t) \\ z_{ref}(t) - z(t) \end{bmatrix}
$$
(2-19)  
where  $x_{error}$ ,  $y_{error}$ ,  $z_{error}$  are error in x, y, and z position in body axi  
frame. Applying equation (41) to equation (42) yields  

$$
\dot{\mathbf{x}}_{error}(t) = \begin{bmatrix} \dot{x}_{error}(t) \\ \dot{y}_{error}(t) \\ \dot{z}_{row}(t) \end{bmatrix} = \begin{bmatrix} \alpha_{1}x(t) \\ \alpha_{2}y(t) \\ \alpha_{3}z(t) \end{bmatrix}
$$
(2-20)  
Substituting  $\dot{x} = u$ ,  $\dot{y} = v$ ,  $\dot{z} = w$  to Eqs. (43) yields  

$$
\dot{\mathbf{x}}_{error}(t) = -\begin{bmatrix} \alpha_{1}u(t) \\ \alpha_{2}v(t) \\ \alpha_{3}w(t) \end{bmatrix}
$$
(2-21)  
we choose the value such that  $\alpha_{1} = \alpha_{2} = \alpha_{3} = \alpha = 0.1$  by trial an  
error.  
Using equation (2-21) we develop the augmented state-space

where  $x_{error}$ ,  $y_{error}$ ,  $z_{error}$  are error in *x*, *y*, and *z* position in body axis frame. Applying equation (41) to equation (42) yields

<span id="page-46-0"></span>
$$
\dot{\mathbf{x}}_{error}(t) = \begin{bmatrix} \dot{x}_{error}(t) \\ \dot{y}_{error}(t) \\ \dot{z}_{error}(t) \end{bmatrix} = -\begin{bmatrix} \alpha_1 \dot{x}(t) \\ \alpha_2 \dot{y}(t) \\ \alpha_3 \dot{z}(t) \end{bmatrix}
$$
(2-20)

Substituting  $\dot{x} = u$  $=u$ ,  $\dot{y}=v$ ,  $\dot{z}=w$  to Eqs. (43) yields

$$
\dot{\mathbf{x}}_{error}(t) = -\begin{bmatrix} \alpha_1 u(t) \\ \alpha_2 v(t) \\ \alpha_3 w(t) \end{bmatrix}
$$
 (2-21)

we choose the value such that  $\alpha_1 = \alpha_2 = \alpha_3 = \alpha = 0.1$  by trial and error.

Using equation (2-21) we develop the augmented state-space model:

$$
\dot{\mathbf{x}}_{aug}(t) = \mathbf{A}_{aug} \mathbf{x}_{aug}(t) + \mathbf{B}_{aug} \mathbf{u}(t)
$$
 (2-22)

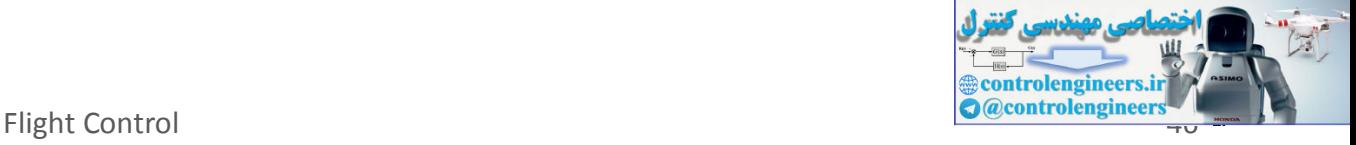

where

$$
\mathbf{x}_{aug} = \begin{bmatrix} x_{error} & y_{error} & z_{error} & \mathbf{x} \end{bmatrix}^T
$$
 (2-23)

$$
\mathbf{A}_{aug} = \begin{bmatrix} \mathbf{0}_{3 \times 3} & -0.1 \cdot \mathbf{I}_3 & \mathbf{0}_{3 \times 11} \\ \mathbf{0}_{14 \times 3} & \mathbf{A} \end{bmatrix} \tag{2-24}
$$

$$
\mathbf{B}_{aug} = \begin{bmatrix} \mathbf{0}_{3\times4} \\ \mathbf{B} \end{bmatrix}
$$
 (2-25)

The performance measure is

$$
J = \int_{t_0}^{t_f} \left[ \mathbf{x}_{aug}^{T}(t) \mathbf{Q}(t) \mathbf{x}_{aug}(t) + \mathbf{u}^{T}(t) \mathbf{R}(t) \mathbf{u}(t) \right] dt
$$
 (2-26)

with

 ${\bf Q} = 0.01 \cdot {\bf I}_{17}$  $\mathbf{R} = 0.01 \cdot \mathbf{I}_4$ (2-27)

then we minimizing (2-26) using LQR technique as describe before. The solution is the optimal gain matrix **K***opt* (2-12). **B**<sub>mq</sub> =  $\begin{bmatrix} \mathbf{B}_{\text{mq}} = \begin{bmatrix} \mathbf{0}_{3x} \end{bmatrix}$ <br>
The performance measure is<br>  $J = \int_{x_0}^{x_0} [\mathbf{x}_{\text{max}}^T(t) \mathbf{Q}(t) \mathbf{x}_{\text{max}}(t) + \mathbf{w}^T(t) \mathbf{R}(t) \mathbf{u}(t)] dt$  (2-2)<br>
with<br>
with<br>
With<br>  $\mathbf{Q} = 0.01 \cdot \mathbf{I}_{1}$ ,<br>  $\mathbf{R}$ 

# **2.2.5 MAT LAB AND SIM ULINK IM PLEM EN TAT ION**

### **2.2.5.1 LQR CONTROLLER IM PLEM ENT ATION: MAT LAB CODE**

The following code is Matlab implementation of the controller design using LQR.

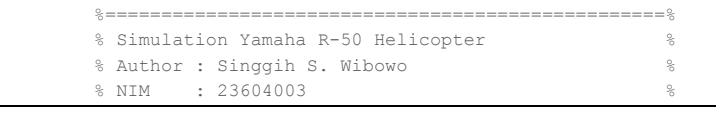

Aircraft Flight Dynamics, Control and Using MATLAB and SIMULINK: Cases and Simulation Algorithm Approach

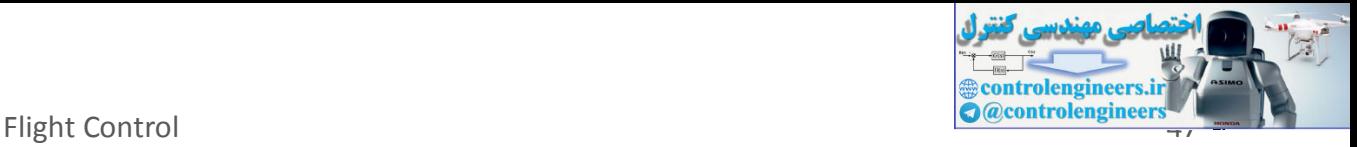

% Version 2.1, 18 Des 2004 % % 1st modification, 21 Feb 2007 % %==================================================% % References : % % [1] A.Budiyono, H.Y. Sutarto % % "Multivariable Controller Design for % % a small scale helicopter using % % Coefficient Diagram Method" % % [2] B. Mettler, M.B. Tischler, Takeo Kanade % % "System Identification Modeling of % % a Small-Scale Unmanned Rotorcraft % % for Flight Control Design" % %==================================================% %==================================================% % Physical Parameter of The Yamaha R-50 % %==================================================% % Rotor speed 850 rpm % % Tip speed 449 ft/s % % Dry weight 97 lb % % Dry weight<br>% Instrumented 150 lb<br>% Sin % Engine Single cylinder, 2-stroke % % Engine 5ingle 2<br>% Flight autonomy 30 minutes %==================================================% clear; %===================================% % A matrix [Hover mode; Cruise mode] %===================================%  $Xu = \begin{bmatrix} -0.0505 & -0.122 \end{bmatrix}$ Xth =  $[-32.2 \t; -32.2]$ <br>Xa =  $[-32.2 \t; -32.2]$  $\text{Xa} = [-32.2 \quad ; -32.2]$  $Xr = [ 0 ; -11 ]$ Yv =  $[-0.154; -0.155]$ ;  $Yph = [32.2 \t{32.2 \t{32.2 \t{5}} \t{32.2 \t{5}} \t{32.2 \t{5}} \t{32.2 \t{5}} \t{32.2 \t{5}} \t{32.2 \t{5}} \t{32.2 \t{5}} \t{32.2 \t{5}} \t{32.2 \t{5}} \t{32.2 \t{5}} \t{32.2 \t{5}} \t{32.2 \t{5}} \t{32.2 \t{5}} \t{32.2 \t{5}} \t{32.2 \t{5}} \t{32.2 \t{5}} \t{32.2 \t{5}} \$  $Yb = [32.2 \t{32.2 \t{32.2 \t{5}}]$  $Yr = [ 0 ; -49.2 ]$ Lu =  $[-0.144; 0]$ ; Lv =  $[ 0.143 ; 0 ]$ ;  $Lw = [ 0 ; -0.213 ]$ ;  $Lb = 166$  ; 213 ]; Mu = [ -0.0561; 0 ]; Mv =  $[$  -0.0585; 0 ];  $0 ; 0.0728$ ; Ma =  $\begin{bmatrix} 82.6 & ; 108 \end{bmatrix}$ ; Ba = [ 0.368 ; 0.419 ];  $Bd = [ 0.71 ; 0.664 ]$ ;  $\Delta b = [ -0.189 ; -0.176 ]$ ; Ac =  $[0.644; 0.577];$  $Zb = [-131 \quad ; \quad 0 \quad ]$ ; Za =  $[-9.75 ; 0 ]$ ;  $\text{Zw} = [ -0.614 ; -1.01 ]$ ; Zr =  $[ 0.93 ; 0 ]$ ;  $\mathbb{Z}p = [0; 11; 11;$  $Zq = [ 0 ; 49.2 ]$ ;  $Np = [-3.53 ; 0 ]$ ; Nv =  $[ 0.0301; 0.401 ]$ ; Nw =  $[0.0857; 0 ]$ ; Nr =  $[-4.13 ; -3.9 ]$ ;  $Nrfb = [-33.1 ; -26.4 ]$ ;  $Kr = [ 2.16 ; 2.18 ]$ ;  $Krfb = [-8.26 ; -7.79 ]$ ;  $g = 32.2$ ;  $\sqrt[3]{6}$  constant = 32.2 ft/s<sup>2</sup> %===================================% % B matrix [Hover mode; Cruise mode]% %===================================% Blat =  $[ 0.14 ; 0.124 ]$ ; Blon =  $[0.0138; 0.02]$ ; controlengineers.ir

Aircraft Flight Dynamics, Control and Using MATLAB and SIMULINK: Cases and Singgih Satrio Wibowo Simulation Algorithm Approach

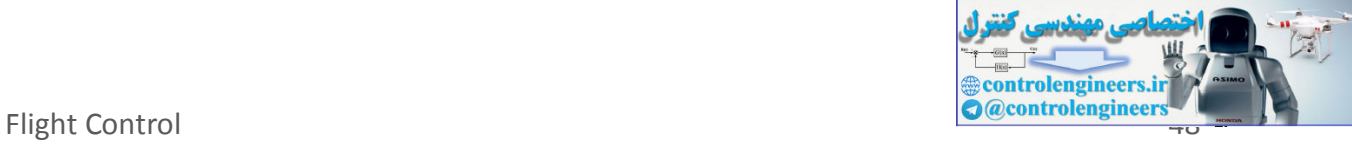

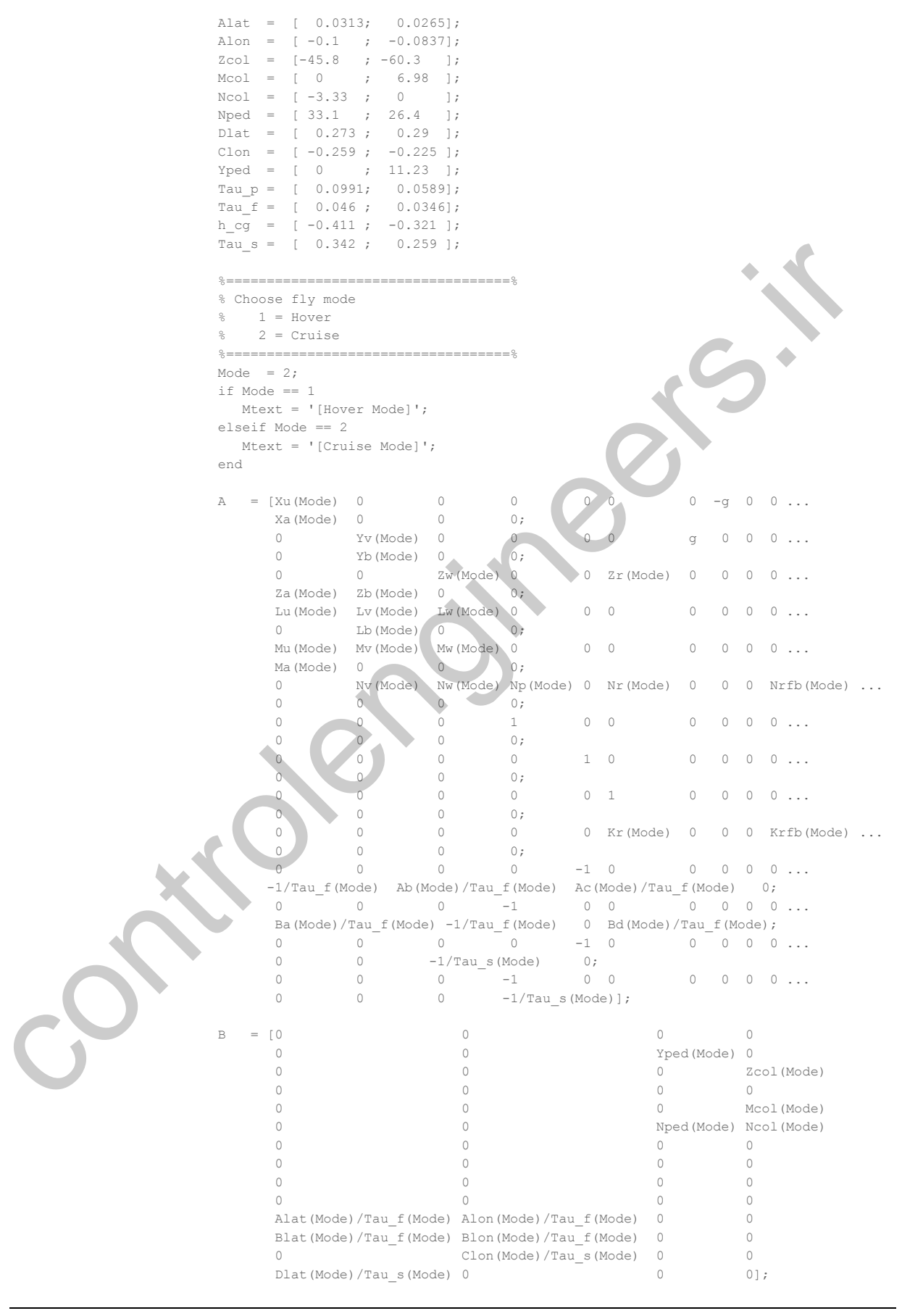

<span id="page-49-0"></span>Aircraft Flight Dynamics, Control and Using MATLAB and SIMULINK: Cases and Singgih Satrio Wibowo Simulation Algorithm Approach

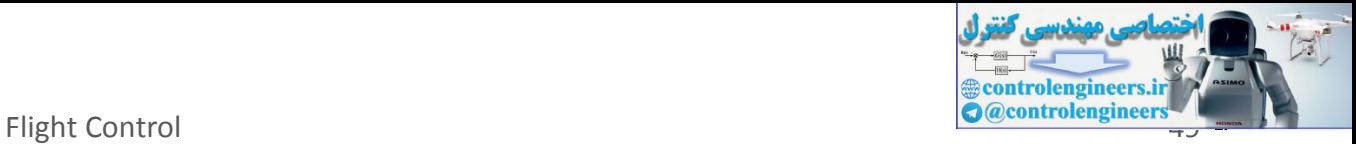

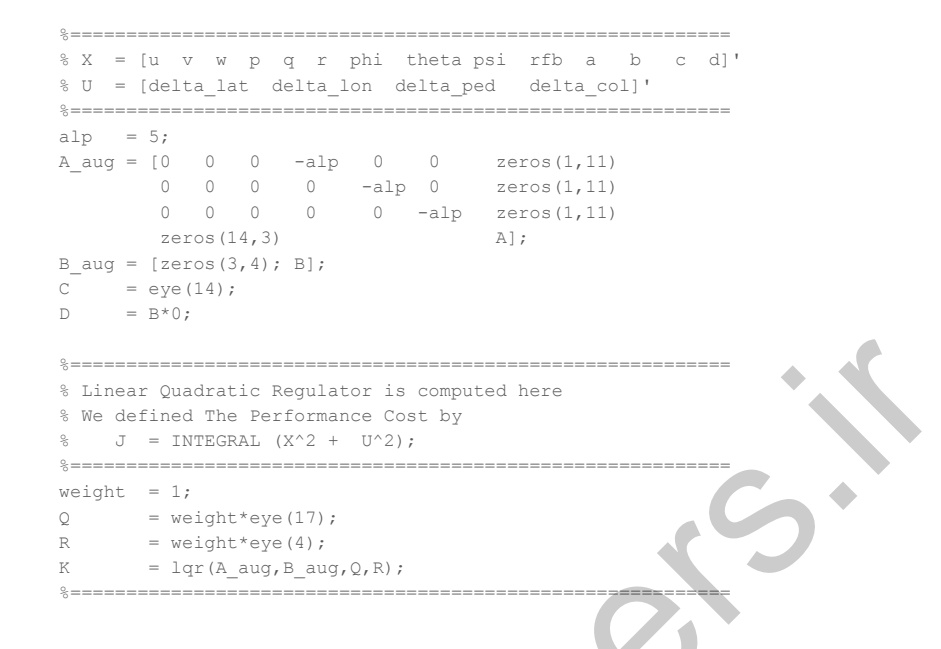

## **2.2.5.2 PATH TRACKIN G SIM ULAT ION: SIM ULINK DIAGRAM**

The following figures show the Simulink diagram of the LQR controller design

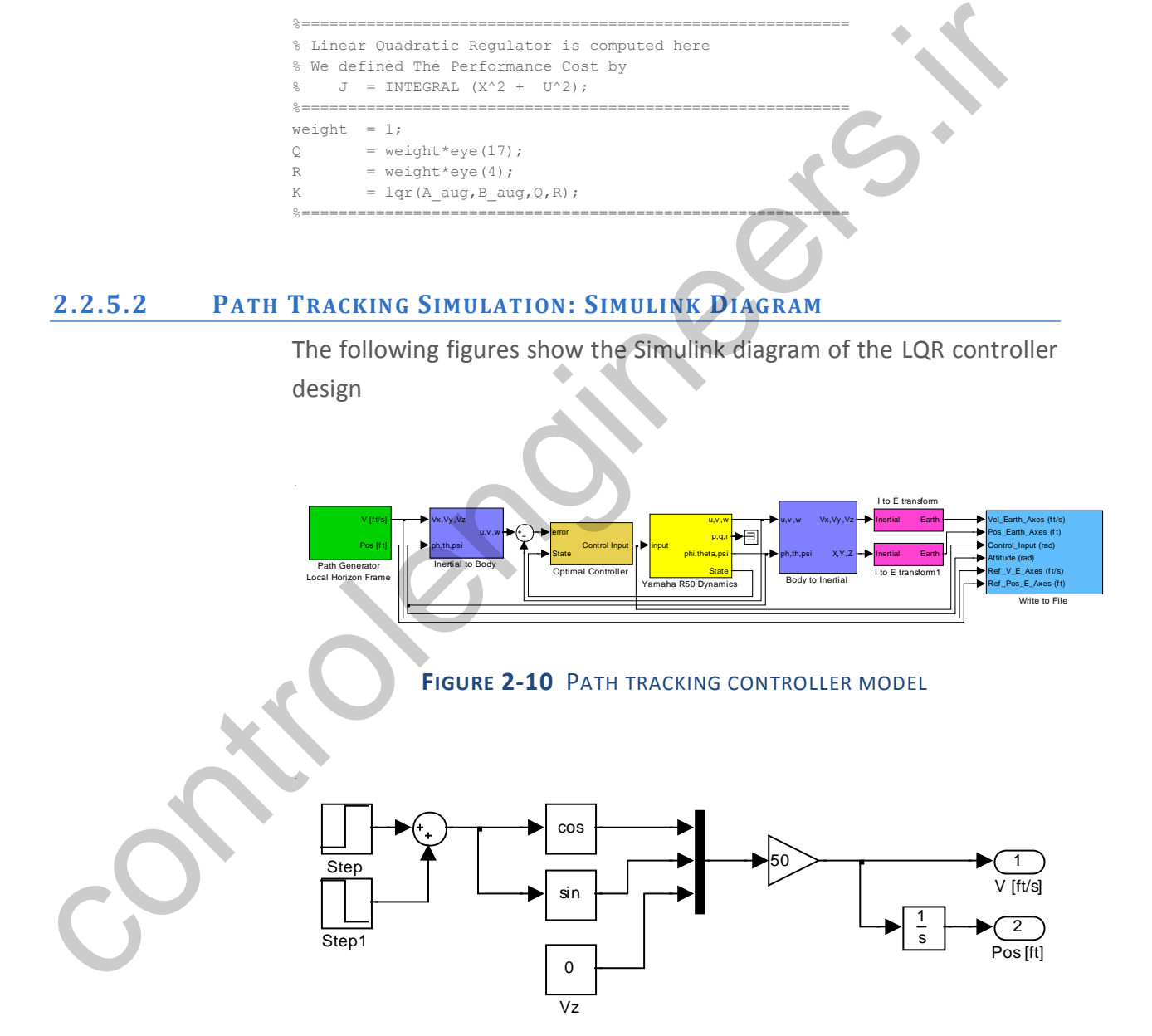

#### **FIGURE 2-11** PATH GENERATOR BLOCK

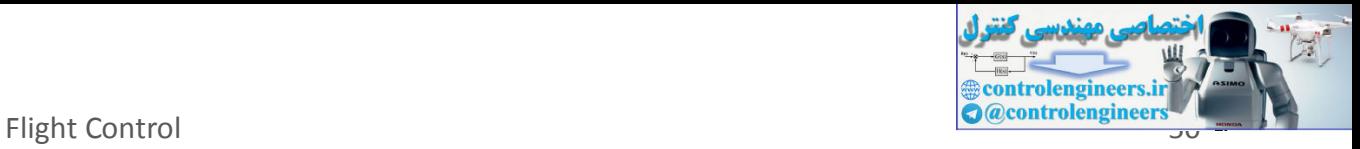

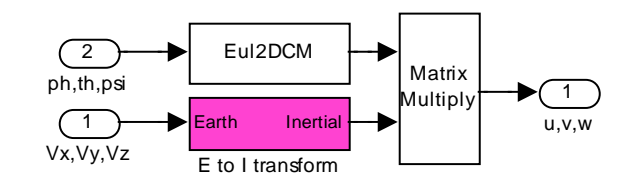

### **FIGURE 2-12** EARTH TO INERTIAL VELOCITY TRANSFORM BLOCK

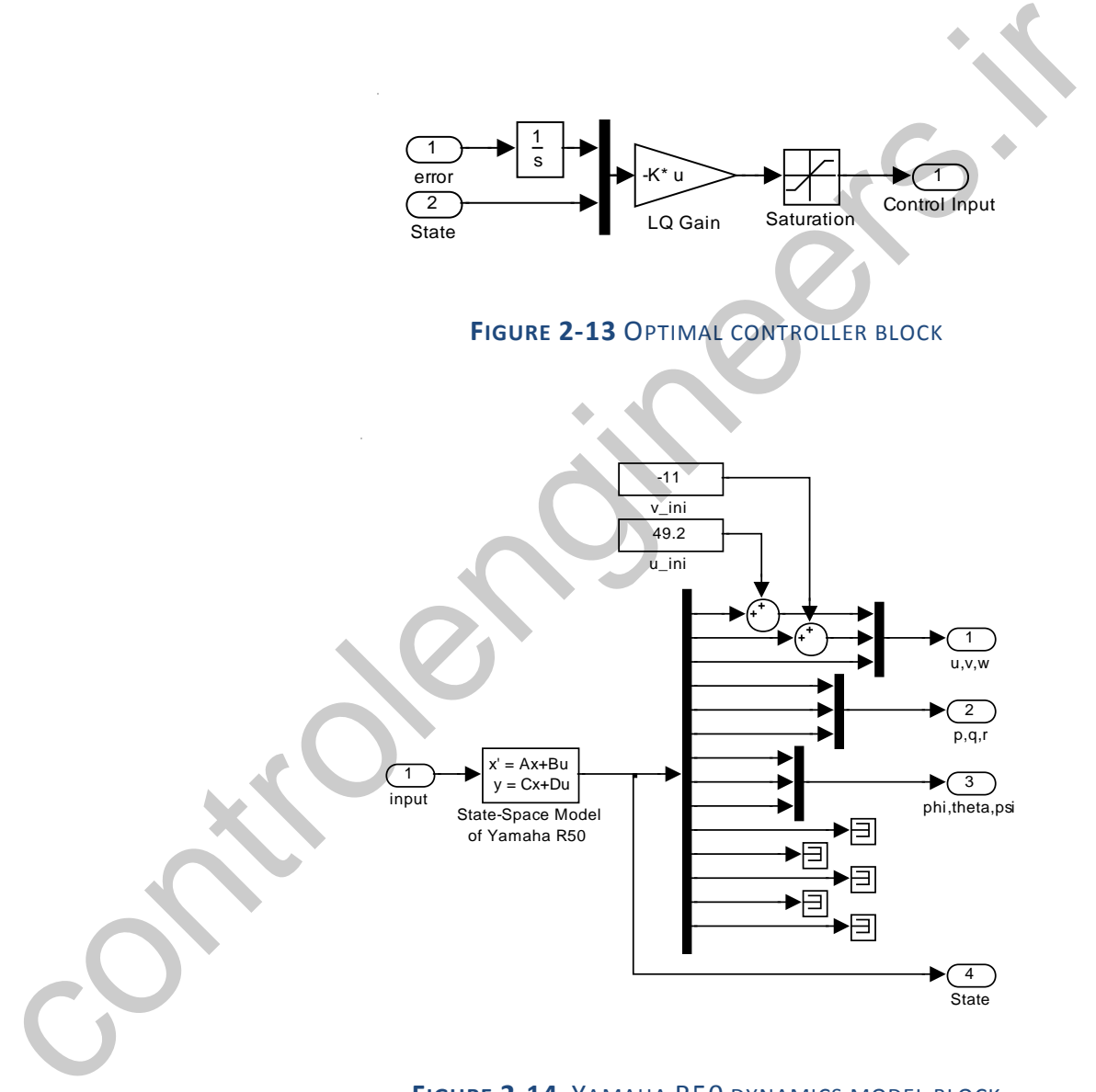

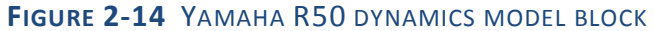

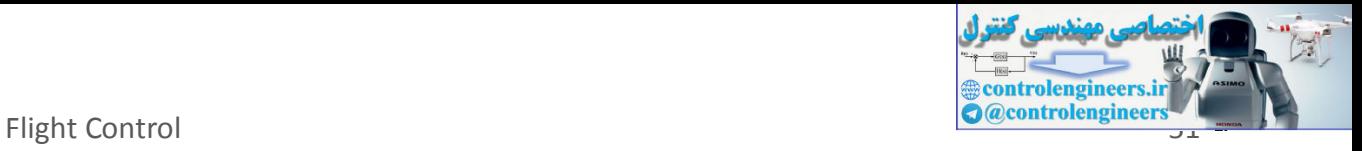

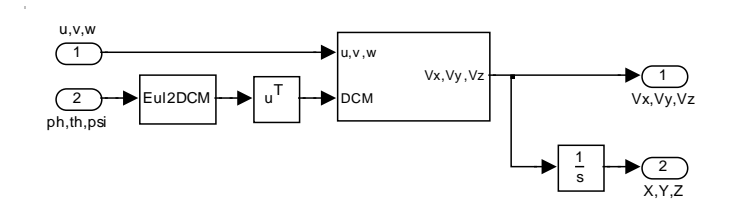

**FIGURE 2-15** BODY TO INERTIAL TRANSFORM BLOCK

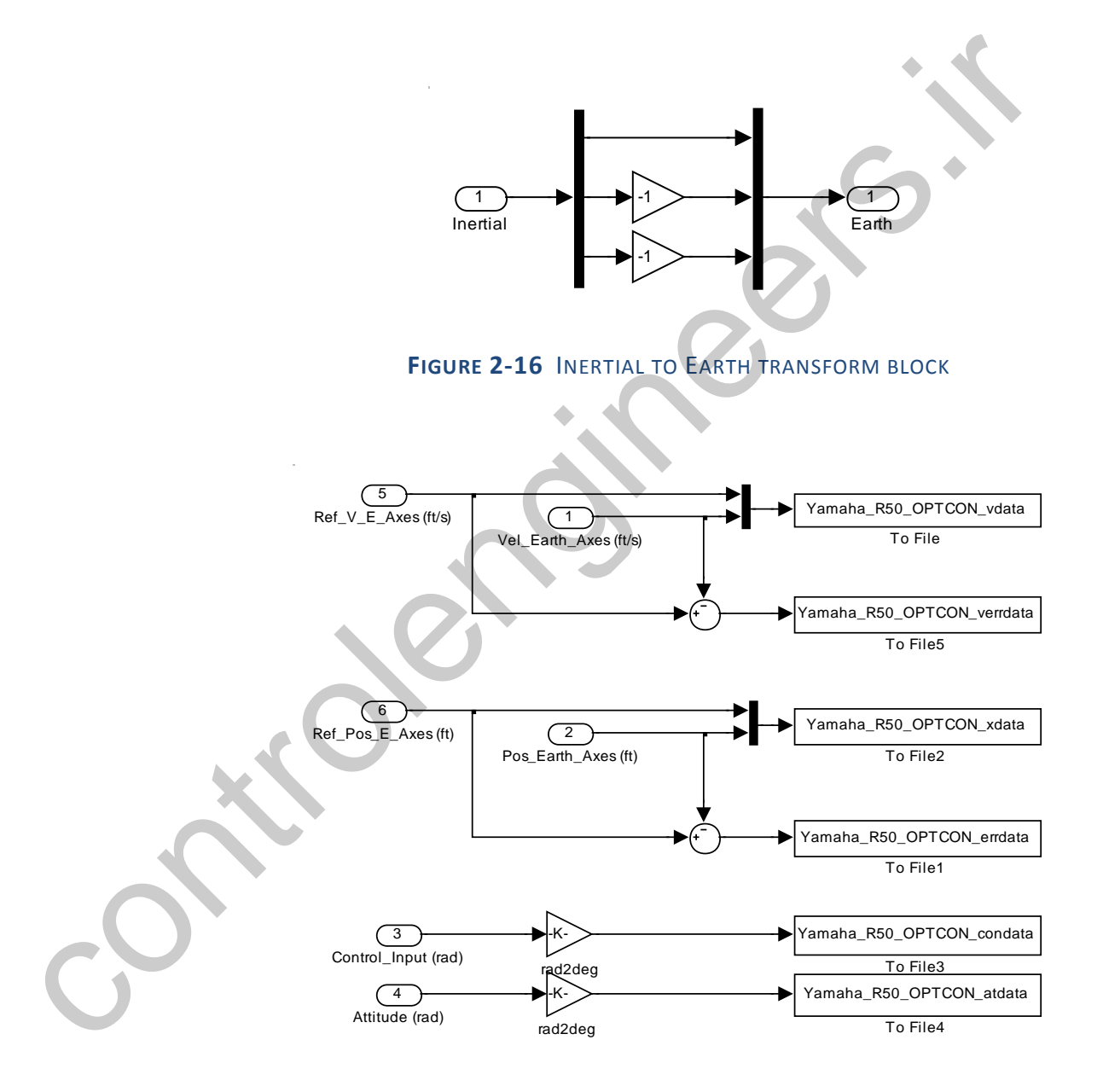

**FIGURE 2-17** WRITE TO FILE BLOCK

## **2.2.5.3 PLOT TING SIM ULAT ION RES ULT S: MAT LAB C ODE**

Aircraft Flight Dynamics, Control and Using MATLAB and SIMULINK: Cases and Simulation Algorithm Approach

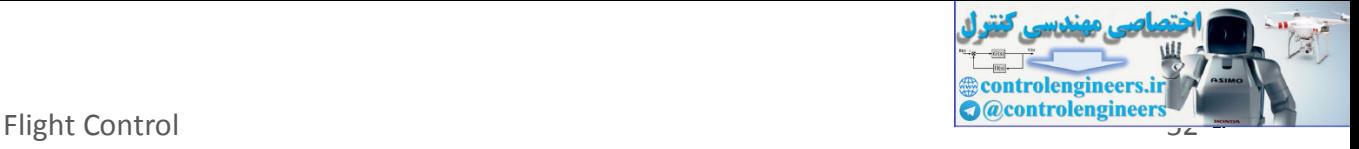

The following Matlab code will plot figures of the simulation results.

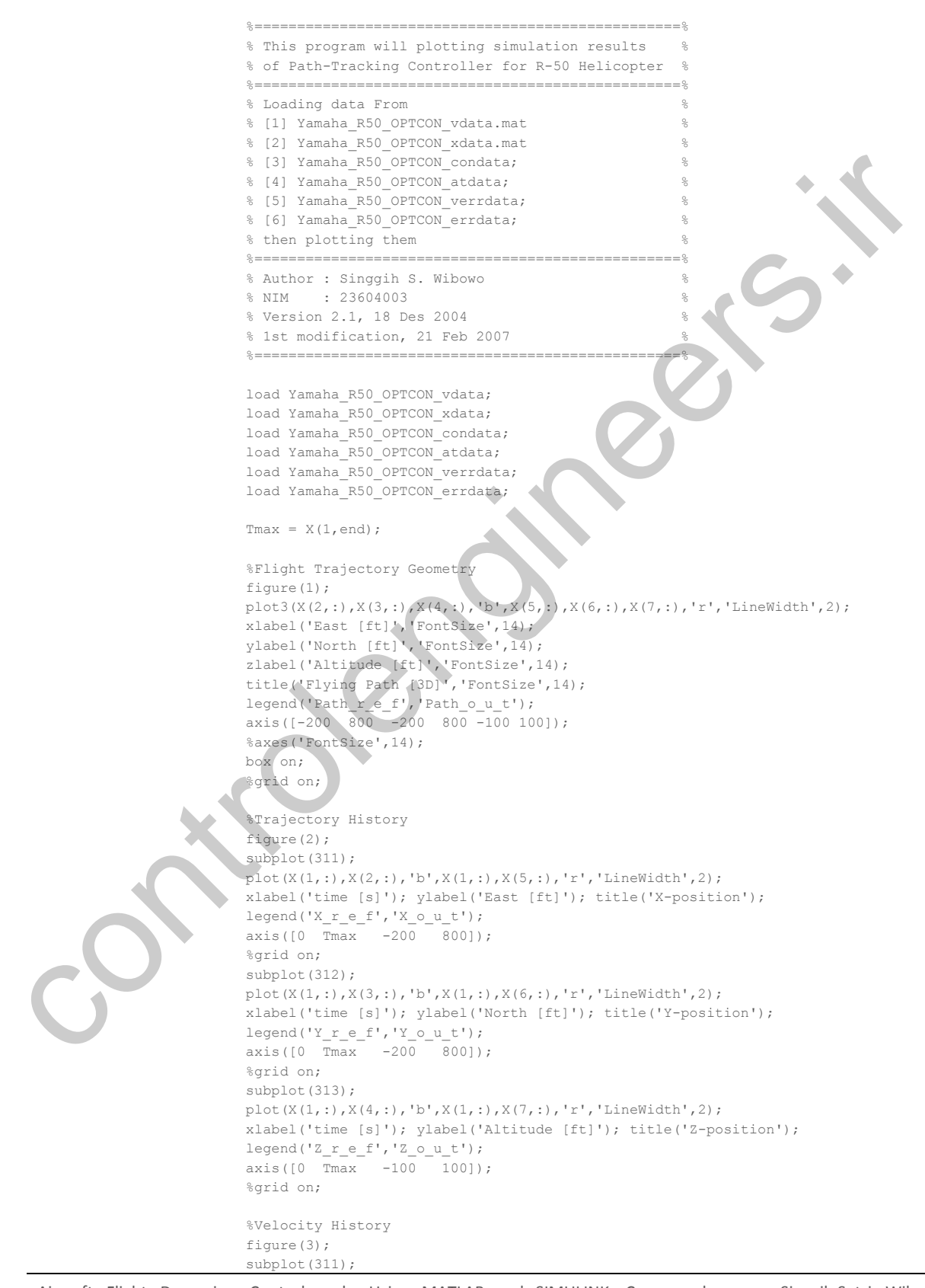

Aircraft Flight Dynamics, Control and Using MATLAB and SIMULINK: Cases and Simulation Algorithm Approach

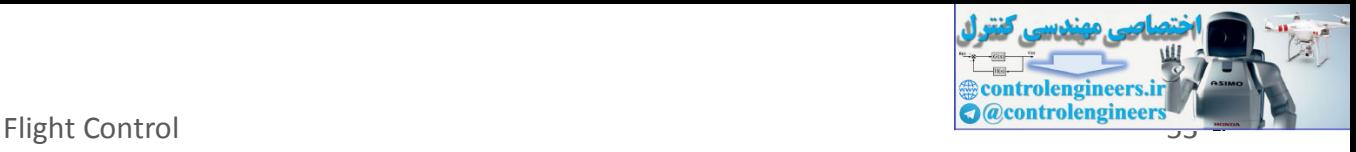

```
plot(V(1,:),V(2,:),'b',V(1,:),V(5,:),'r','LineWidth',2);
                            xlabel('time [s]'); ylabel('V x [ft/s]'); title('X-Velocity');
                            legend('V_x r_e^- + 1)axis([0 \t Tmax -60 \t 60]);
                            %grid on;
                            subplot(312);
                            plot(V(1,:),V(3,:),'b',V(1,:),V(6,:),'r','LineWidth',2);
                            xlabel('time [s]'); ylabel('V_y [ft/s]'); title('Y-Velocity');
                            \texttt{legend('V_y r_e=f', 'V_y o_u_t')};axis([0 \t Tmax -60 60];
                            %grid on;
                            subplot(313);
                            plot(V(1, :), V(4, :), 'b', V(1, :), V(7, :), 'r', 'LineWidth', 2);
                            xlabel('time [s]'); ylabel('V_z [ft/s]'); title('Z-velocity');
                            legend('V_z r_e_f'.'V_z c_v\_t');
                            axis([0 \ \overline{max} - 60 \ 60]);
                            %grid on;
                            %Control Input History
                            figure(4);
                            subplot(221);
                            plot(Con(1,:),Con(2,:),'b','LineWidth',2);
                            xlabel('time [s]'); ylabel('\delta_l_a_t [deg]'); title('Control Input 1');
                            axis([0 Tmax -30 30]);
                            %grid on;
                            subplot(222);
                            plot(Con(1,:),Con(3,:),'b','LineWidth',2);
                            xlabel('time [s]'); ylabel('\delta_l_o_n [deg]'); title('Control Input 2');
                            axis([0 Tmax -30 30]);
                            %grid on;
                            subplot(223):
                            plot(Con(1,:),Con(4,:),'b','LineWidth',2);
                            xlabel('time [s]'); ylabel('\delta_p_e_d [deg]'); title('Control Input 3');
                            axis([0 Tmax -30 30]);
                            %grid on;
                            subplot(224);
                            plot(Con(1,:),Con(5,:), b', 'LineWidth',2);
                            xlabel('time [s]'); ylabel('\delta_c_o_l [deg]'); title('Control Input 4');
                            axis([0 Tmax -30 30]);
                            %grid on;
                            %Attitude History
                            figure(5);
                            subplot(311);
                            plot(Atd(1,:),Atd(2,:),'b','LineWidth',2);
                            xlabel('time [s]'); ylabel('\phi [deg]'); title('roll angle');
                            axis([0 - Tmax -60 60]);%grid on;
                            subplot(312);
                           plot(Atd(1, :),Atd(3, :), 'b', 'LineWidth', 2);xlabel('time [s]'); ylabel('\theta [deg]'); title('pitch angle');
                            axis([0 Tmax -60 60]);
                            %grid on;
                            subplot(313);
                            plot(Atd(1,:),Atd(4,:),'b','LineWidth',2);
                            xlabel('time [s]'); ylabel('\psi [deg]'); title('yaw angle');
                            axis([0 Tmax -360 20]);
                            %grid on;
                            %Velocity Error History
                            figure(6);
                            subplot(311);
                            plot(verr(1,:),verr(2,:),'r','LineWidth',2);
                            xlabel('time [s]'); 
                            ylabel('u_e_r_r_o_r [ft/s]'); 
                            title('X Velocity Error');
                            axis([0 Tmax -100 100]);
                            %grid on;
                            subplot(312);
                            plot(verr(1,:),verr(3,:),'r','LineWidth',2);
plus (i.e., \frac{1}{2} and \frac{1}{2} and \frac{1}{2} and \frac{1}{2} and \frac{1}{2} and \frac{1}{2} and \frac{1}{2} and \frac{1}{2} and \frac{1}{2} and \frac{1}{2} and \frac{1}{2} and \frac{1}{2} and \frac{1}{2} and \frac{1}{2} and \frac{1}{2} and
```
Aircraft Flight Dynamics, Control and Using MATLAB and SIMULINK: Cases and Singgih Satrio Wibowo Simulation Algorithm Approach

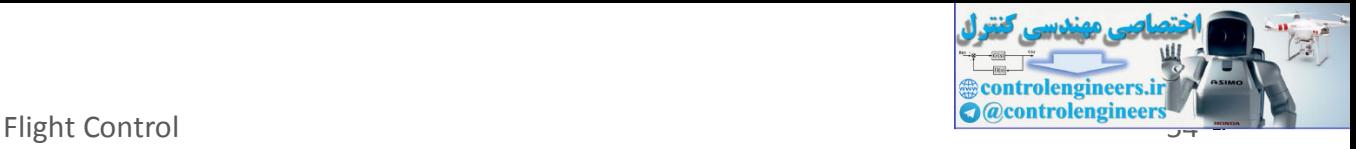

```
xlabel('time [s]'); 
                              ylabel('v_e_r_r_o_r [ft/s]');
                               title('Y Velocity Error');
                               axis([0 Tmax -100 100]);
                               %grid on;
                              subplot(313);
                               plot(verr(1,:),verr(4,:),'r','LineWidth',2);
                              xlabel('time [s]'); 
                               ylabel('w_e_r_r_o_r [ft/s]'); 
                               title('Z Velocity Error');
                               axis([0 Tmax -100 100]);
                               %grid on;
                              %Trajectory Error History
                              figure(7);
                               subplot(311);
                               plot(err(1,:),err(2,:),'r','LineWidth',2);
                              xlabel('time [s]'); 
                               ylabel('X_e_r_r_o_r [ft]'); 
                               title('X Position Error');
                               axis([0 Tmax -100 100]);
                               %grid on;
                              subplot(312);
                               plot(err(1,:),err(3,:),'r','LineWidth',2);
                              xlabel('time [s]'); 
                              ylabel('Yerror [ft]');
                               title('Y Position Error');
                              axis([0 Tmax -100 100]);
                              %grid on;
                              subplot(313);
                              plot(err(1,:),err(4,:),'r','LineWidth
                              xlabel('time [s]'); 
                              ylabel('Z_e_r_r_o_r [ft]');
                              title('Z Position Error')
                               axis([0 Tmax -100 100]);
                               %grid on;
Vragonary Free Water<br>
significant (1)<br>
significant (1), \frac{1}{2}<br>
significant (1), \frac{1}{2}<br>
significant (1), \frac{1}{2}<br>
significant (\frac{1}{2}<br>
significant (\frac{1}{2}<br>
significant (\frac{1}{2}<br>
significant (\frac{1}{2}<br>
si
```
#### **2.2.6 NUM ERIC AL RES ULTS**

In this section, we present our numerical experiment result using MATLAB/Simulink® . The Simulink model as shown in Figure 2-10. We have carried out three experiments as follow

# **2.2.6.1 EXPERIMENT 1, CIRC ULAR TRAJECT ORY**

Follow the circular trajectory lies on horizontal plane as given previous section, see Figure 2-4.

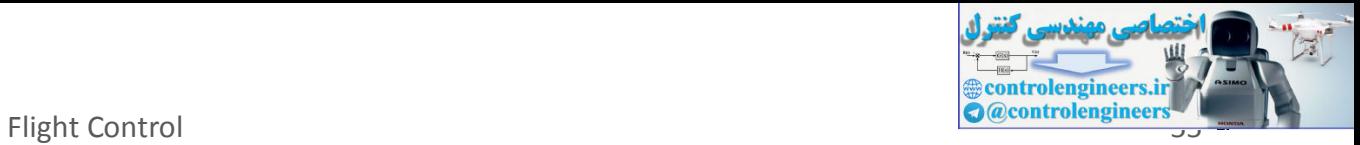

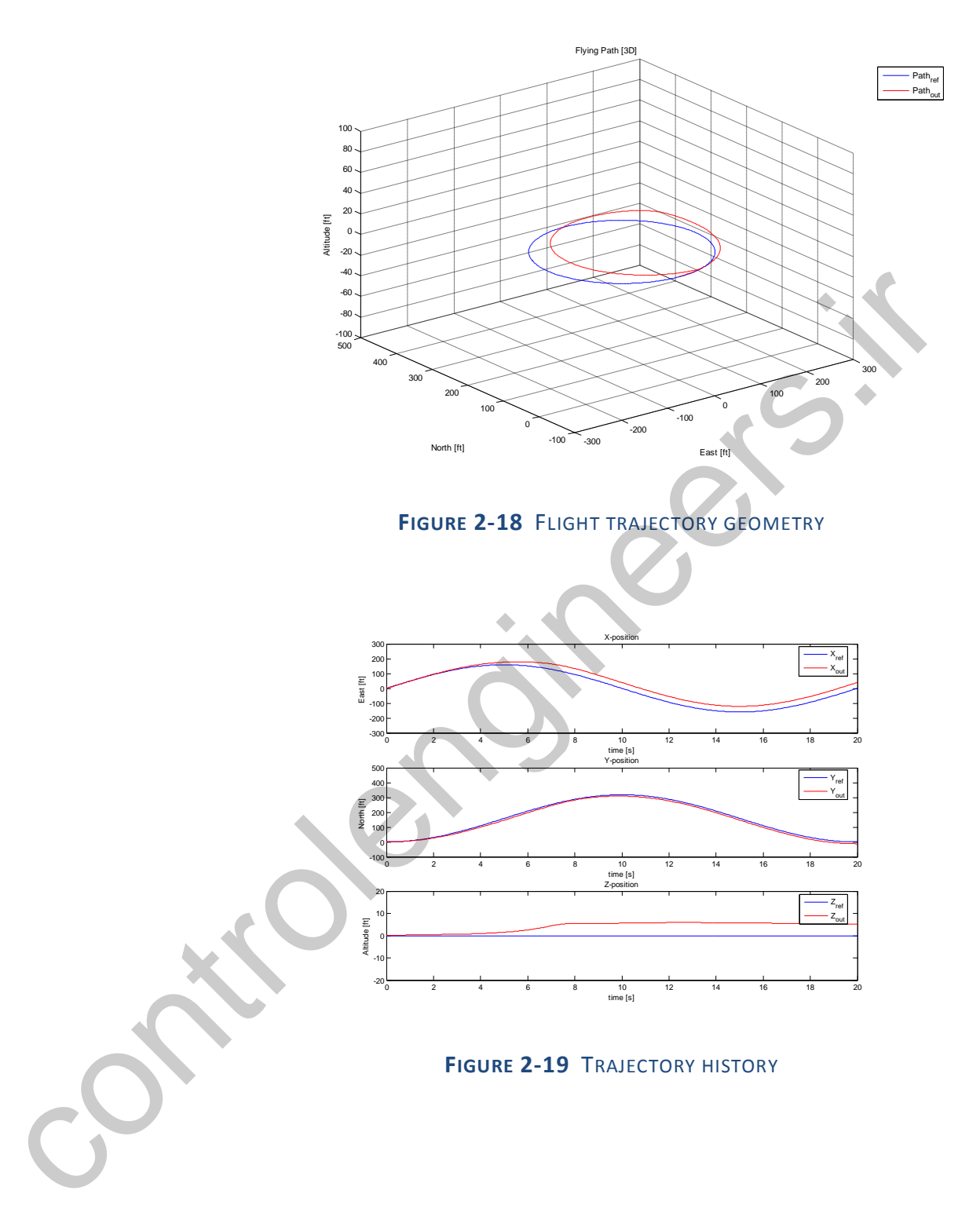

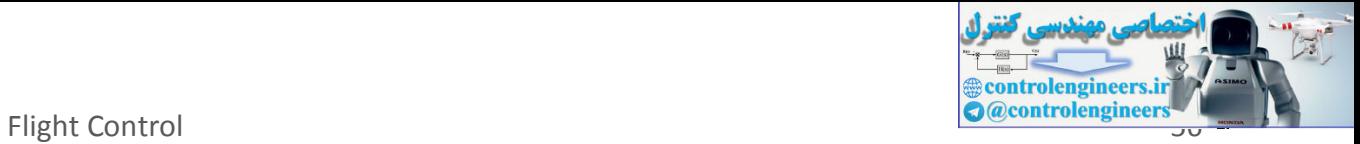

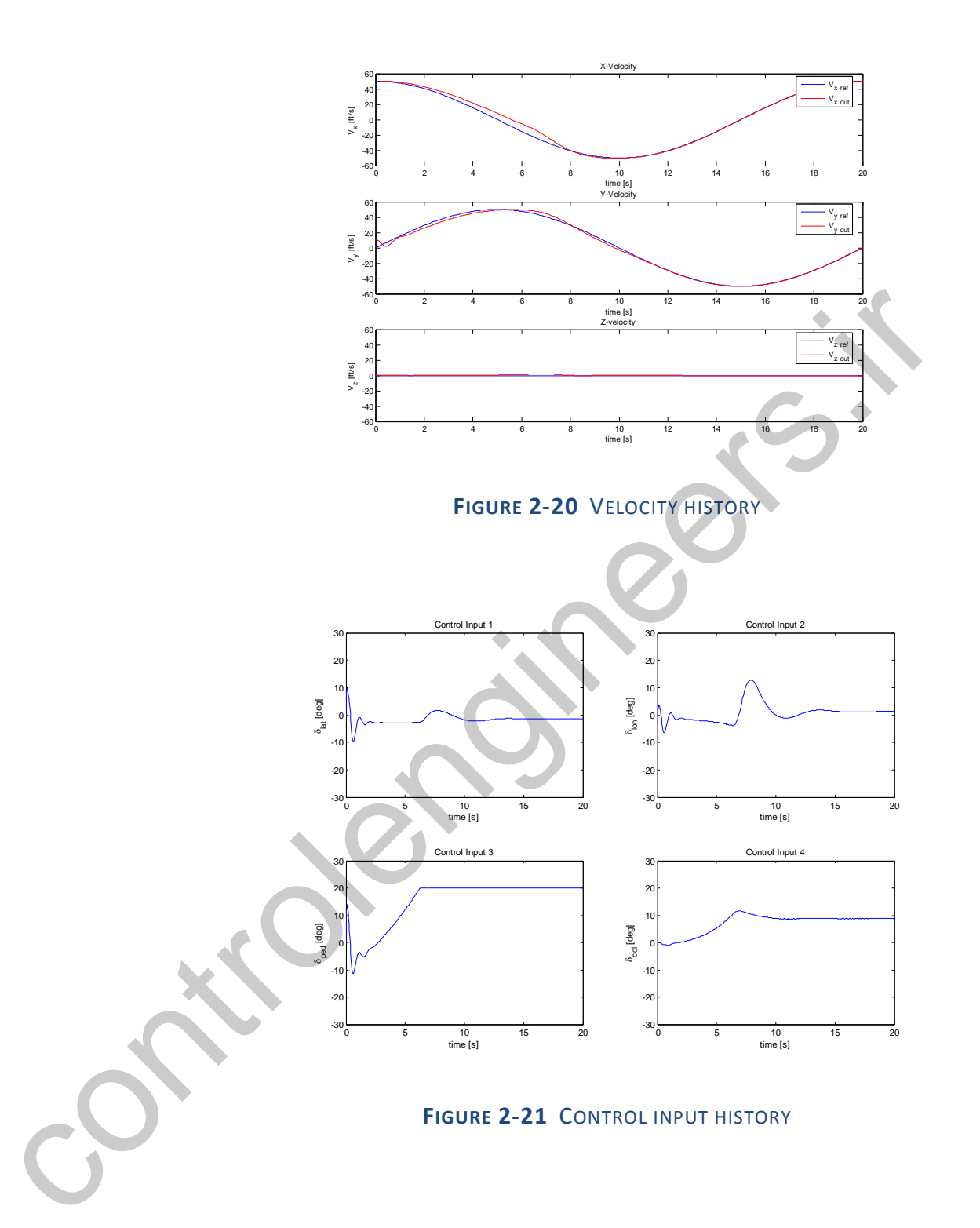

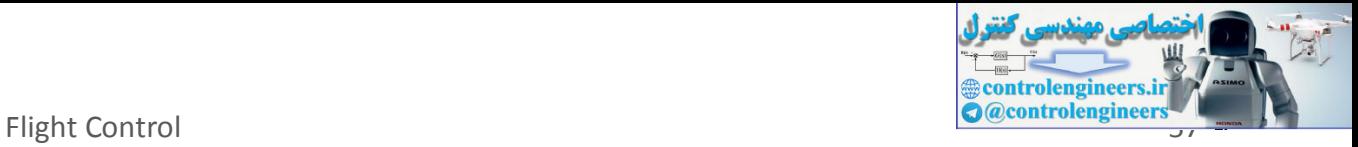

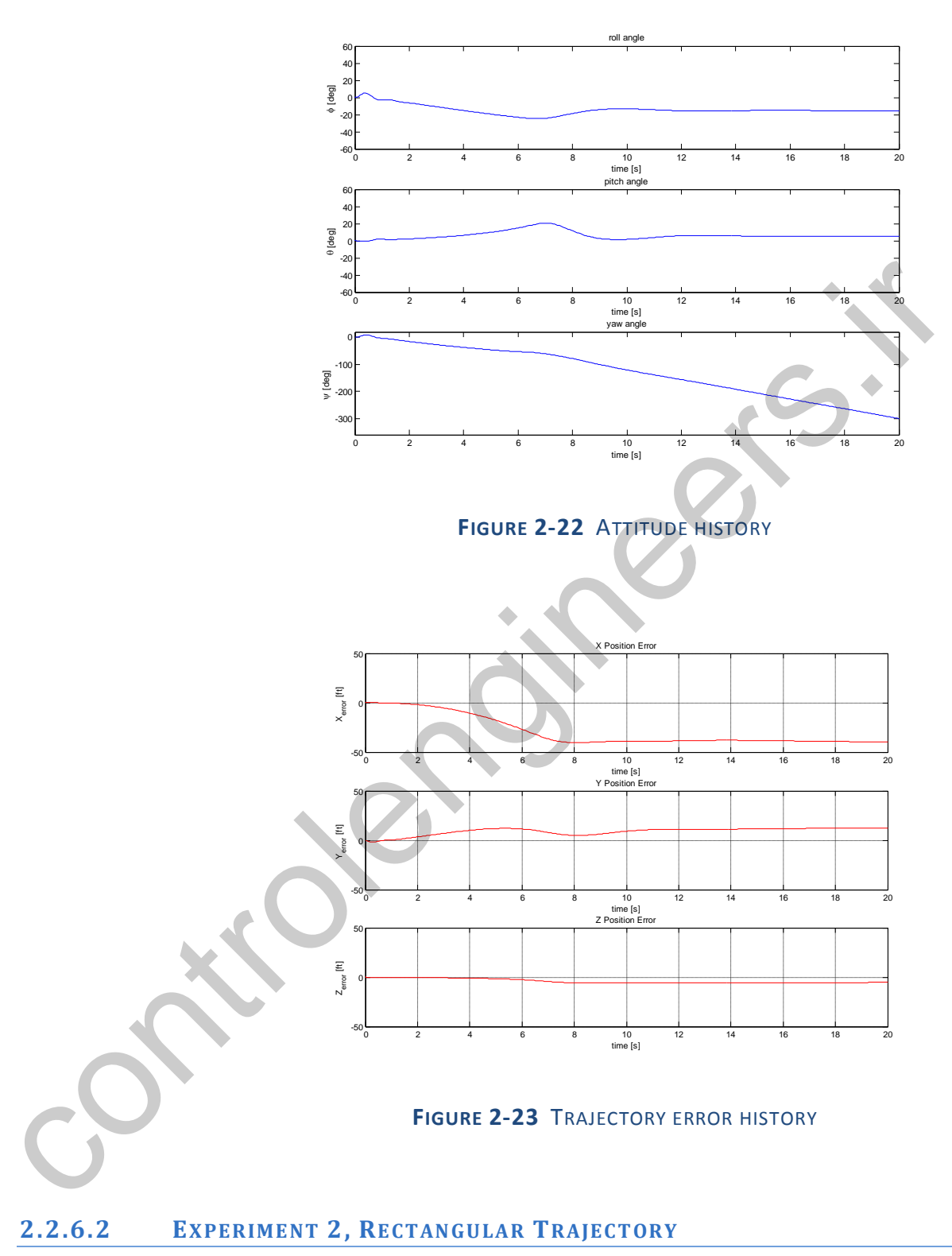

Follow the rectangular trajectory as given in Fig.17.

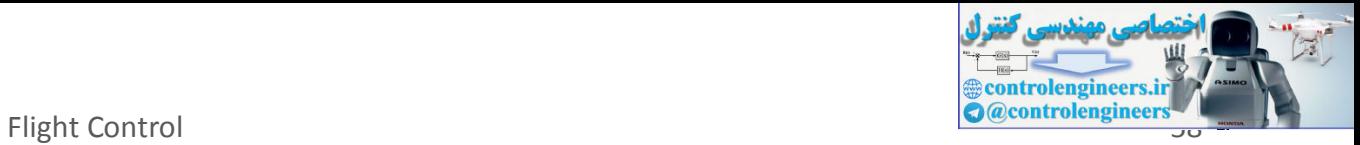

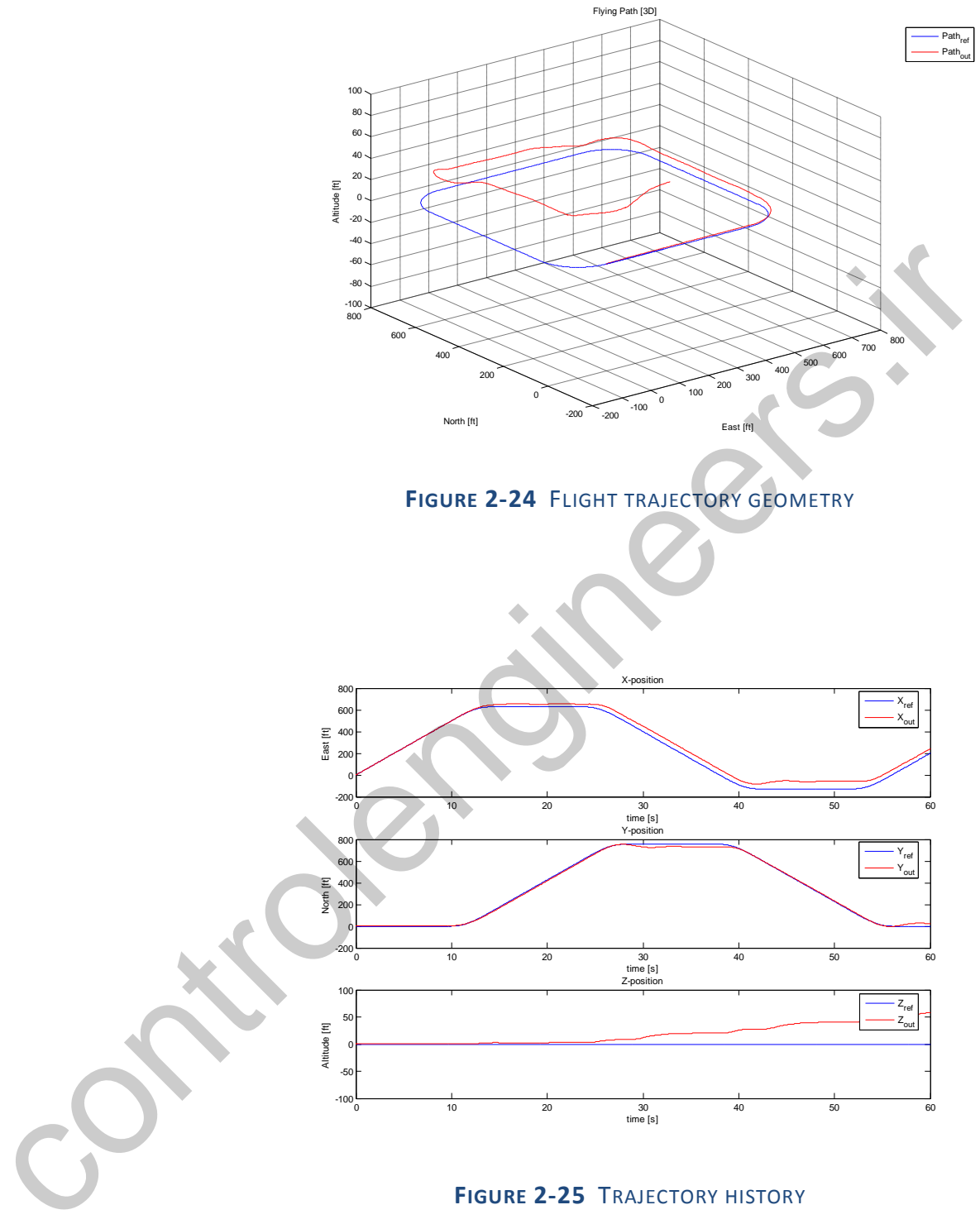

**FIGURE 2-25** TRAJECTORY HISTORY

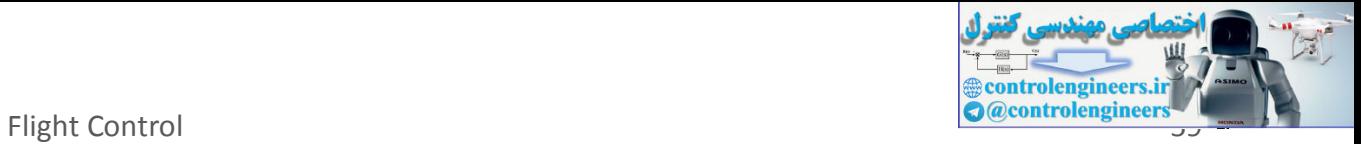

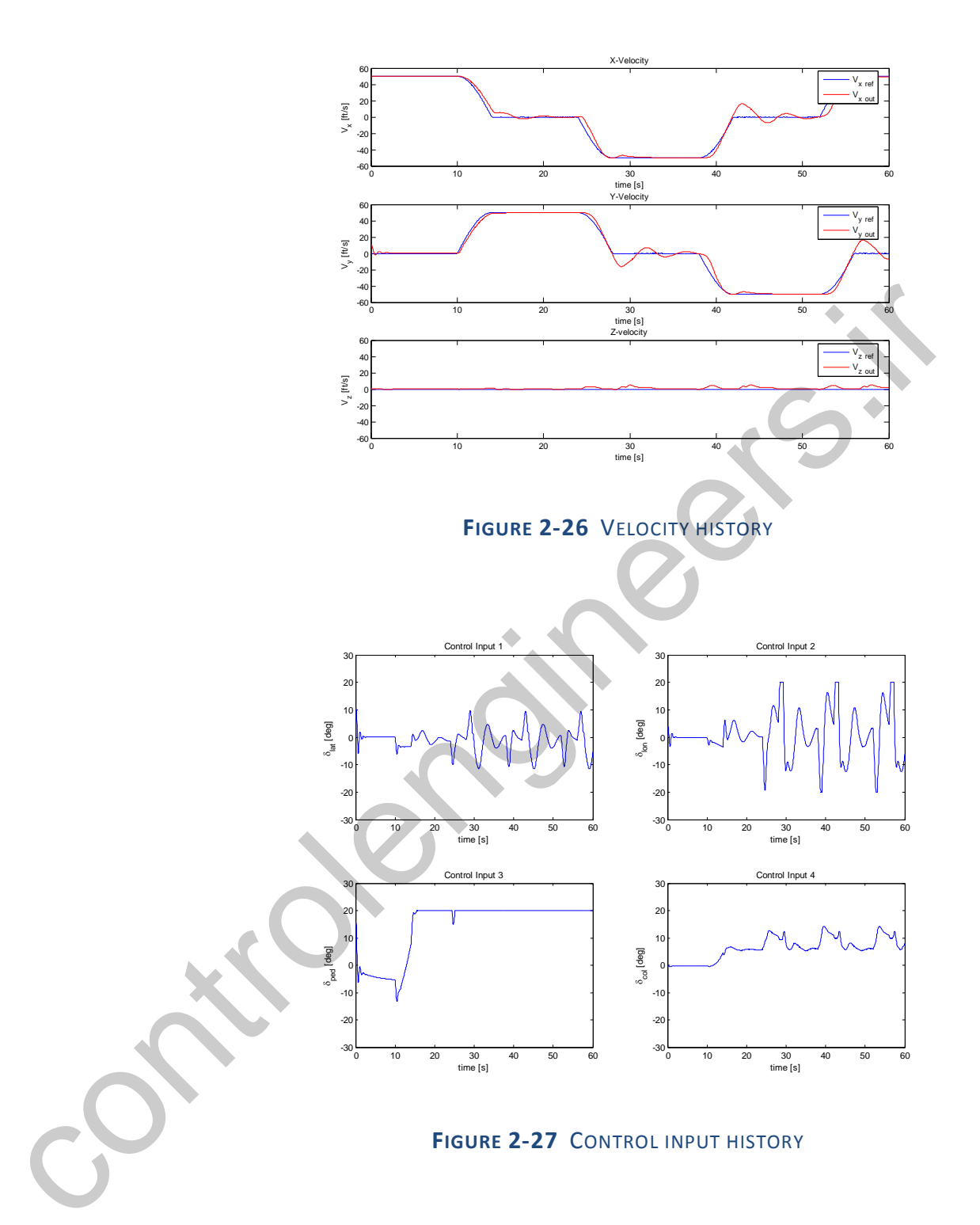

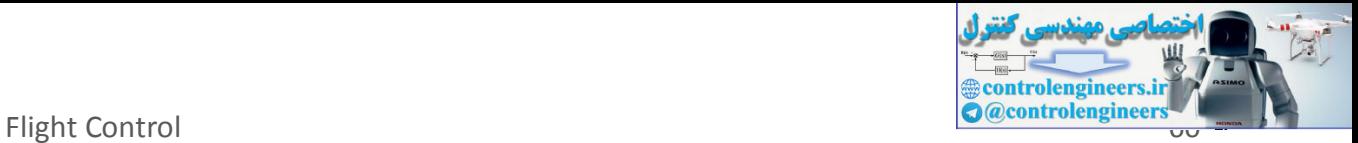

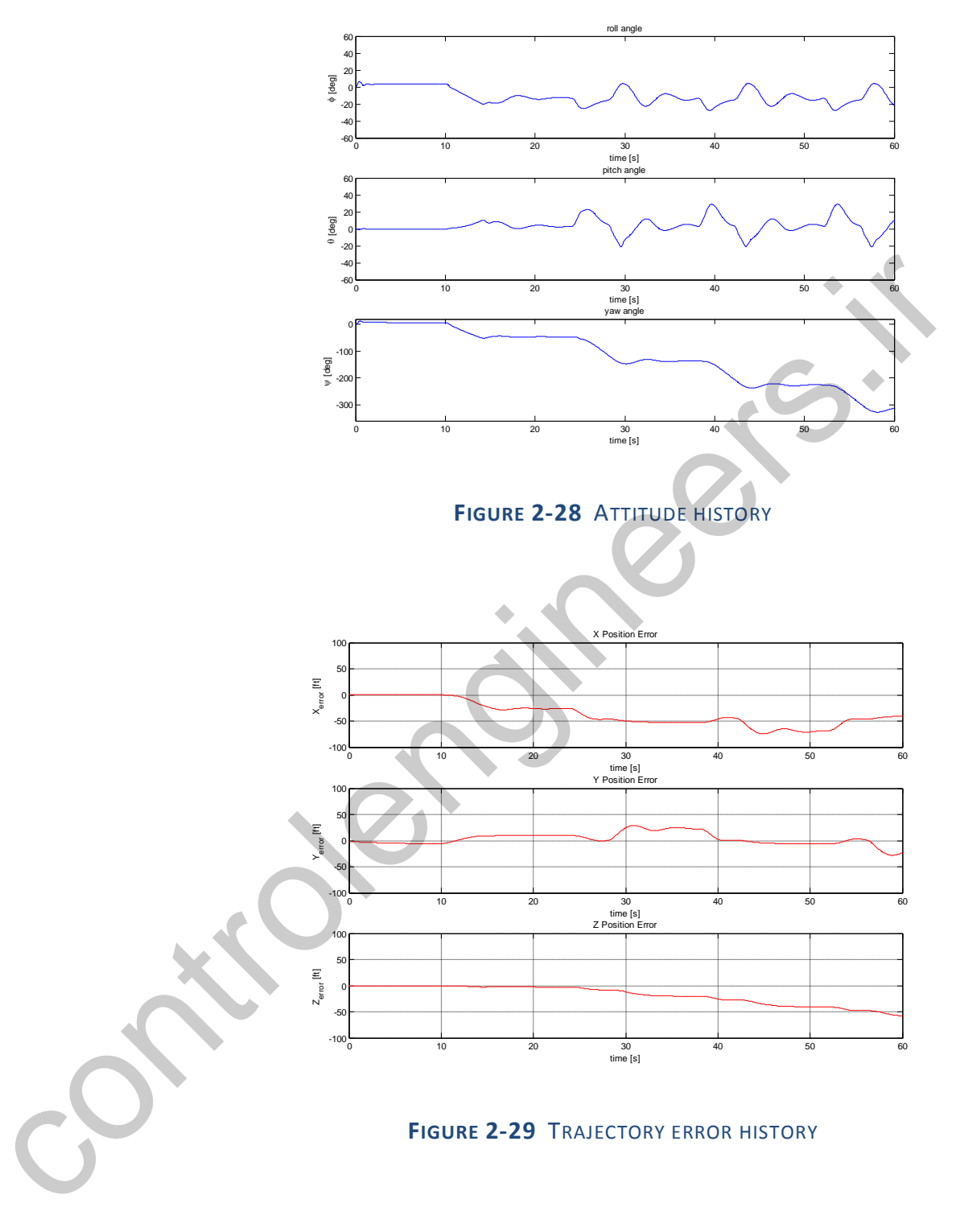

# **2.2.6.3 EXPERIMENT 3, SPIRAL TRAJEC T ORY**

Follow the spiral trajectory as given in Fig.23.

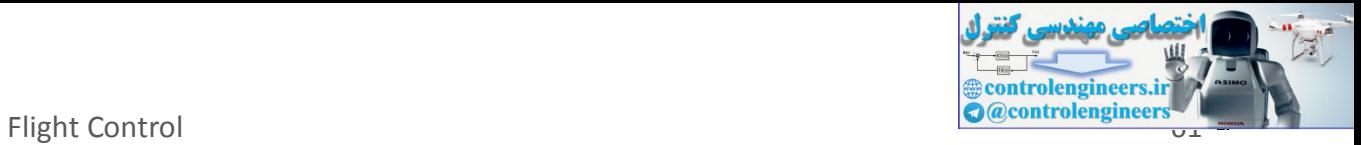

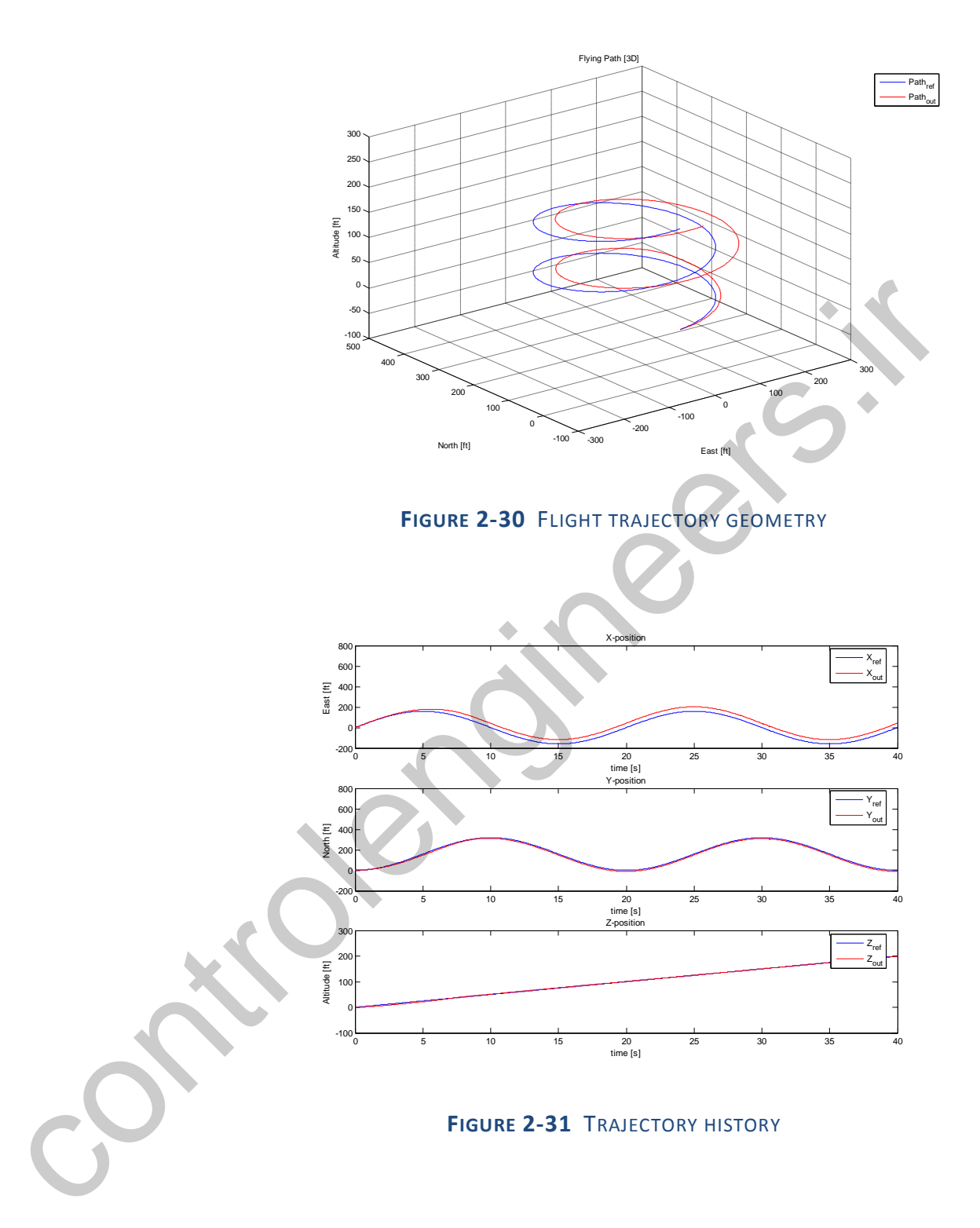

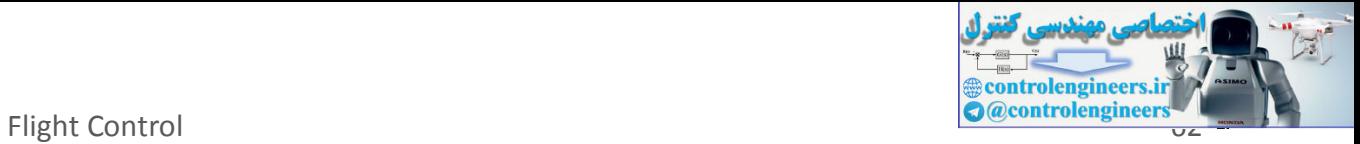

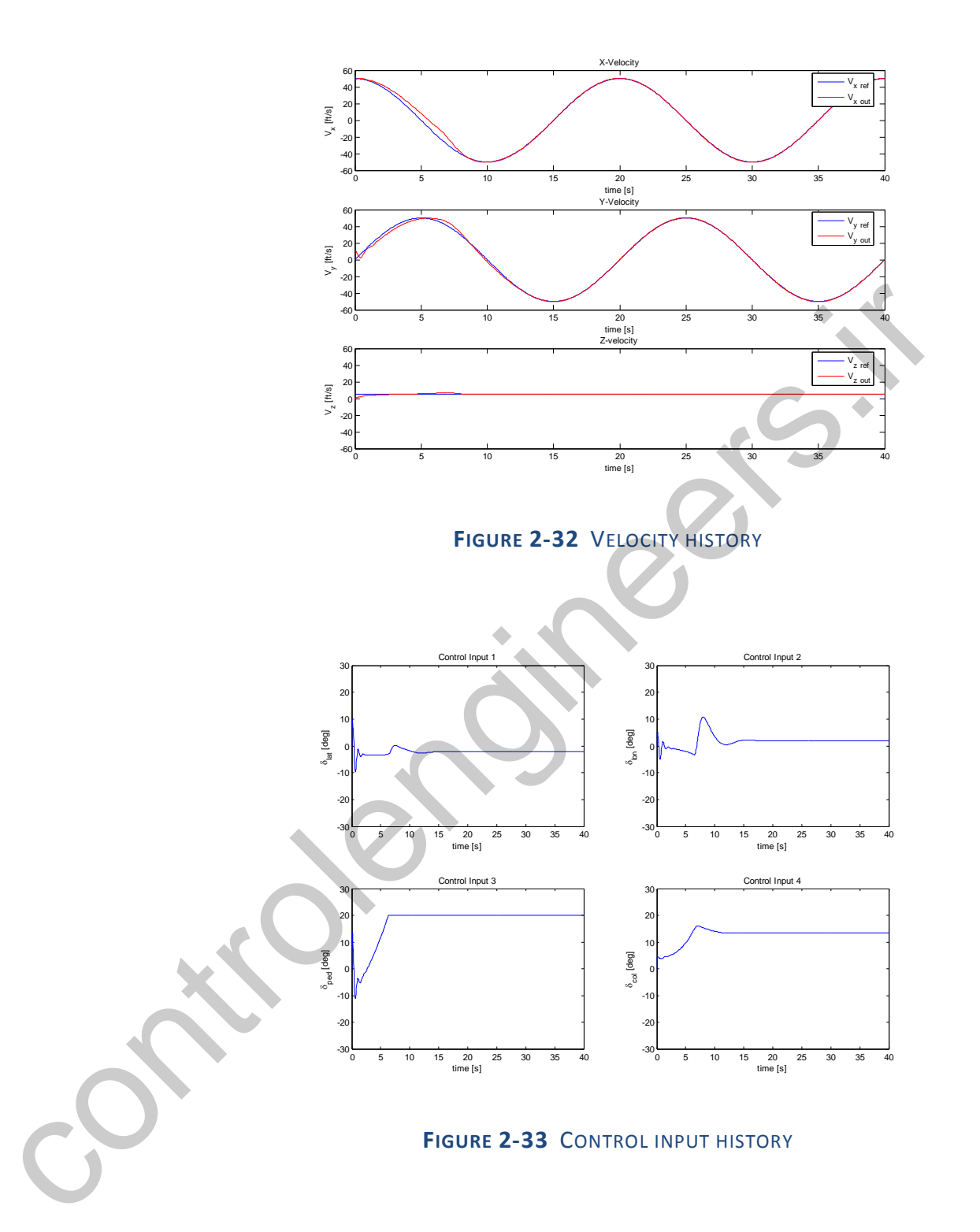

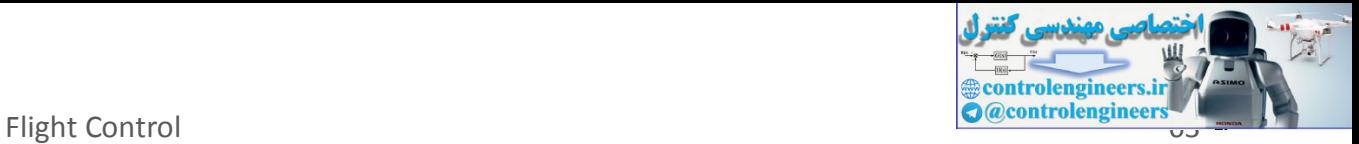

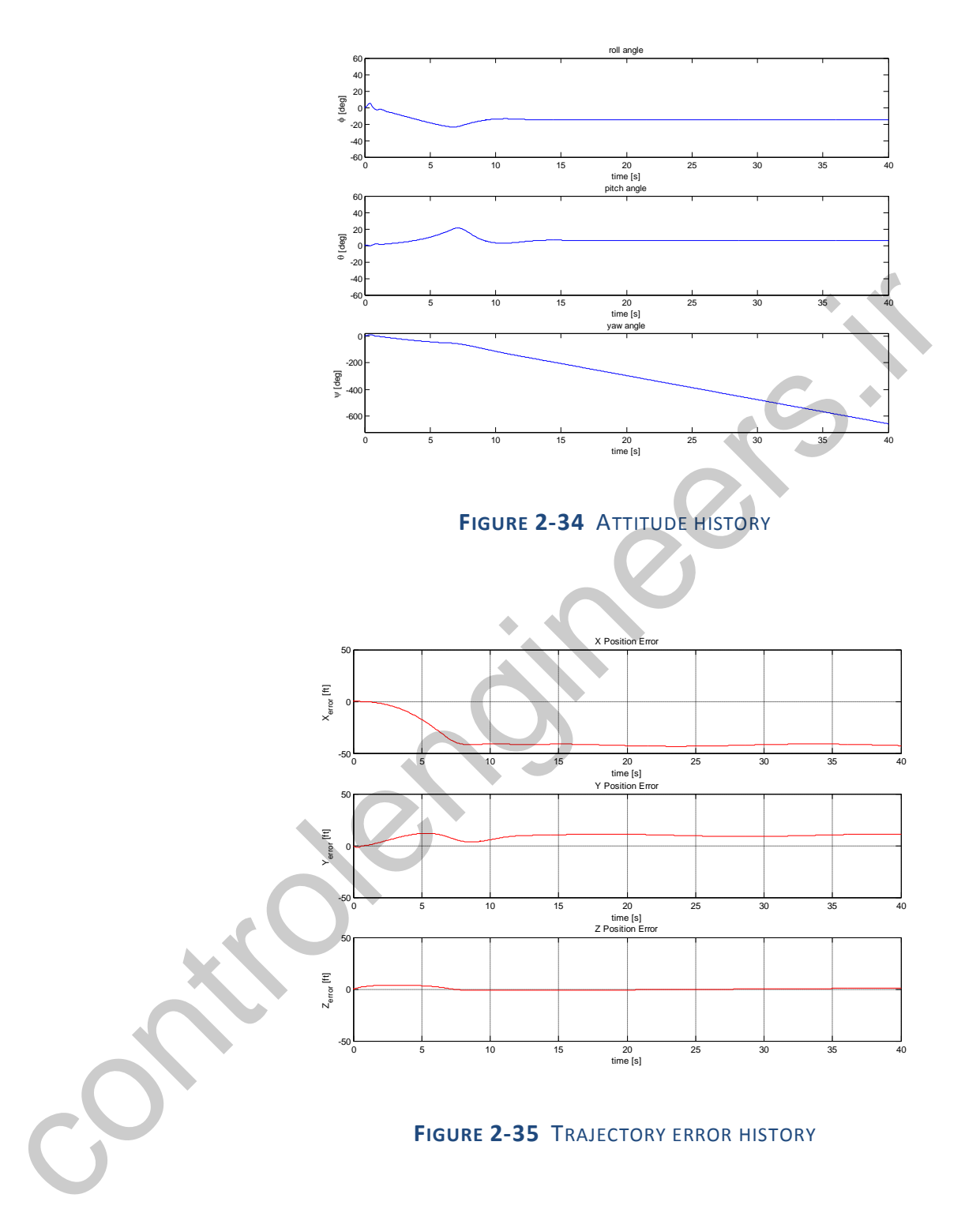

## **2.2.7 ANALYSIS AND DISCUSSION OF THE RESULTS**

The path tracking controller using LQR applied to our platform (Yamaha R-50) have advantage and disadvantage. The LQR approach can be minimizing error tracking while keep control input low. But it

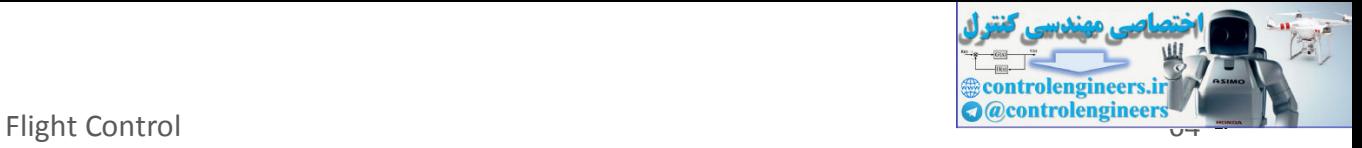

can be applied for full states feedback where in the real application may not applicable since only a part of states can be fed back.

<span id="page-65-0"></span>controlengineers.it

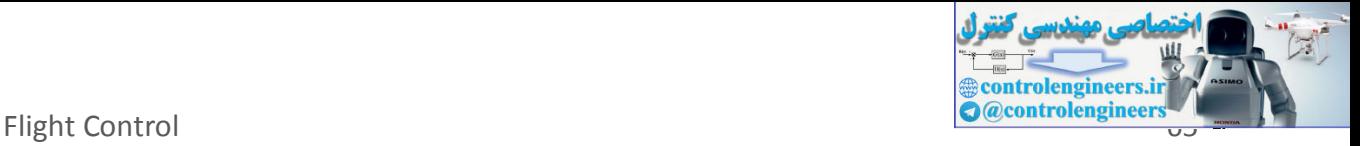

# **2.3 COORDINATED TURN USING LINEAR QUADRATIC REGULATOR**

The following example is taken from Matlab demo, see [\[16\].](#page-100-0) The program is modified for education purpose.

## **2.3.1 ST AT E-SPAC E EQUAT ION S FOR AN AIRFRAM E**

where

For this case, the state-space equation is a standard form

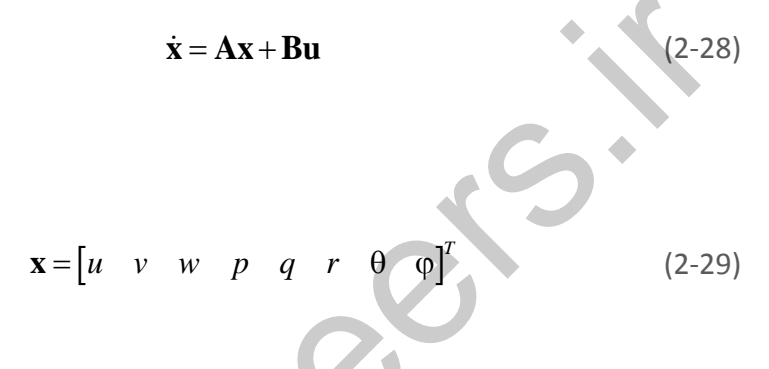

The variables  $u, v$ , and  $w$  are the three velocities with respect to the body frame, which is shown in Figure 2-36 below.

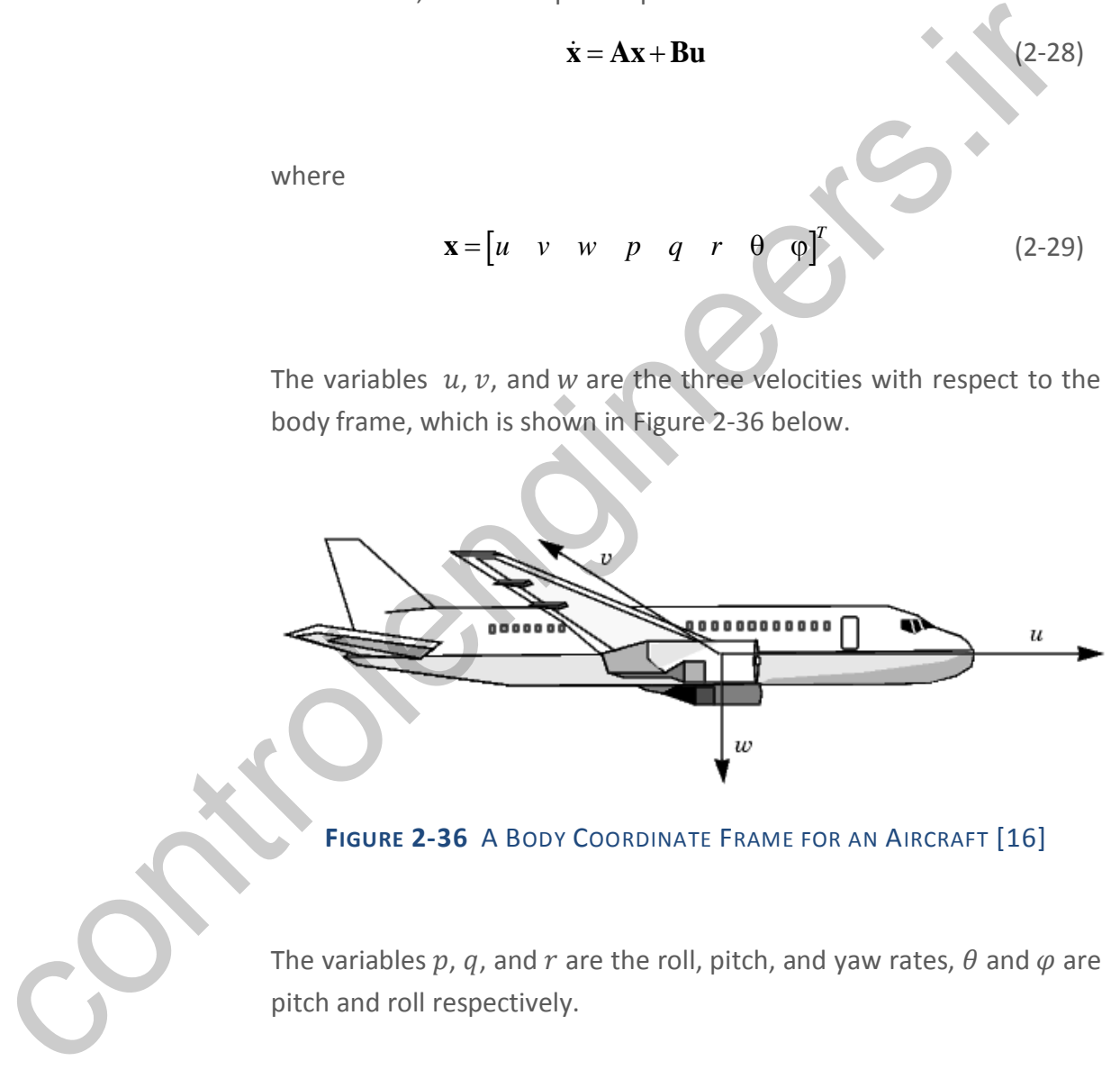

**FIGURE 2-36** A BODY COORDINATE FRAME FOR AN AIRCRAFT [16]

The variables p, q, and r are the roll, pitch, and yaw rates,  $\theta$  and  $\varphi$  are pitch and roll respectively.

#### **2.3.2 PROBLEM DEFIN IT ION**

The goal is to perform a steady coordinated turn, as shown in the following figure.

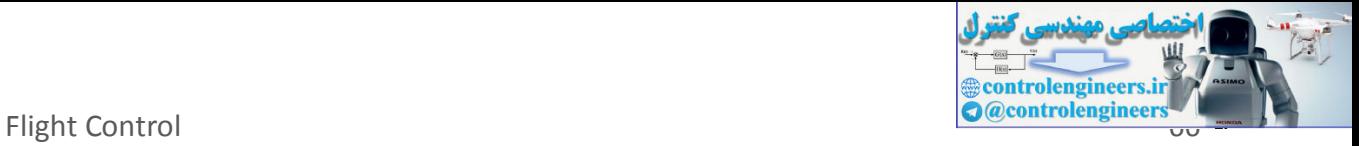

Figure 4-57: An Aircraft Making a 60° Turn

To achieve this goal, we must design a controller that commands a steady turn by going through a 60° roll. In addition, assume that, the pitch angle, is required to stay as close to zero as possible.

#### **2.3.3 MAT LAB AND SIM ULINK IM PLEM EN TAT ION**

#### **2.3.3.1 IM PLEM ENT ATION OF LQR: MAT LAB CODE**

The following code is Matlab implementation of the controller design using LQR for aircraft turn.

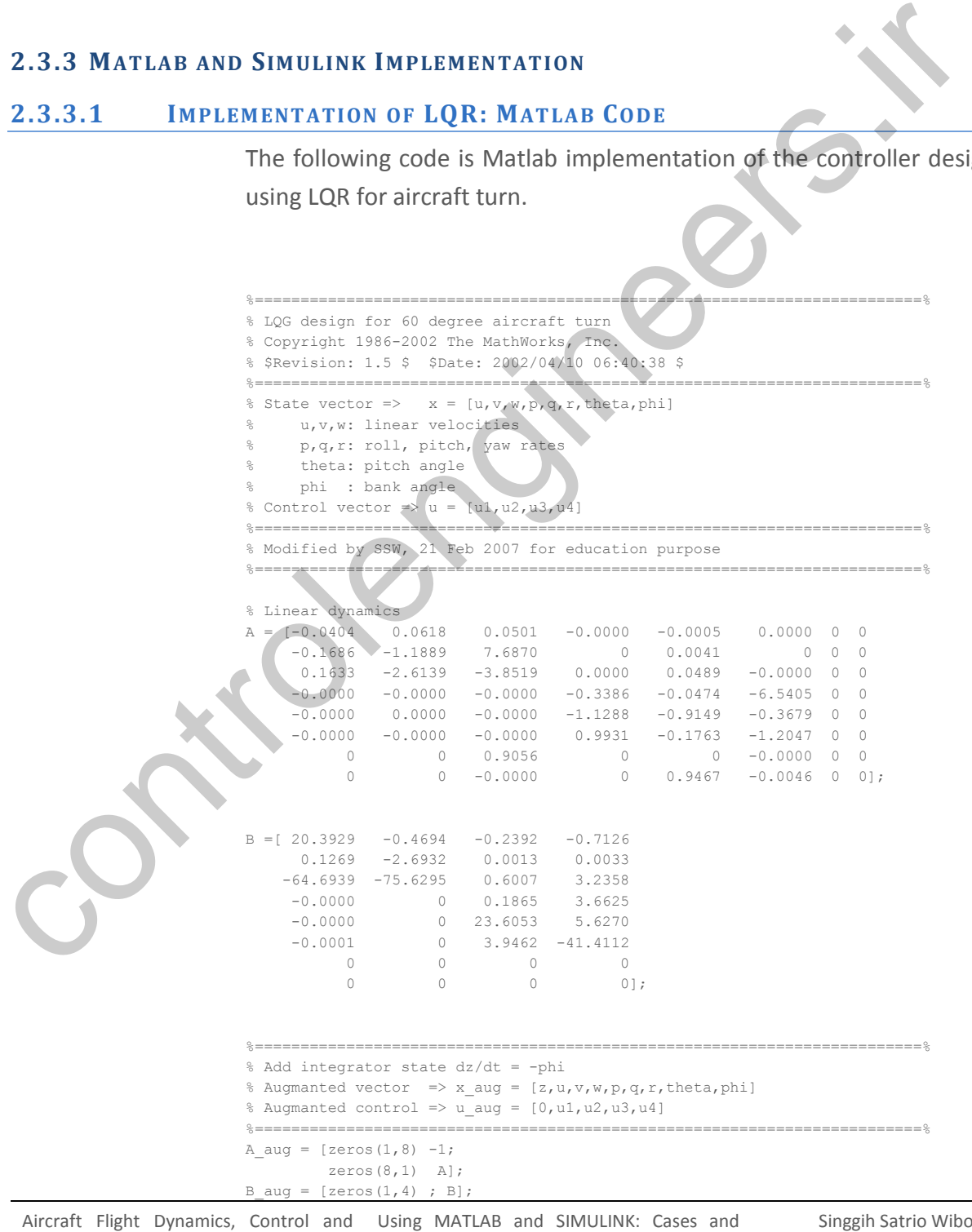

Simulation Algorithm Approach owo

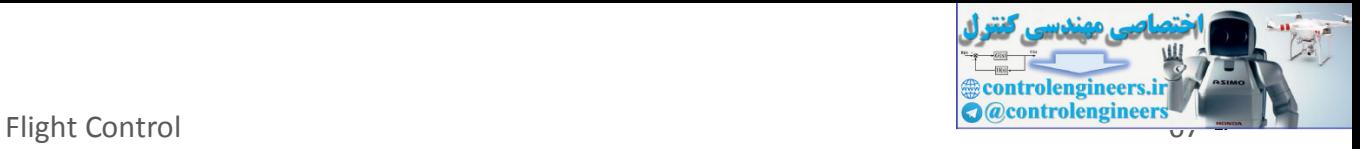

```
%=========================================================================%
% LQR gain synthesis
%=========================================================================%
Q = blkdiag(1, 0.1*eye(6), 1000, 1);R = diag([10, 50, 1, 1]);K_{\text{a}} = \text{Iqr}(A_{\text{a}}) aug, B_{\text{a}}(Q, R);
```
## **2.3.3.2 COORDIN ATED TURN SIM ULATION: SIM ULIN K DIAGRAM**

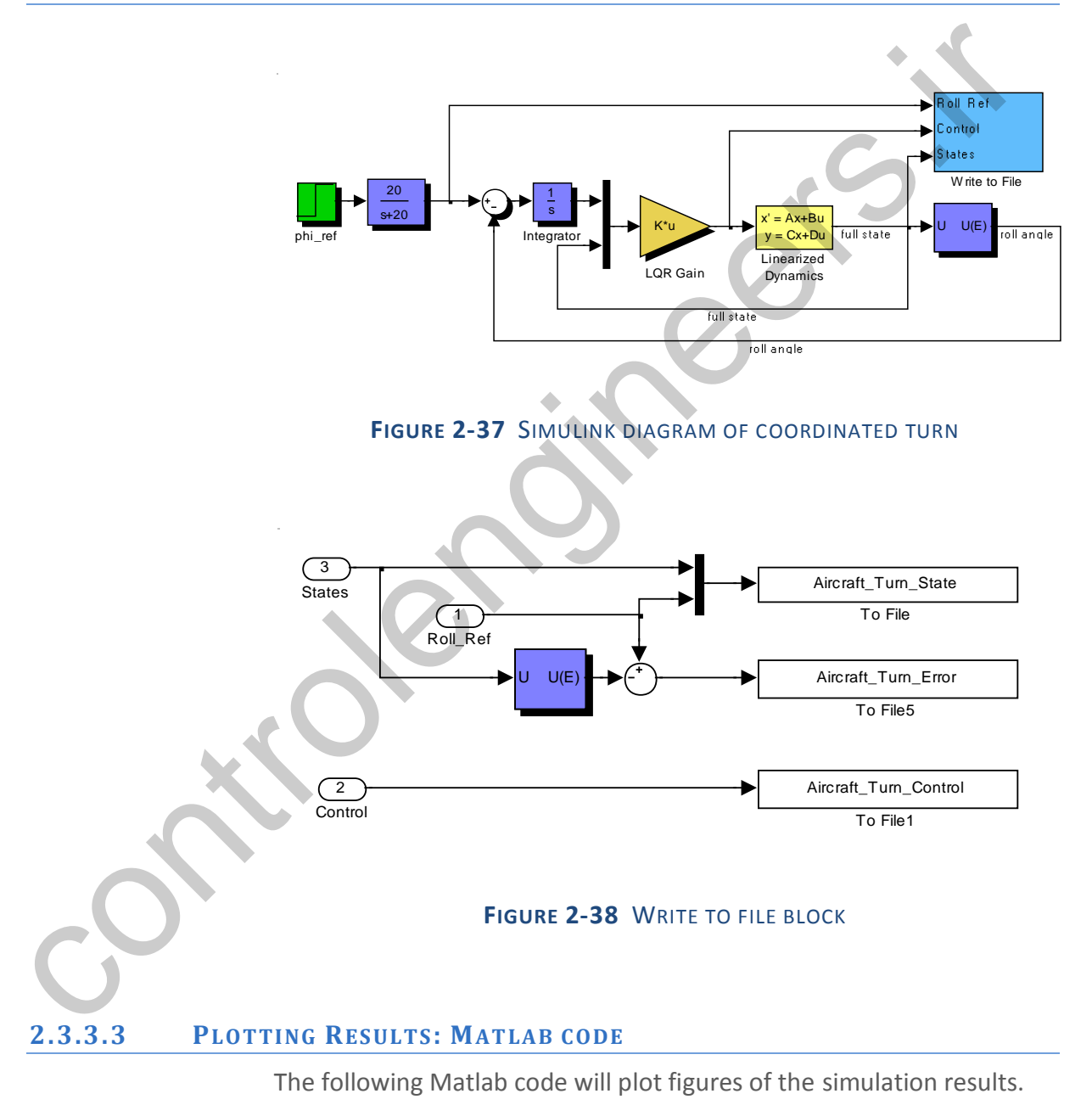

%==================================================% % This program will plotting simulation results % % of Turn-Coordinator Controller for Aircraft % %==================================================%

Aircraft Flight Dynamics, Control and Using MATLAB and SIMULINK: Cases and Simulation Algorithm Approach

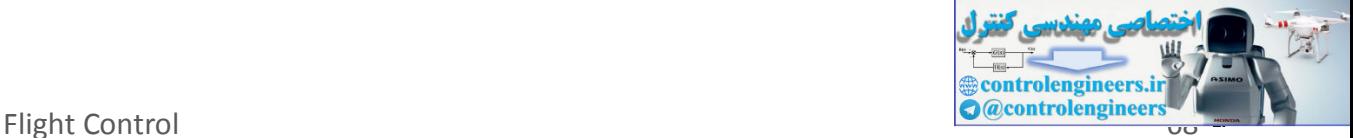

```
% Loading data From
                             % [1] Aircraft_Turn_State.mat %
                             % [2] Aircraft_Turn_Error.mat %
                             % [3] Aircraft Turn Control.mat %
                             % then plotting them
                             %==================================================%
                             % Author : Singgih S. Wibowo
                             % NIM : 23604003 % 
                             % Version 1.0, 21 Feb 2007 %
                             %==================================================%
                             load Aircraft_Turn_State; 
                             load Aircraft Turn Error;
                             load Aircraft_Turn_Control; 
                             Tmax = state(1, end):
                             %==================================================%
                             %Aircraft Attitude, Pitch and Roll
                             %==================================================%
                             figure(1); 
                             set(1,'Name','Attitude History');
                             subplot(211);
                             plot(state(1,:), state(8,:) *180/pi, 'b', 'LineWidth',set(gca,'FontSize',14);
                            xlabel('Time (s)'); 
                             ylabel('\theta (deg)'); 
                            title('Pitch Attitude History');
                             grid on;
                             subplot(212);
                             plot(state(1,:),state(10,:)*180/pi,'r',...
                                 state(1, t), state(9, :) *180/pi, 'b', 'LineWidth', 2);<br>state(1, :), state(9, :) *180/pi, 'b', 'LineWidth', 2);
                             set(gca,'FontSize',14);
                             xlabel('Time (s)'); 
                             ylabel('\phi (deg)'); 
                             title ('Roll Attitude History
                             legend ('roll ref','roll actual
                             grid on;
                             %==================================================%
                             %Aircraft Tracking Error
                             %==================================================%
                             figure(2);
                             set(2,'Name','Tracking Error');
                             plot(error(1,:),error(2,:)*180/pi,'b','LineWidth',2);
                             set(gca, FontSize', 14);
                             xlabel('Time (s)'); 
                             ylabel('\phi r e f - \phi (deg)');
                             title('Roll Tracking-Error History');
                            grid on;
                             %==================================================%
                             %Aircraft Control Input
                             %==================================================%
                             figure(3); 
                             set(3,'Name','Control Input');
                             plot(control(1,:),control(2,:)*180/pi,'b',...
                                  control(1, :), control(3, :) *180/pi, 'g',...
                                  control(1, :), control(4, :) *180/pi, 'r',...
                                  control(1, :), control(5, :) *180/pi, 'm',...
                                   'LineWidth',2);
                             set(gca,'FontSize',14);
                             xlabel('Time (s)'); 
                             ylabel('Control Input (deg)'); 
                             title('Control Input History');
                             grid on;
                             legend ('control 1','control 2','control 3','control 4');
ionsi etropical (m. 1991)<br>
tandi Arrian (m. 1991)<br>
Tanza = ancie (1, etc.);<br>
Tanza = ancie (1, etc.);<br>
controlengineers.ir ancie 2011<br>
is equivalently, the simulation is expected in the simulation of the simulation of the
```
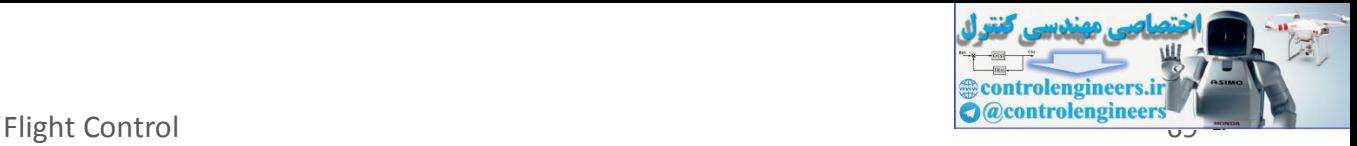

## **2.3.4 RES ULT S**

This figure shows the response of to the 60° step command. Figure 4- 58: Tracking the Roll Step Command As you can see, the system tracks the commanded 60° roll in about 60 seconds. Another goal was to keep , the pitch angle, relatively small. This figure shows how well the LQG controller did. Figure 4-59: Minimizing the Displacement in the Pitch Angle, Theta Finally, this figure shows the control inputs. Figure 4-60: The Control Inputs for the LQG Tracking Problem Try adjusting the Q and R matrices in lqrdes.m and inspecting the control inputs and the system states, making sure to rerun lqrdes to update the LQG gain matrix K. Through trial and error, you may improve the response time of this design. Also, compare the linear and nonlinear designs to see the effects of the nonlinearities on the system performance.

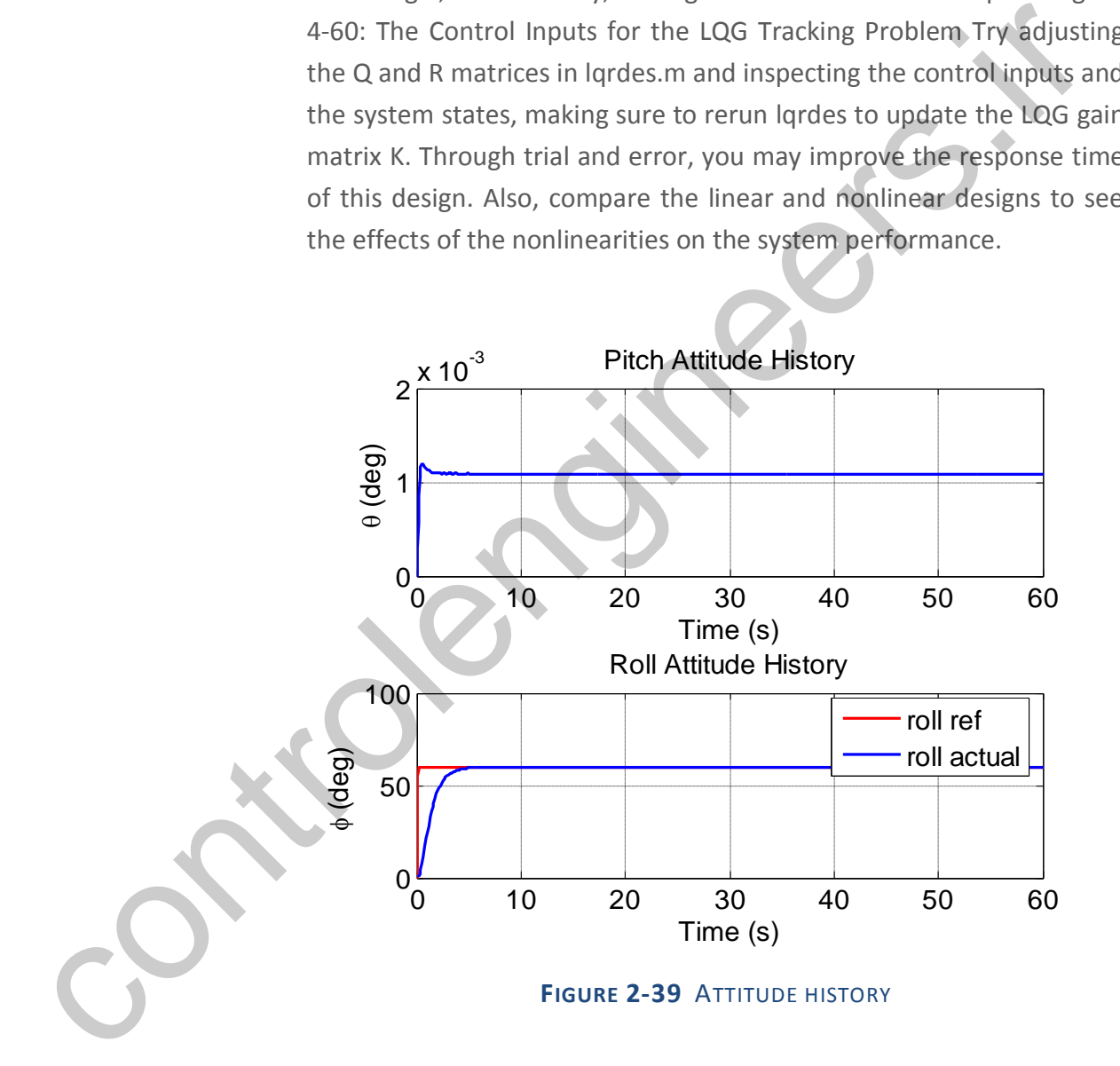

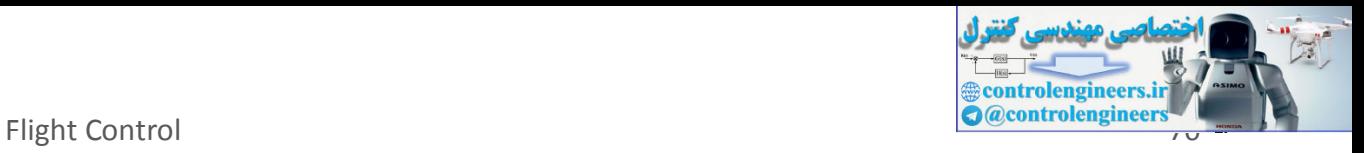

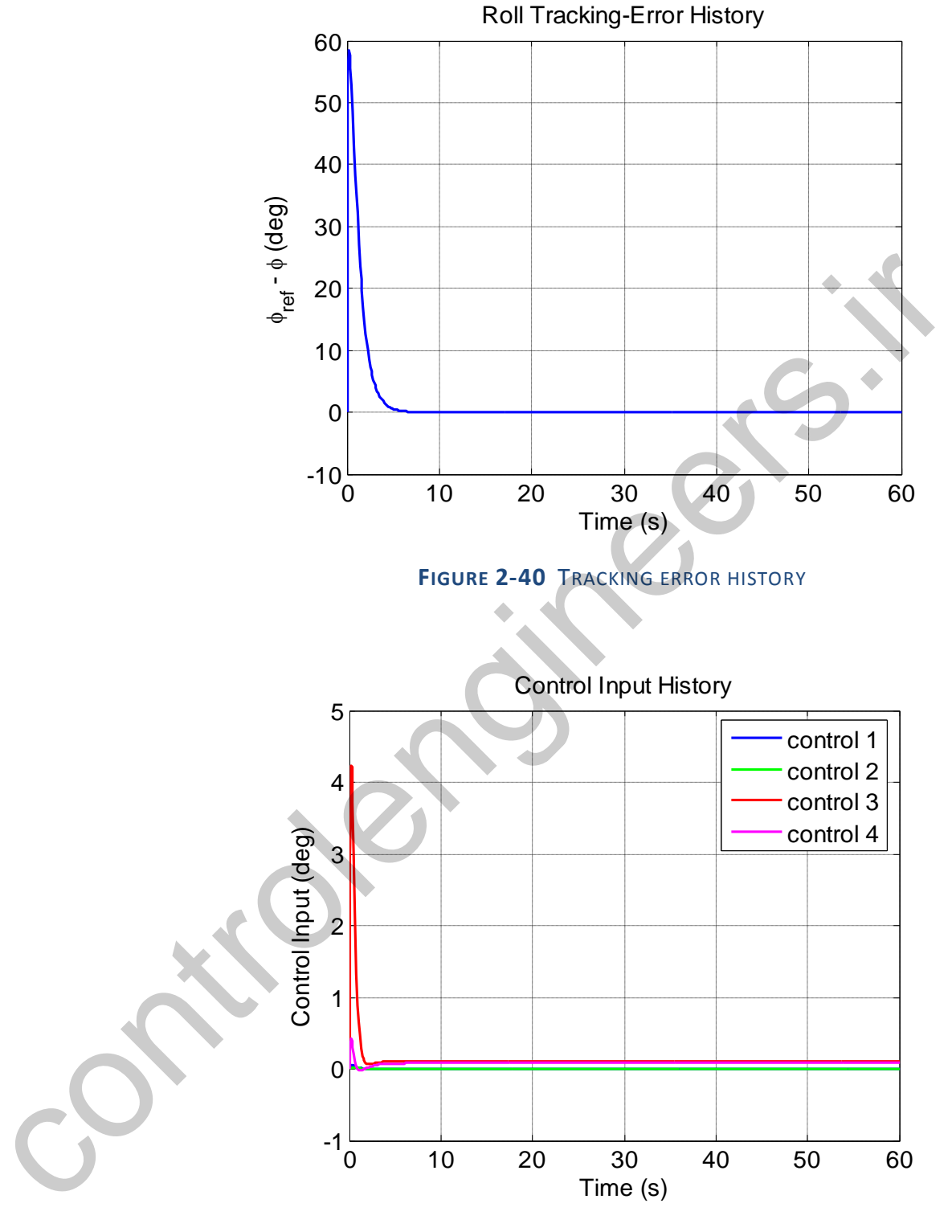

**FIGURE 2-41** CONTROL INPUT HISTORY

### **2.3.5 AN ALYSIS AN D DIS C US SION OF TH E RES ULT S**

Aircraft Flight Dynamics, Control and Using MATLAB and SIMULINK: Cases and Simulation Algorithm Approach
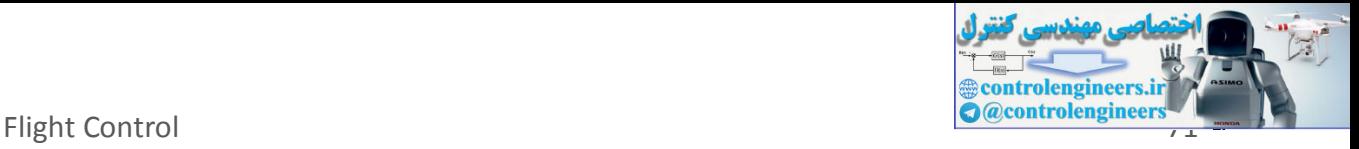

# **2.4 ADAPTIVE CONTROL FOR YAW DAMPER AND COORDINATED TURN**

This chapter presents implementation of adaptive control for yaw damper and coordinated turn. The major content of this chapter is taken fro[m \[9\].](#page-99-0)

#### **2.4.1 YAW DAM PER AN D COORDIN ATED TURN: DEFINITION**

Yaw damper is a SAS (Stability Augmentation System) which augment the stability of dutch roll mode of an aircraft. The principle of this control system is giving command to rudder which causes a moment against yaw rate which finally damp the dutch roll. This control system sense yaw rate and use it for feedback. The following figure shows the block diagram of yaw damper system.

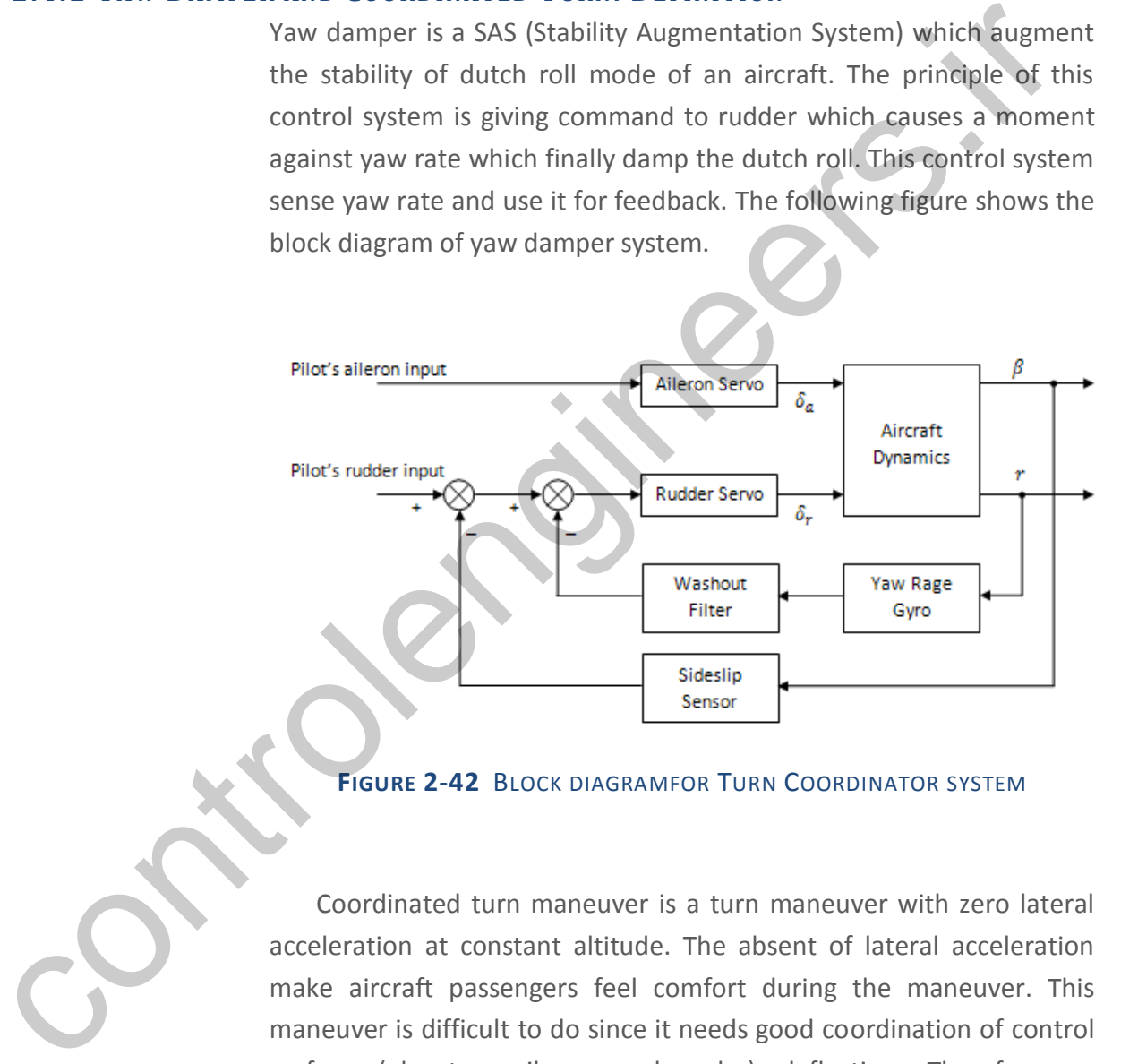

#### **FIGURE 2-42** BLOCK DIAGRAMFOR TURN COORDINATOR SYSTEM

Coordinated turn maneuver is a turn maneuver with zero lateral acceleration at constant altitude. The absent of lateral acceleration make aircraft passengers feel comfort during the maneuver. This maneuver is difficult to do since it needs good coordination of control surface (elevator, aileron and ruder) deflection. Therefore an automatic control is needed for it.

#### **2.4.2 MODEL REFERENC E ADAPT IVE SYST EM**

Singgih Satrio Wibowo

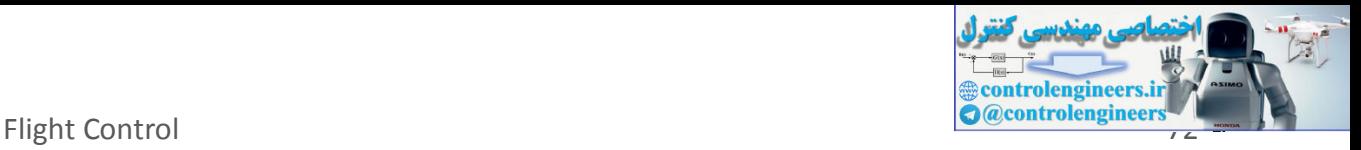

Model reference adaptive system (MRAS) is an adaptive control method by using performance index of reference model. The reference model is a mathematical model of the ideal system. Block diagram of the MRAS shown in figure below:

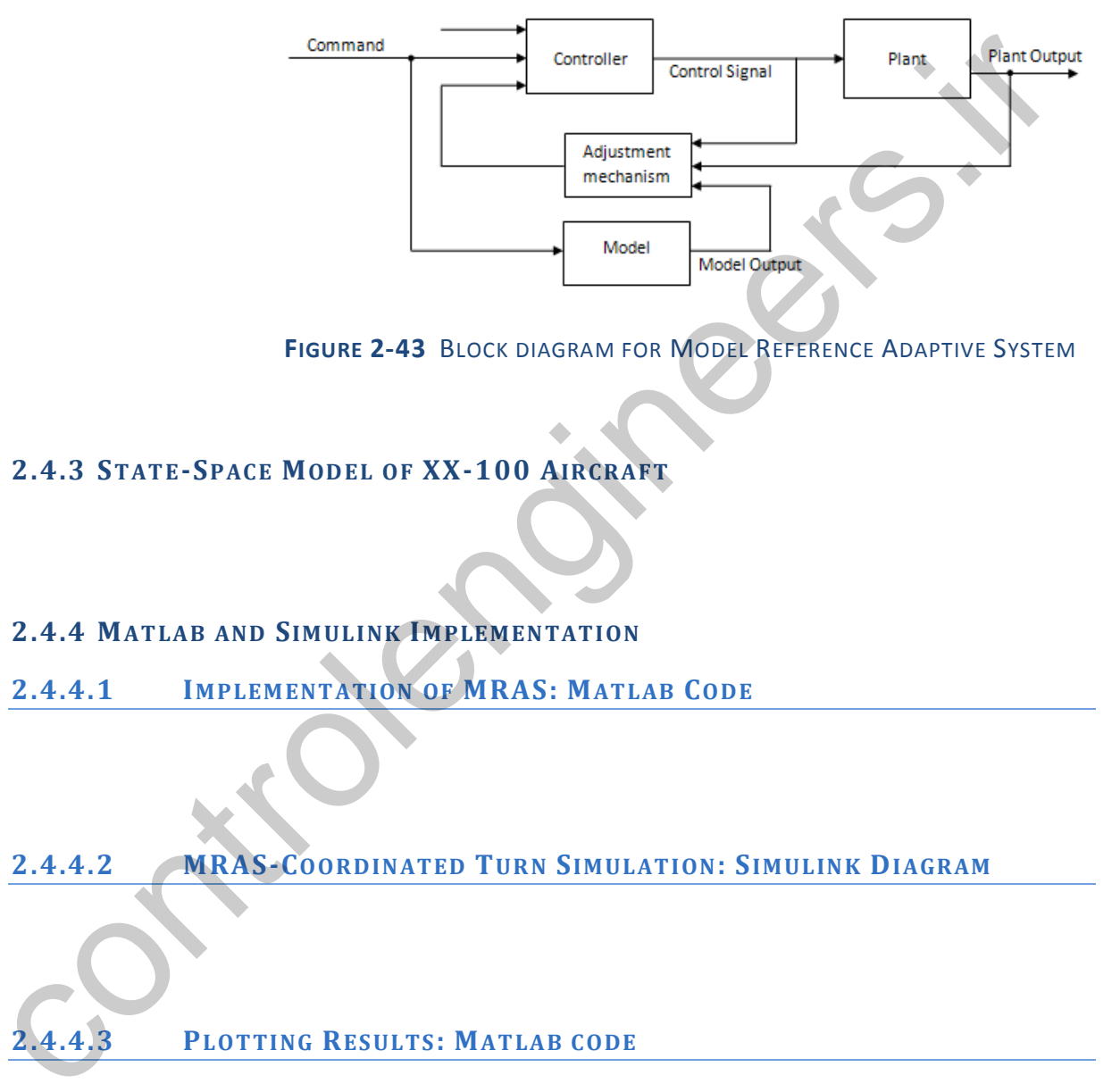

**FIGURE 2-43** BLOCK DIAGRAM FOR MODEL REFERENCE ADAPTIVE SYSTEM

**2.4.3 ST AT E-SPAC E MODEL OF XX-100 AIRCRAFT**

**2.4.4 MAT LAB AND SIM ULINK IM PLEM EN TAT ION**

**2.4.4.1 IM PLEM ENT ATION OF MRAS: MAT LAB CODE** 

**2.4.4.2 MRAS-COORDIN AT ED TURN SIM ULAT ION: SIM ULIN K DIAGRAM**

**2.4.4.3 PLOT TING RES ULTS: MAT LAB C ODE**

#### **2.4.5 RES ULT S**

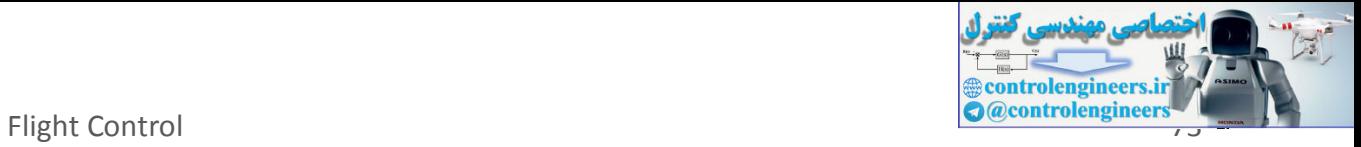

### **2.4.6 DISC USS ION OF THE RES ULTS**

controlengineers.it

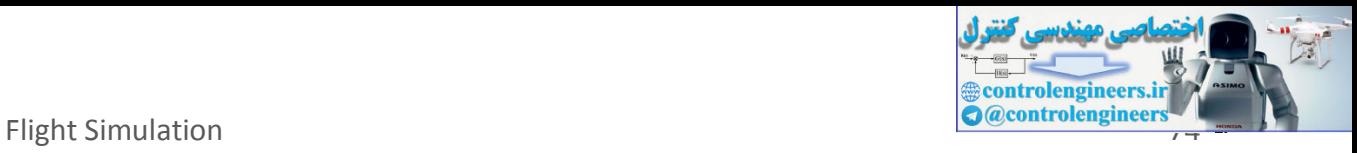

# **3 FLIGHT SIMULATION**

This chapter deals with simulation technique using Matlab and Simulink. We also introduce an advance visualization tools: Virtual Reality toolbox and the application of the tool for visualizing aircraft dynamics related to previous chapter.

controlengineers.it

Singgih Satrio Wibowo

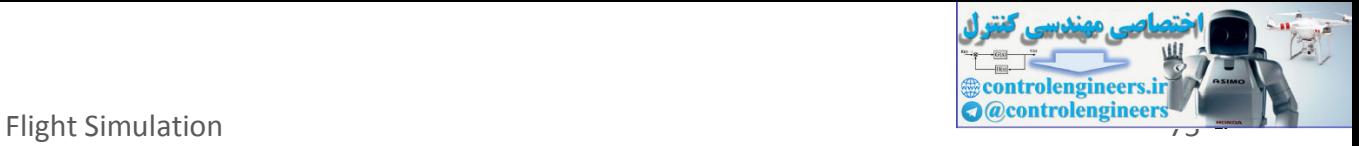

# **3.1 MATLAB AND SIMULINK TOOL FOR SIMULATION**

# **3.1.1 MATLAB COMMAND FOR SIMULATION PURPOSE**

### **3.1.2 SIMULINK TOOLBOX FOR SIMULATION PURPOSE**

Aircraft Flight Dynamics, Control and Using MATLAB and SIMULINK: Cases and Simulation Algorithm Approach

controlengineers.it

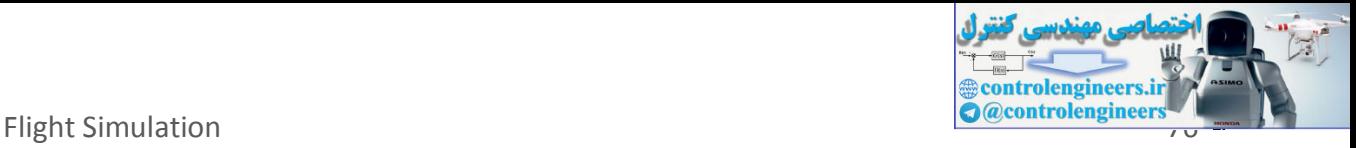

### **3.2 VIRTUA L REALITY, AN ADVANCE TOOL FOR VISUALIZATION**

#### **3.2.1 IN TRODUCT ION T O VIRT UAL REALIT Y T OOLBOX: A USER GUIDE**

Virtual Reality (VR) toolbox is already available in MATLAB 6.0 and the higher versions. However, the examples and user guide for the toolbox are available only for simple cases. Therefore, those who want to use the toolbox in advance should study the toolbox in deep themselves. The author has studied the toolbox for hours before using the toolbox for simulating aircraft. MATLAB 7.0 has been used for the simulation. The author suggests the reader to utilize the computer set with minimum specifications of: processor 1 GHz, RAM 256 MB, and Video Memory 32 MB. are available bury for simple cases. Therefore, those wind to the trable the toolbox in advance should study the toolbox in deep themselves.<br>The author has studied the toolbox for hours before using the toolby in the auth

The following paragraphs will discuss the detail procedures of using the toolbox, particularly for XW aircraft. The motivation of writing this user guide is to provide comprehensive information to the readers that will give them the skill on using the VR toolbox.

#### **3.2.1.1 DEFINING THE PROBLEM**

Our problem is to visualize the motions of XW aircraft in the VR world. The motions defined here are three translational and three rotational motions of the craft. The requirements for this visualization are: the position w.r.t. x, y and z axes of VR frame (see Section 3.2) and the *attitude angles* ( $\varphi$  ,  $\theta$  and  $\psi$  ).

#### **3.2.1.2 CREATE VIRT UAL WORLD**

To create a virtual world, the author chose the following steps to achieve the best result:

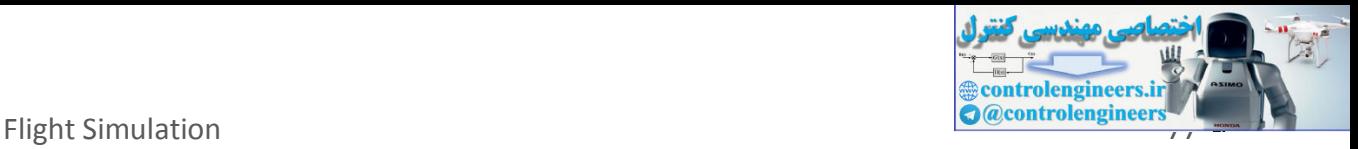

- (1) Drawing the 3D aircraft and 3D virtual environment in AutoCAD and then export them into 3D Studio file type. It is important to note that the smaller the files size the faster the visualization (simulation) process. The author suggests that to obtain a faster visualization, the files size should not be more than 10 MB.
- (2) Importing the 3D Studio file into V-Realm Builder and then editing the file.
- (3) Saving the virtual world which has been edited using "File\Save As" command. This file will be saved automatically in VRML type (\*.wrl). The VRML file is the only file that can be used for VR visualization. **Note: Do not use "Save" command because the file will be saved in original file type (\*.3ds) but different format**.

Figure E.1 shows the 3D model of WiSE-8 craft. The 3D model should be drawn in the actual scale and standard dimension (meter) because the VR dimension is in meter. Other important things are: (1) setting the attitude of WISE craft such that the  $x<sub>b</sub>$ -axis is coincide with *x*-axis of UCS world system,  $y_b$ -axis is coincide with *z*-axis of UCS world system and  $z_b$ -axis is coincide with negative  $y$ -axis of UCS world system. It is important since the UCS world will be defined as the VR frame by V-Realm Builder, (2) setting the origin of UCS coincide with the aircraft center of gravity. (z) Importing the 3D studio line into V-realm Bullder and the editing the file.<br>
(3) Saving the virtual world which has been edited using "File\Sas" command. This file will be saved automatically in VRML to  $\binom{n}{2}$  wri)

#### **FIGURE 3-1** THE 3D AUTOCAD MODEL OF XW AIRCRAFT

The name for the 3D model of XW craft the author gives is *wise8craft* (.dwg). The author preserves the file name for 3D studio

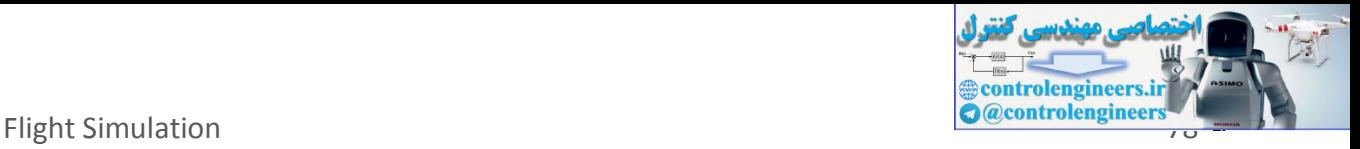

file. Figure E.2 show the 3D model of virtual lake and hill. The file name of the model is *3D\_lake* (.dwg). This name is also preserved for the 3D studio file.

# **FIGURE 3-2** THE 3D AUTOCAD MODEL OF LAKE AND HILL

## **3.2.1.3 WORKIN G IN V-REALM BUILDER**

The V-Realm Builder can be executed using one of the following ways:

- (1) Run the vrbuild 2.exe ( $\sum$  wrbuild 2) directly. This executable file can be accessed in folder: MATLAB7\toolbox\vr\vrealm\program. The V-Realm window will then appear as shown in Figure E.3.
- (2) Open Simulink Library Browser. Then create new model. The new model window will appear. Drag the VR Sink block available in the Virtual Reality Toolbox into the new model window. Double click the block. The parameters window will then appear. Click the new button. This last action will run the vrbuild2.exe. Figure E.3 shows the V-Realm window that will be appeared just after the execution. FIGURE 3-2 THE 3D AUTOCAD MODEL OF LAKE AND HILL<br>
3.2.1.3 WORKING IN V-REALM BUILDER<br>
The V-Realm Builder can be executed using one of the following way<br>
(1) Run the vrbuild2.exe (**W**wbukz) directly. This executable file t

#### **FIGURE 3-3** THE V-REALM BUILDER WINDOW

After running the V-Realm Builder, the next step is opening the 3D Studio files that have already been created, and then editing the files. The procedures are as follows:

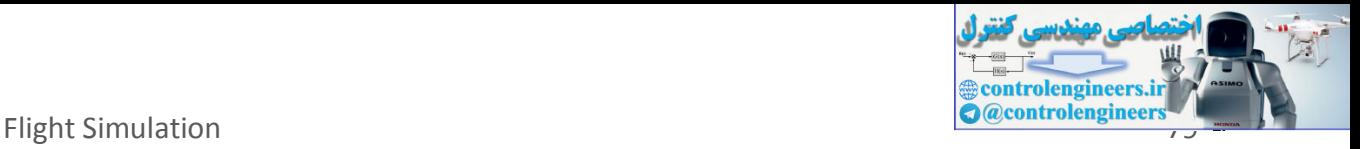

- (1) Click the open button, or choose the menu: File\Open, or push the keyboard buttons: Ctrl + O.
- (2) The open dialog window will then appear. Choose the file type of 3D Studio and file name: wise8craft.3ds.
- (3) The 3D model of WiSE-8 craft will then appear as shown in Figure E.4. Rename 'Group' to 'Wise' by double clicking the word 'Group' and then typing the new name 'Wise'.
- (4) Add a background by clicking the 'Add Background' button  $(\Box)$ . Figure E.4 shows the result.
- (5) Saving the project using "File\Save As…" command. Name the project as "wise8craftVR.wrl".

# **FIGURE 3-4** THE 3D STUDIO MODEL OF XW CRAFT AFTER IMPORTED INTO THE V-REALM BUILDER

# **FIGURE 3-5 THE 3D** STUDIO MODEL OF XW CRAFT AFTER A BACKGROUND IS ADDED

- (6) Add four 'Transform' for 'Wise' by clicking the 'Transform' button ( <sup>1</sup><sup>1</sup>). First 'Transform' will be used for translation visualization and the last three 'Transform' will be used for rotation visualization. The 'Transform' should be added such that the second 'Transform' is the child of the first 'Transform' and so on, see Figure E.6. E.4, relating Group' and then typing the new name 'Wise'.<br>
(a) Add a background by clicking the "Add Background" button ( $\frac{1}{\pi}$ <br>
Figure E.4 shows the result.<br>
(5) Saving the project using "File\Save As..." command. Na
	- (7) Rename each 'Transform' by 'Wise\_Translation', 'Wise\_Roll', 'Wise\_Pitch', and 'Wise\_Yaw' as shown in Figure E.7. **Note that**

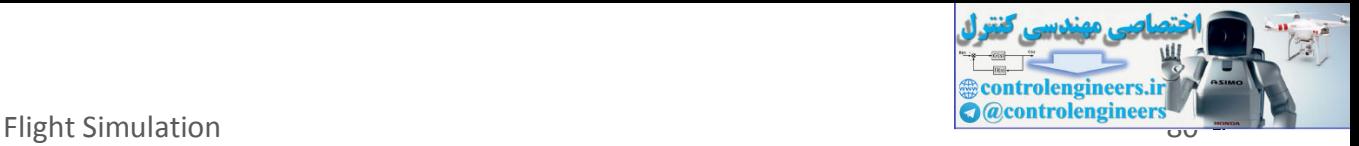

**this action, renaming the transform, is very important because without renaming these parameters will not be identified by SIMULINK**.

# **FIGURE 3-6** ADDING FOUR 'TRANSFORM'

(8) Move the 'Wise' to the child of the fourth 'Transform', see again Figure E.7. This action can be carried out by the following step: (1) cutting the 'Wise', (2) activate the 'children' by pointing the cursor to 'children' of the fourth 'Transform' or 'Wise\_Yaw' and then click once, and (3) click the paste button. FIGURE 3-6 ADDING FOUR 'TRANSFORM'<br>
(8) Move the 'Wise' to the child of the fourth Transform', see ag<br>
Figure E.7. This action can be carried out by the following st<br>
(1) cutting the 'Wise', (2) activate the children' by

**FIGURE 3-7** RENAMING THE FOUR 'TRANSFORM' AND MOVING THE 'WISE'

Add observer (viewer). An observer can be added into VR world by clicking the Viewpoint button  $\left(\frac{\phi}{\sqrt{2}}\right)$ . It is better to add a 'Transfrom' first then add an observer as child, see Figure E.8.

#### **FIGURE 3-8** ADDING A DYNAMIC OBSERVER

This action can make the observer become a dynamic observer, in which the observer can be moving and rotating as the aircraft. The observer has six parameters, see again Figure E.8. In this example, only three parameters will be discussed. The parameters are: orientation,

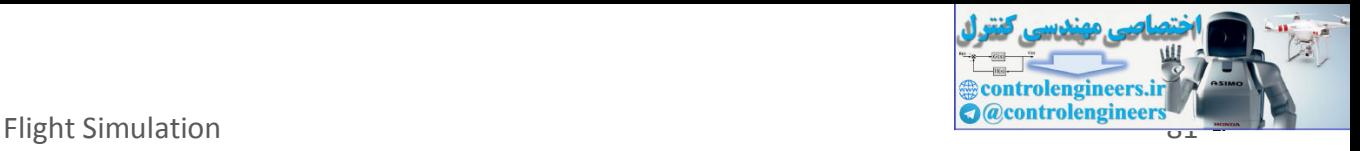

position, and description. The orientation parameter defines the orientation of the observer, see Figure E.9.

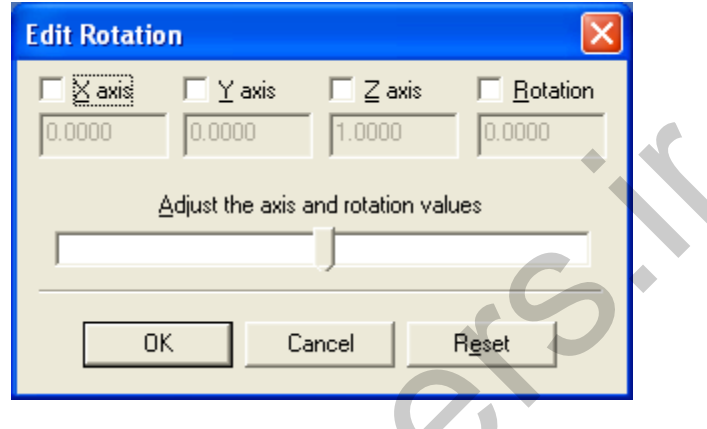

**FIGURE 3-9** EDIT ROTATION (ORIENTATION) OF THE OBSERVER

Input for the orientation is X axis, Y axis, Z axis, and Rotation (degree). The X, Y and Z axis define the vector of rotation axes in VR axes system, while the Rotation defines the rotation angle in degree. The position parameter defines the position of the observer. Inputs for the position are X, Y and Z position with respect to VR axes system.

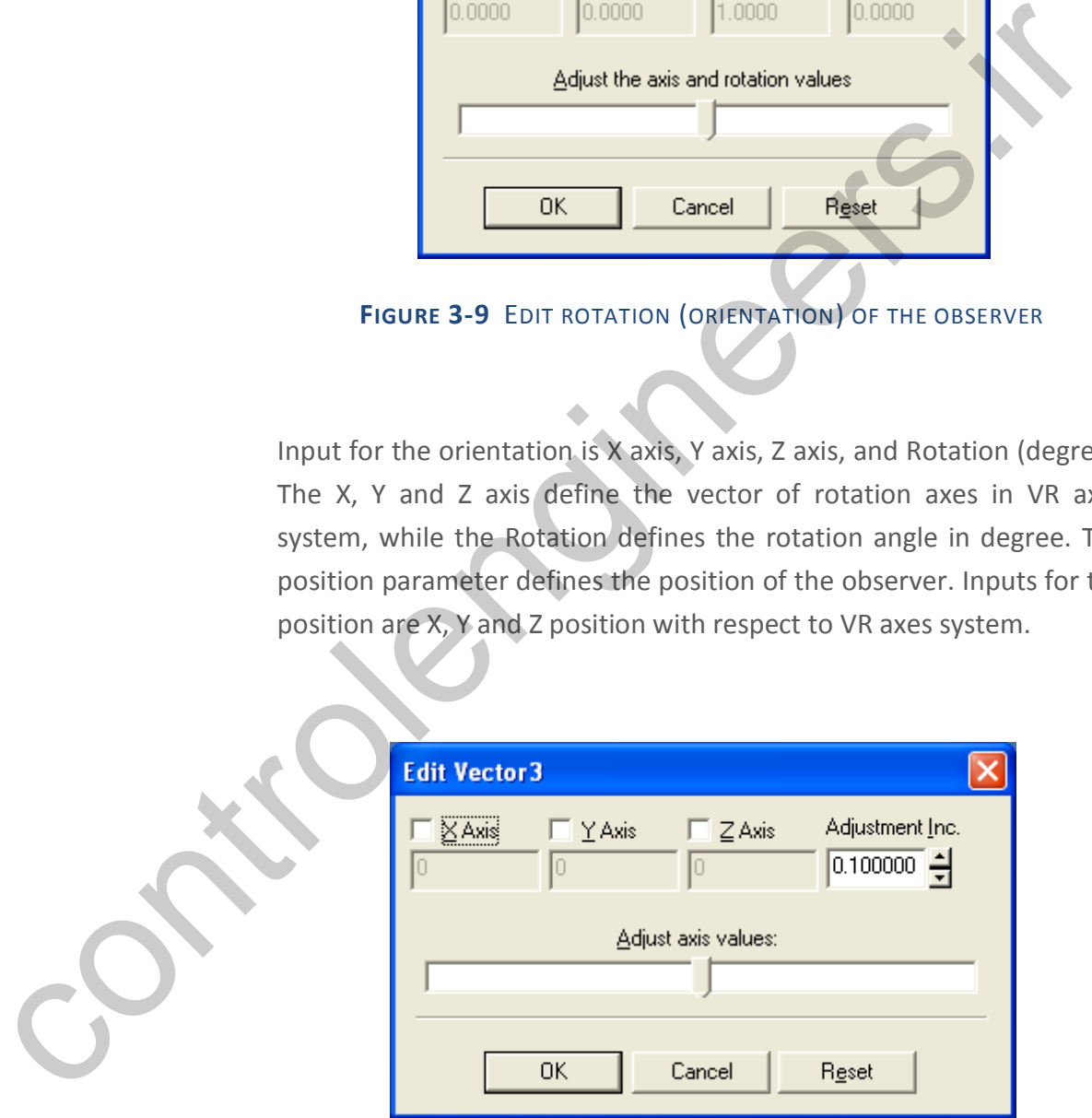

#### **FIGURE 3-10** EDIT POSITION OF THE OBSERVER

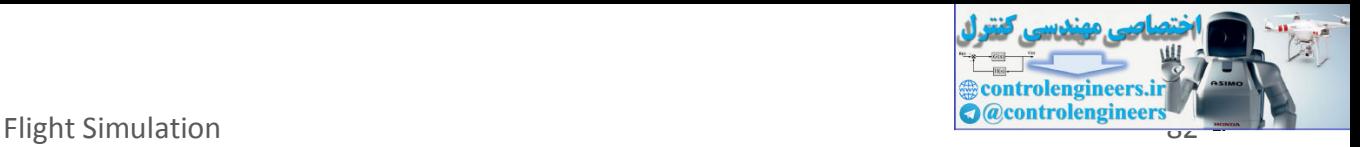

The third parameter is description. This parameter defines the observer name, see Figure E.11. Note that the default position is [0,0,0] and the default orientation is along negative Z axis or can be written in vector notation as [0,0,1,0].

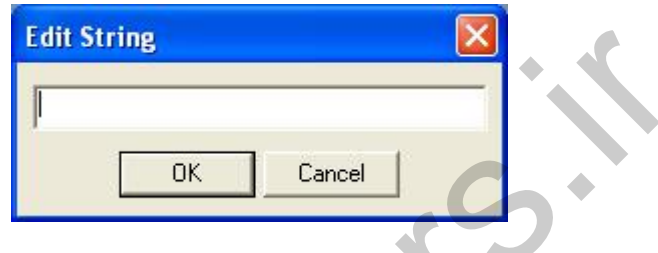

**FIGURE 3-11** EDIT DESCRIPTION OF THE OBSERVER

In this example, we will show how to make an observer that will flying with the WiSE craft, located at [20,0,7] meter from the craft and the orientation is 73 degrees, see Figure E.12.

### **FIGURE 3-12 AN EXAMPLE OF AN OBSERVER**

To make this observer, set the location as [20,0,7] and orientation as [0,1,0,73]. Then name this observer as "Front Right Observer". The result is shown in Figure E.13. Note that the 'Transform' and 'Viewpoint' have been renamed as "RightFront\_Observer". FRIST STATE CONTROLL CONTROLL CONTROLL CONTROLL CONTROLL CONTROLL CONTROLL CONTROLL CONTROLL CONTROLL CONTROLL CONTROLL CONTROLL CONTROLL CONTROLL CONTROLL CONTROLL CONTROLL CONTROLL CONTROLL CONTROLL CONTROLL CONTROLL CON

#### **FIGURE 3-13** AN EXAMPLE OF AN OBSERVER, RIGHT FRONT OBSERVER

Using the same procedures, we made other observers and add the lake and hill model. The result is shown in Figure E.14.

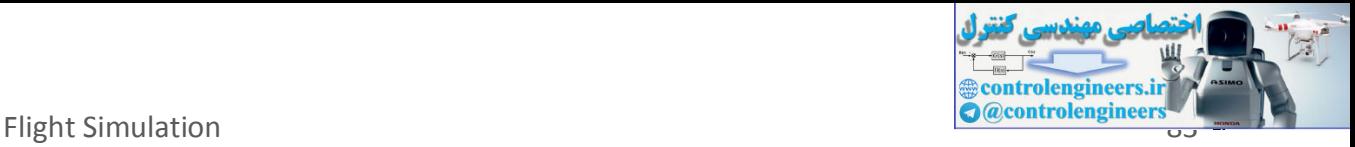

#### **FIGURE 3-14** FINAL RESULTS OF THE VIRTUAL WORLD

### **3.2.1.4 PLUGGIN G TH E VR WORLD IN T O SIMULINK M ODEL**

After creating the virtual world (wise8craftVR.wrl), the next step is plugging the world into SIMULINK environment. The following steps show the procedure.

(1) Open Simulink Library Browser. Then create new model. The new model window will appear. Drag the VR Sink block available in the Virtual Reality Toolbox into the new model window, see Figure E.15.

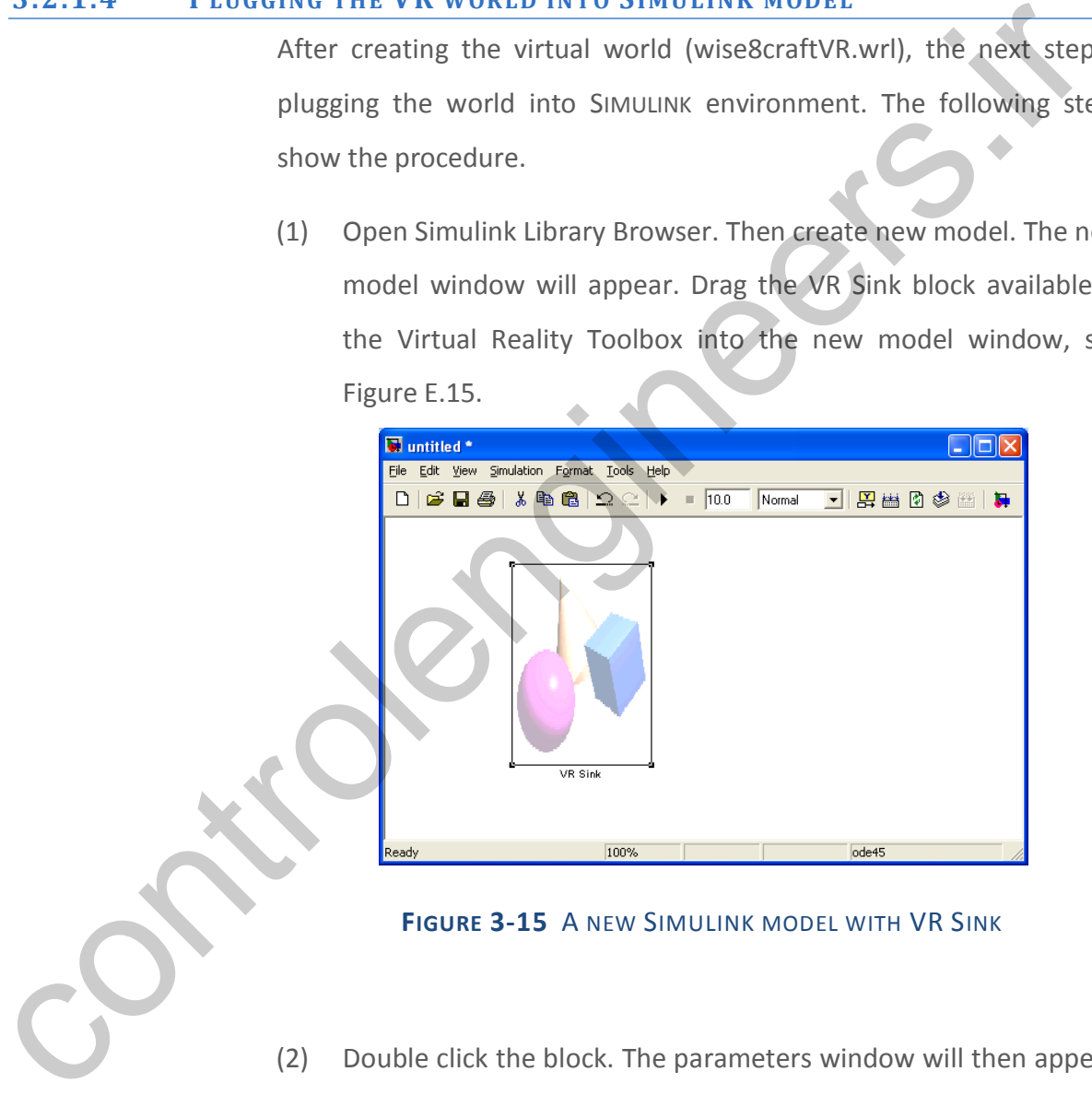

**FIGURE 3-15** A NEW SIMULINK MODEL WITH VR SINK

(2) Double click the block. The parameters window will then appear, see Figure E.16. Then click the Browse button. Select the VR file we already made, "wise8craftVR.wrl". The window will show the VRML tree, see Figure E.17.

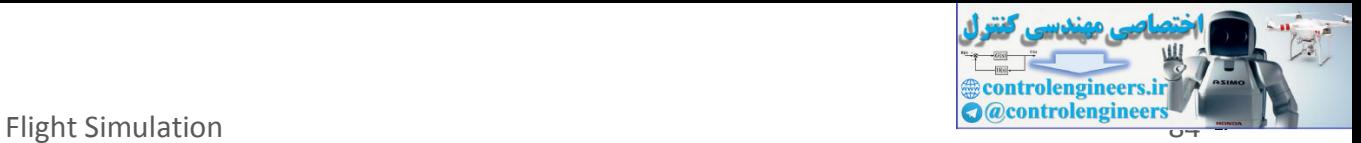

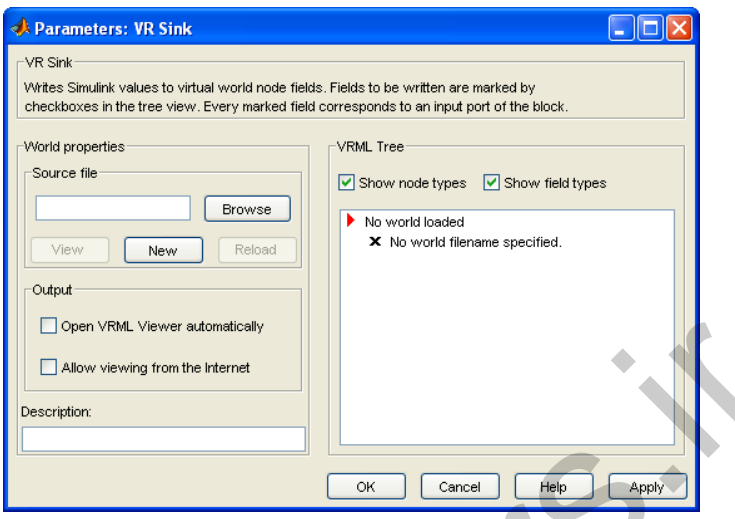

**FIGURE 3-16** PARAMETER WINDOW OF VR SINK

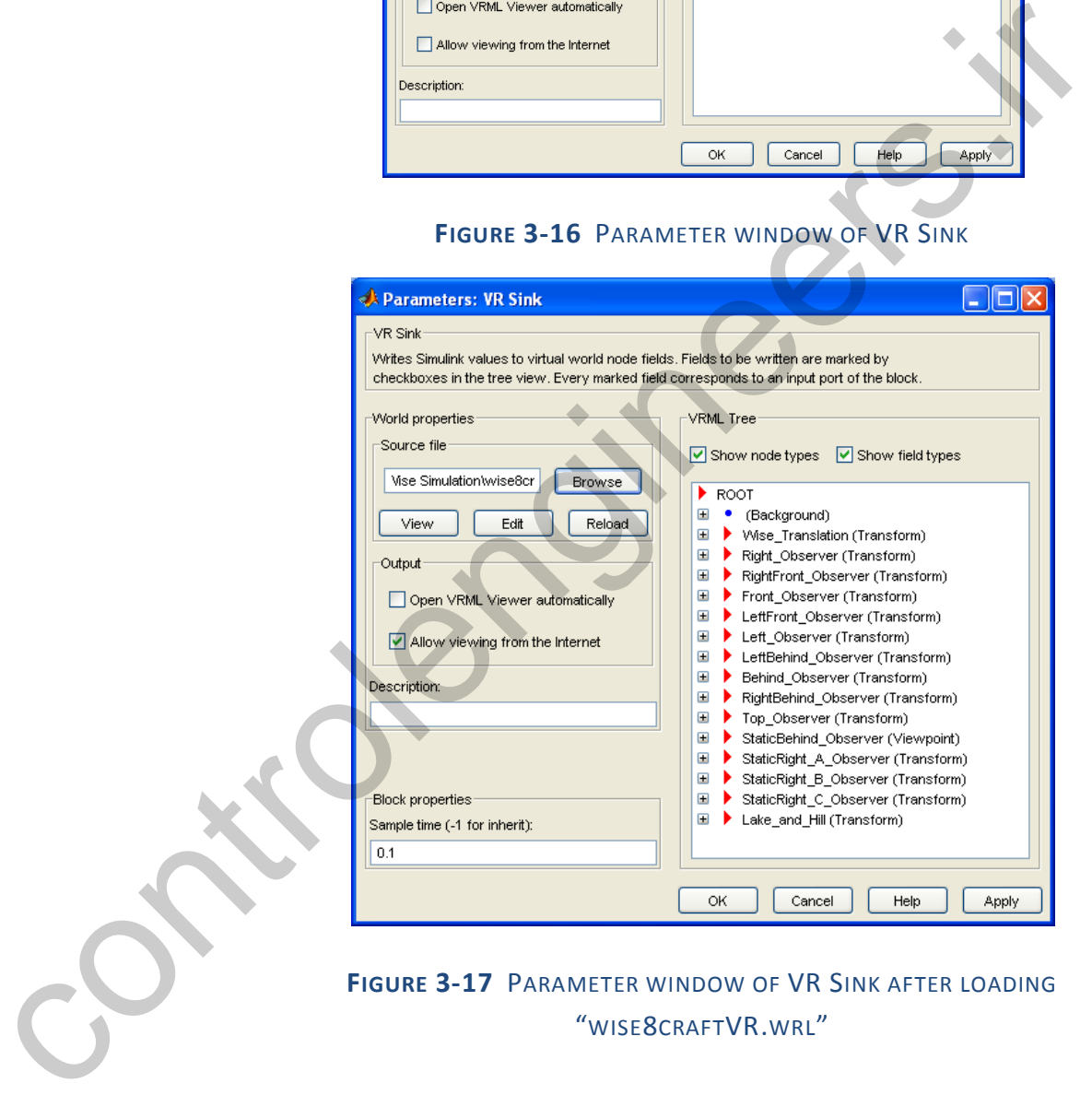

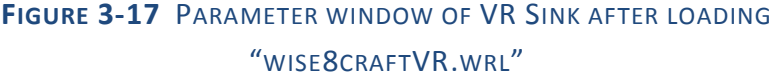

(3) Click the OK button. Then we will back to Simulink window as shown in Figure E.15. Double click the VR Sink block, then VR window as shown in Figure E.18 will appear.

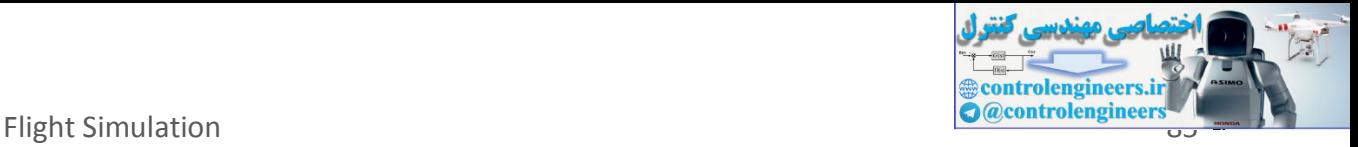

#### **FIGURE 3-18** THE VR VISUALIZATION WINDOW OF WISE-8 CRAFT

(4) Click the Block Parameter button  $\left( \frac{1}{2} \right)$ . This action will show the parameter window as already shown in Figure E.17. In the VRML tree, click the *translation* parameter for Wise\_Translation, then click the *rotation* for Wise\_Roll, Wise\_Pitch, and Wise\_Yaw, see Figure E.19. Click also the translation parameter for the Right\_Observer, RightFront\_Observer, Front\_Observer, LeftFront Oberver, Left Observer, LeftBehind Oberver, Behind\_Observer, and RightBehind\_Observer. Choose *rotation* parameter for StaticRight<sup>A</sup> Observer, StaticRight B Observer, and StaticRight\_C\_Observer. Finally click OK button. planameter window as already shown in regule ELIZ. In the viste<br>tree, click the *translation* parameter for Wise\_Translation, the relation of the *Children of the click also* the translation parameter for the<br>Figure E.19.

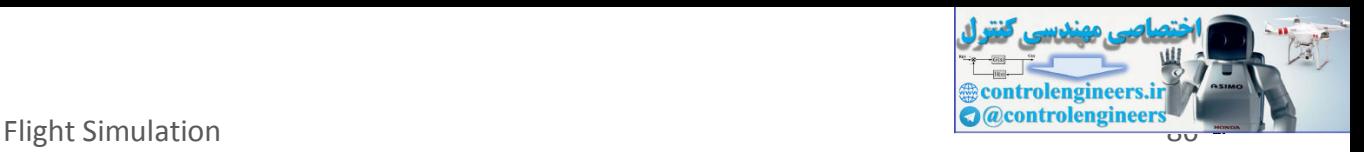

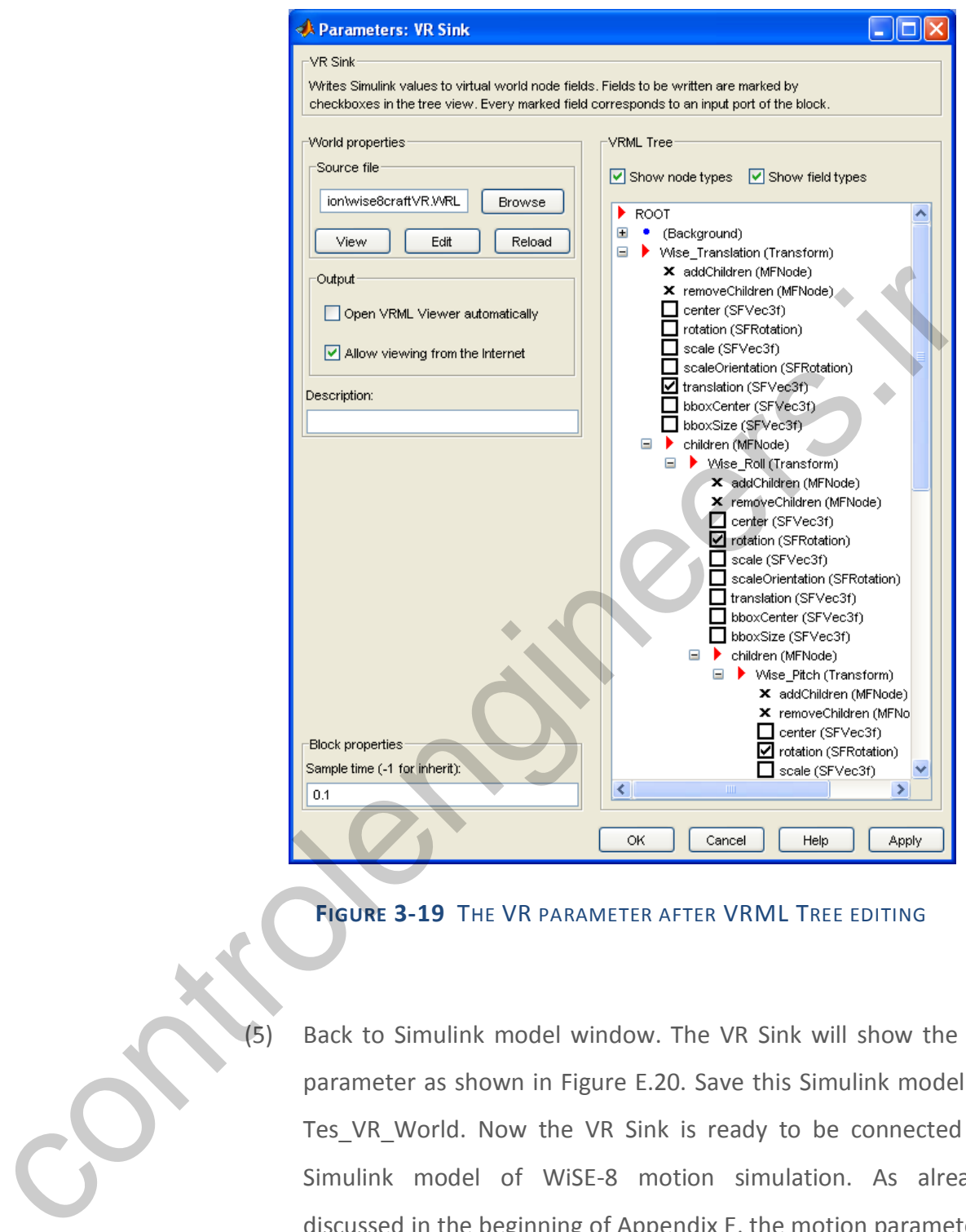

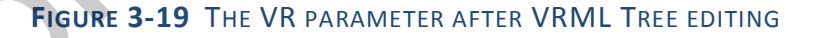

Back to Simulink model window. The VR Sink will show the VR parameter as shown in Figure E.20. Save this Simulink model as Tes\_VR\_World. Now the VR Sink is ready to be connected to Simulink model of WiSE-8 motion simulation. As already discussed in the beginning of Appendix E, the motion parameters needed for visualization are position and attitude angle.

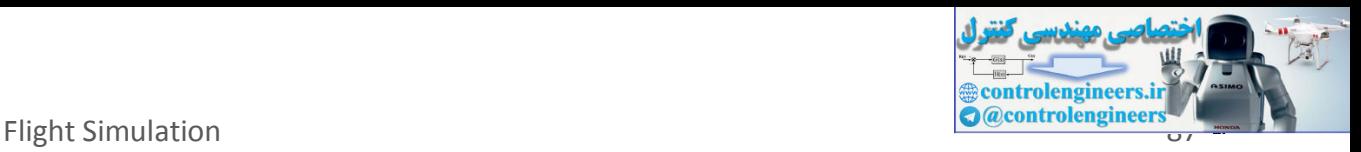

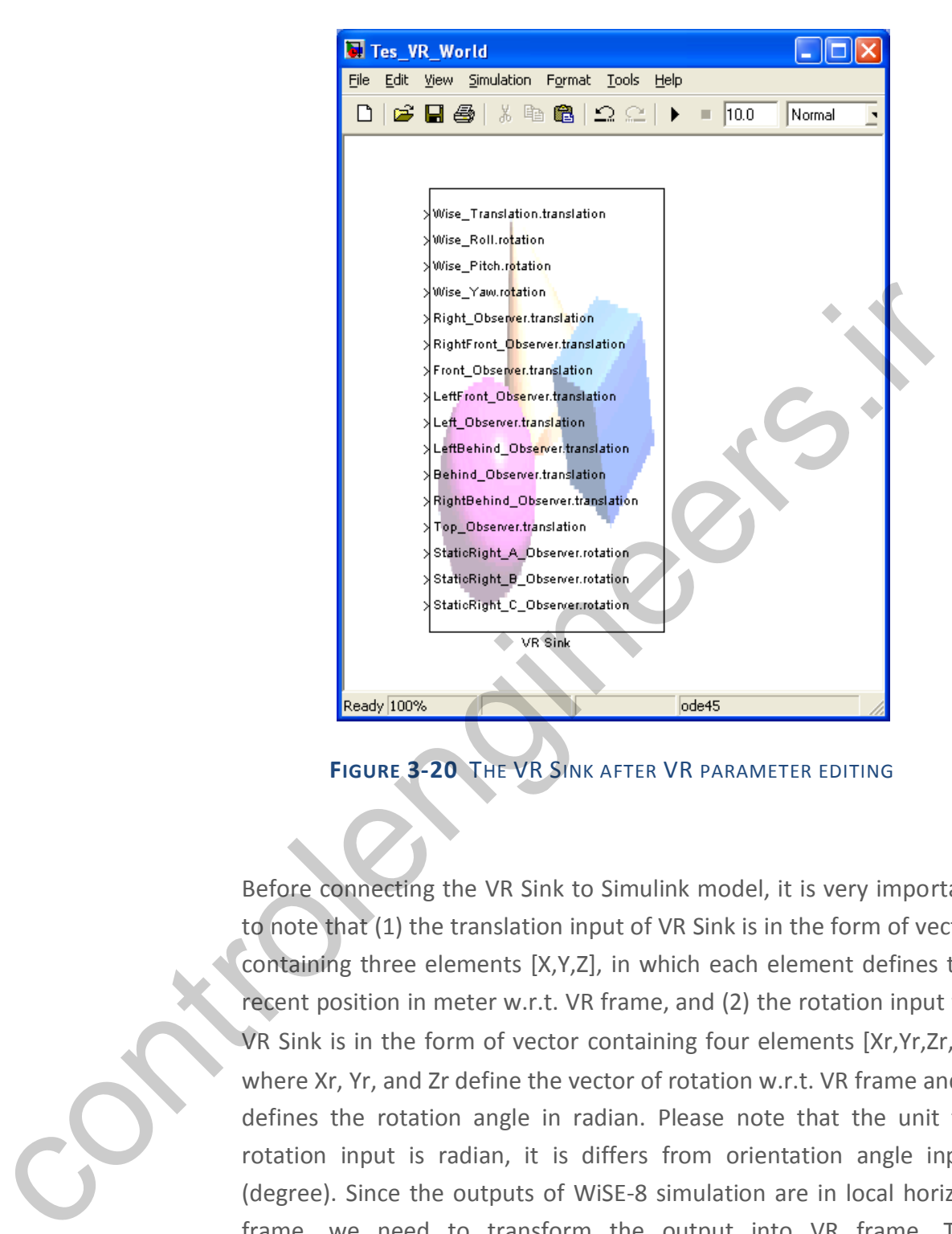

**FIGURE 3-20** THE VR SINK AFTER VR PARAMETER EDITING

Before connecting the VR Sink to Simulink model, it is very important to note that (1) the translation input of VR Sink is in the form of vector containing three elements [X,Y,Z], in which each element defines the recent position in meter w.r.t. VR frame, and (2) the rotation input for VR Sink is in the form of vector containing four elements  $[Xr, Yr, Zr, \phi]$ , where Xr. Yr, and Zr define the vector of rotation w.r.t. VR frame and  $\phi$ defines the rotation angle in radian. Please note that the unit for rotation input is radian, it is differs from orientation angle input (degree). Since the outputs of WiSE-8 simulation are in local horizon frame, we need to transform the output into VR frame. The transformation matrix from local horizon to VR frame is already shown in Equation (3-1). For convenience, the equation will be rewritten here.

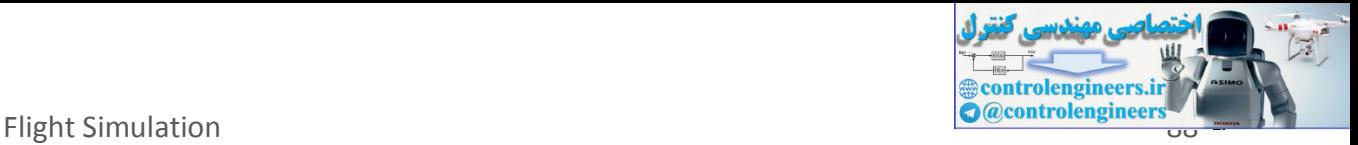

$$
C_{VR}^{h} = \begin{bmatrix} 1 & 0 & 0 \\ 0 & 0 & -1 \\ 0 & 1 & 0 \end{bmatrix}
$$
 (3-1)

Equation (E-1) is implemented in the VR Transform subsystem as shown in Figure E.21. This figure is similar with Figure 3.28. The different between Figure E.21 and Figure 3.28 is the transformation method. Although the methods are different, they give the same result.

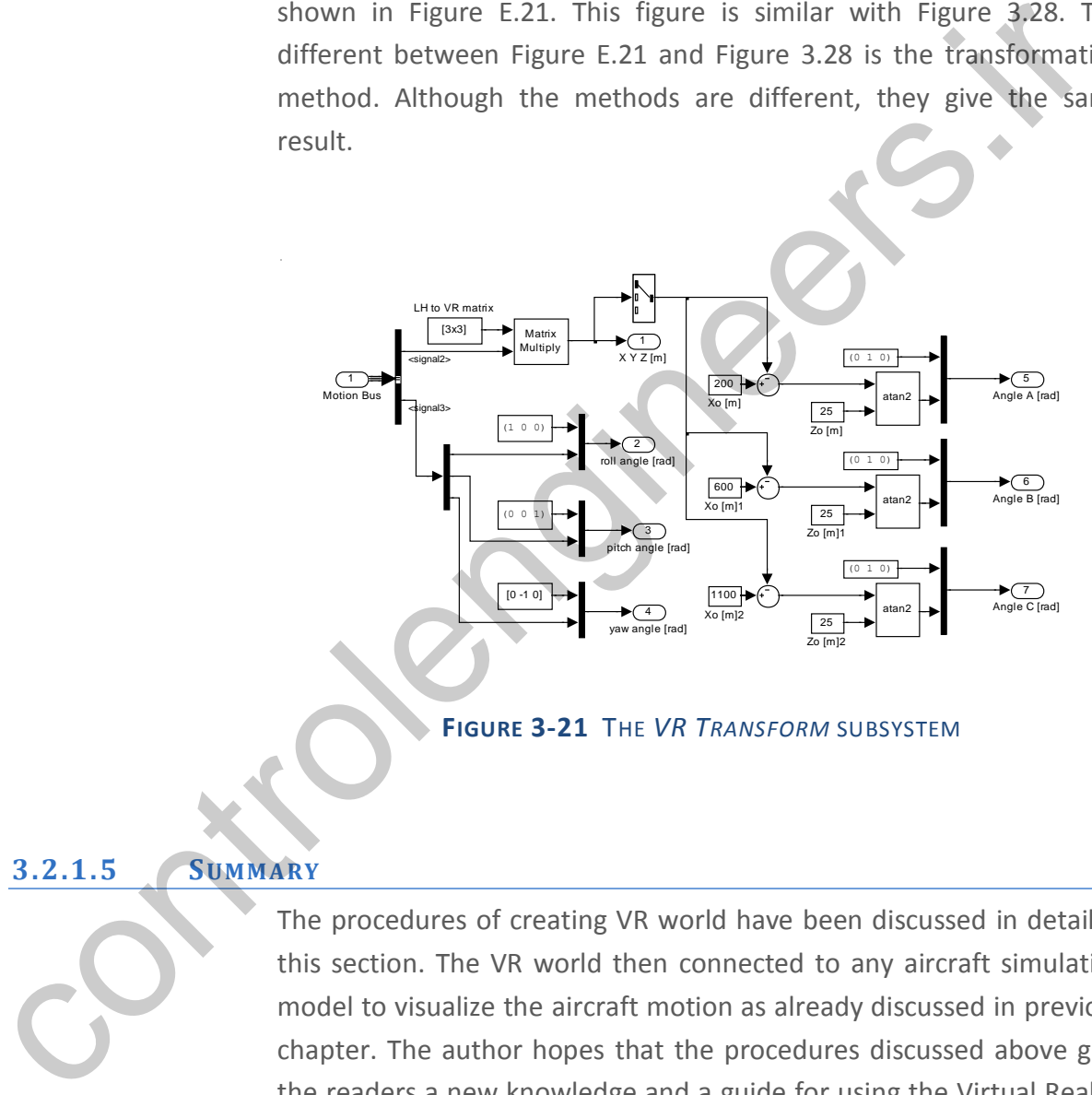

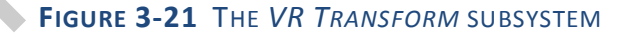

#### **3.2.1.5 SUMM ARY**

The procedures of creating VR world have been discussed in detail in this section. The VR world then connected to any aircraft simulation model to visualize the aircraft motion as already discussed in previous chapter. The author hopes that the procedures discussed above give the readers a new knowledge and a guide for using the Virtual Reality toolbox.

#### **3.2.2 VIRT UAL REALIT Y FOR TRANS PORT AIRCRAFT**

Singgih Satrio Wibowo

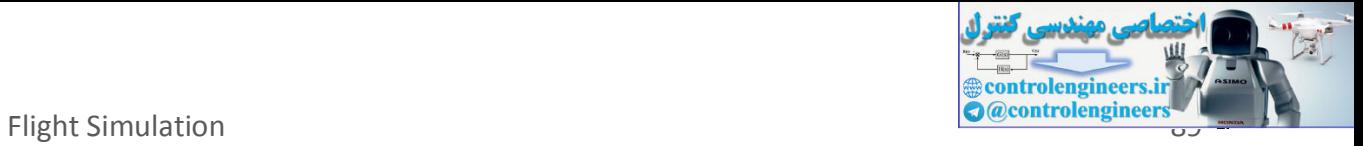

# **3.3 SIMULATION OF AIRCRAFT DYNAMICS: A VIRTUEAIR TRANSP ORT CRAFT**

controlengineers.it

Singgih Satrio Wibowo

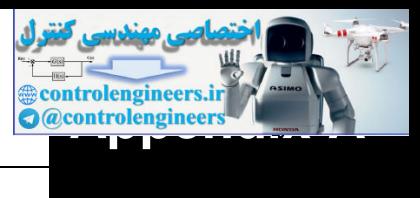

# **APPENDIX A**

# Quick Matlab Reference: Some Basic Commands

*Note: command syntax is case-sensitive!*

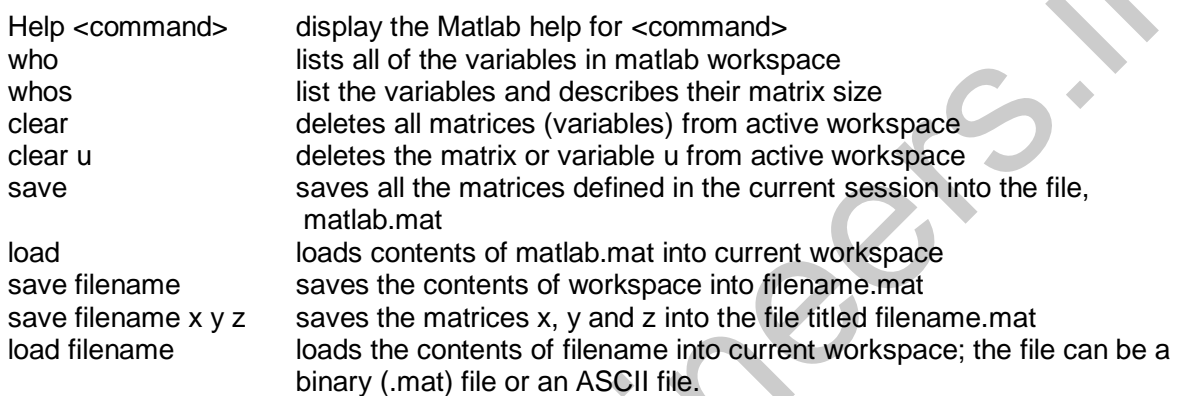

#### **Matrix commands**

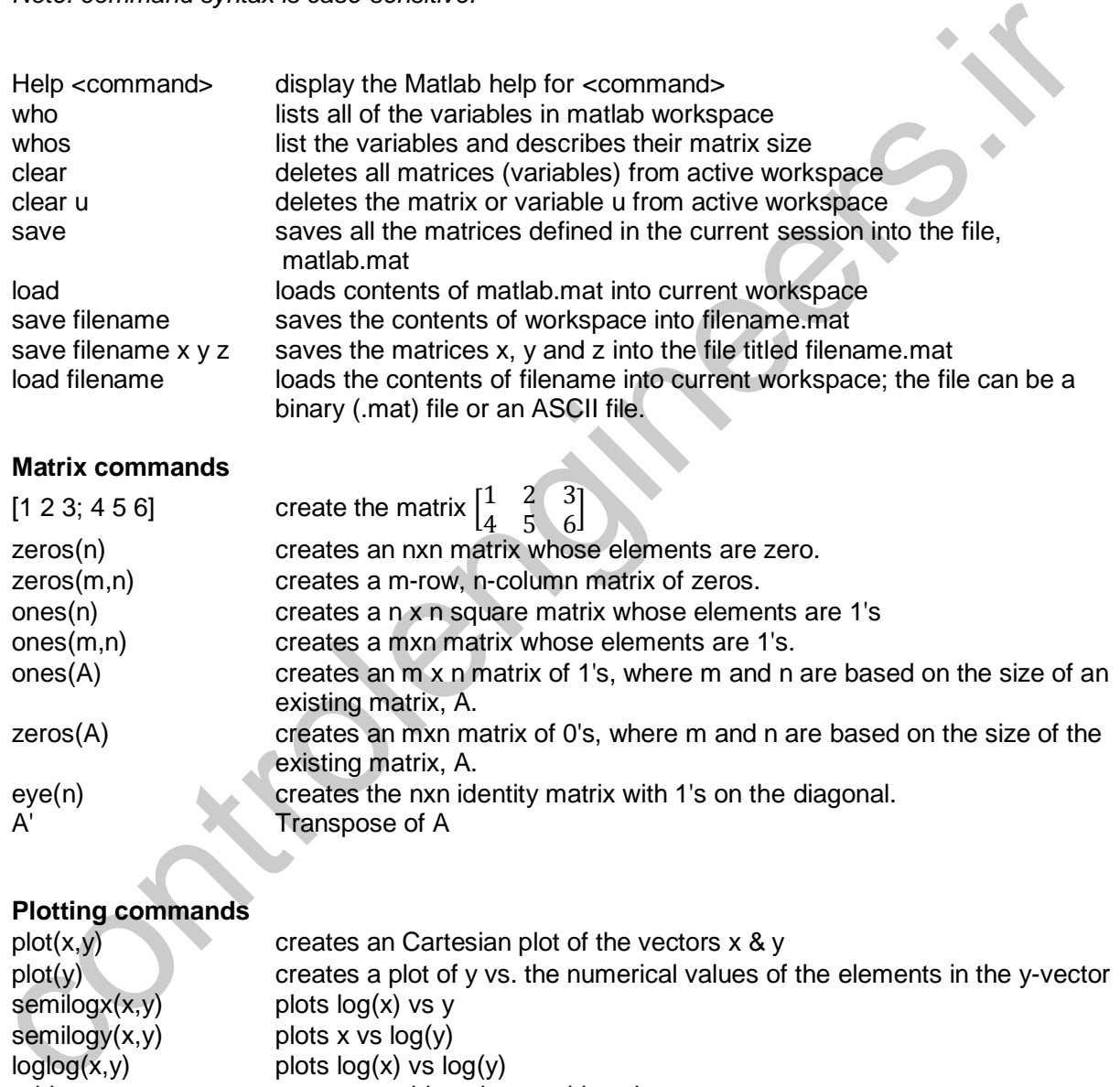

## **Plotting commands**

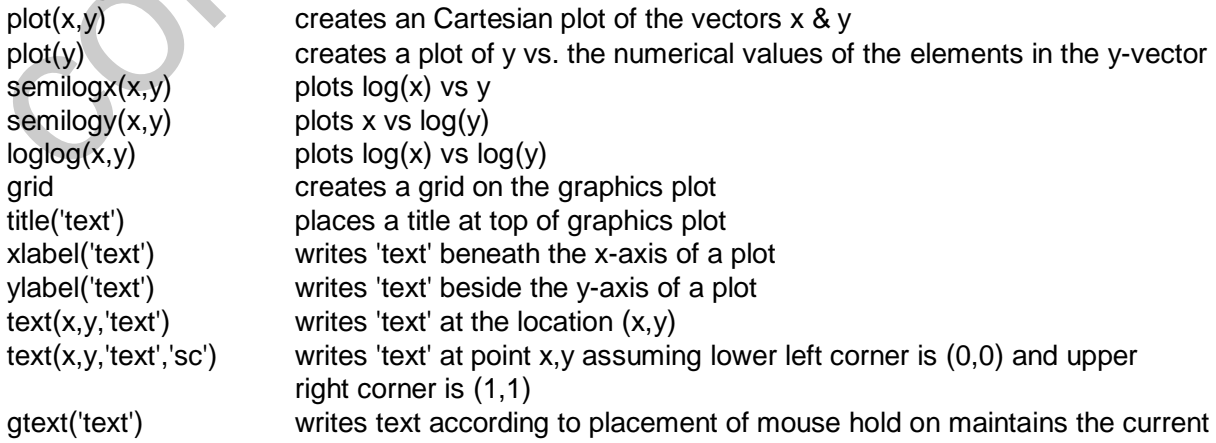

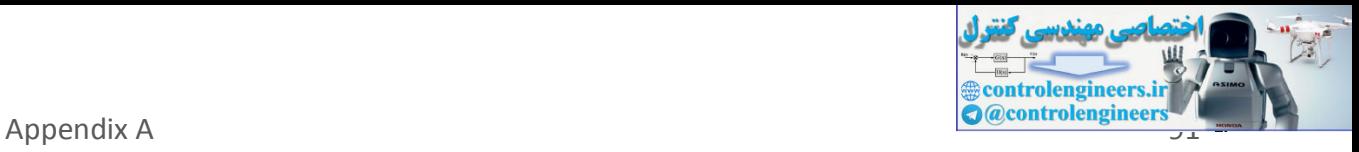

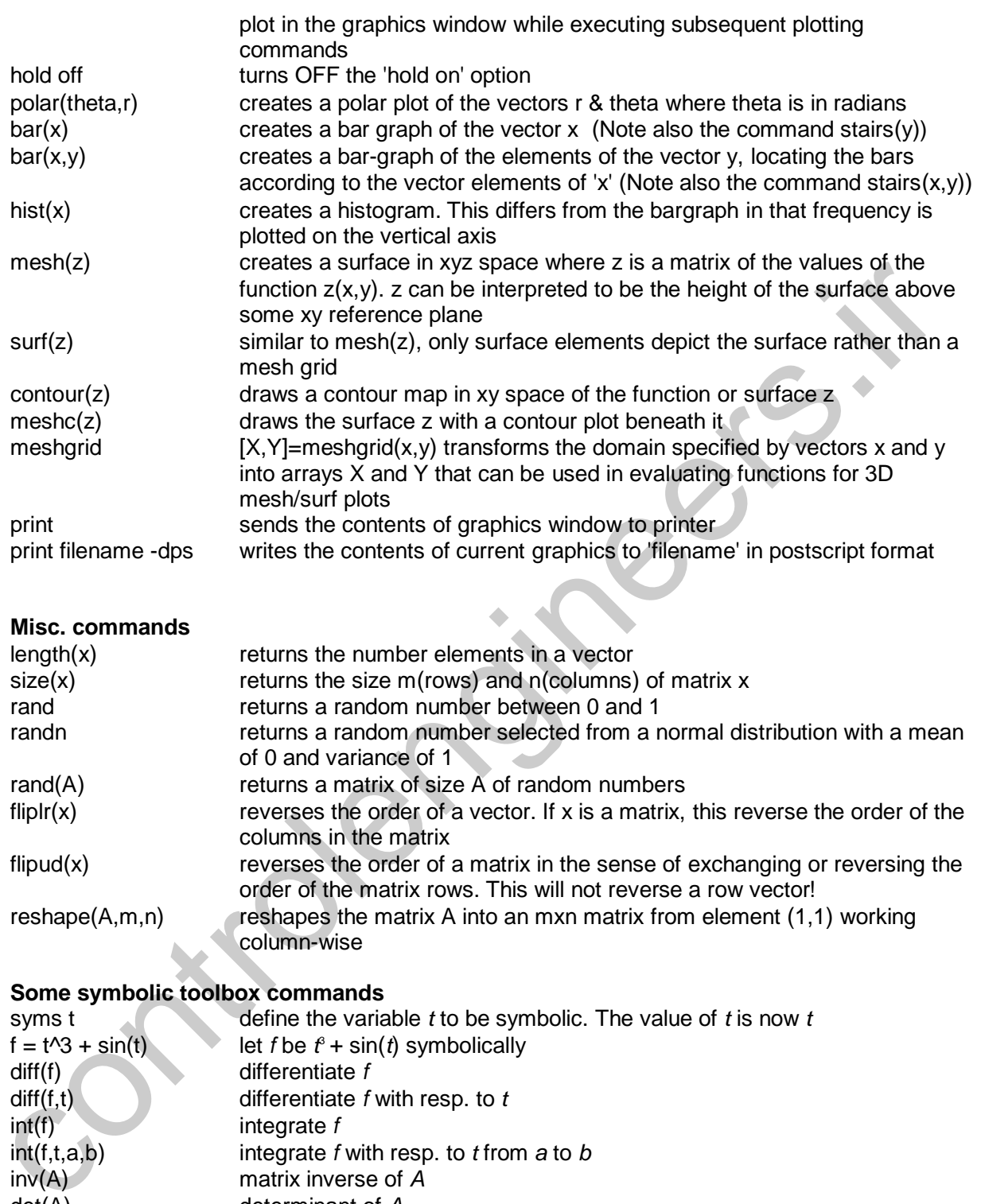

help symbolic get help on all symbolic toolbox commands.

det(A) determinant of *A*

expm(A) matrix exponential

 $eig(A)$  eigenvalues and eigenvectors. poly(A) characteristic polynomial.

rank(A) rank of *A* 

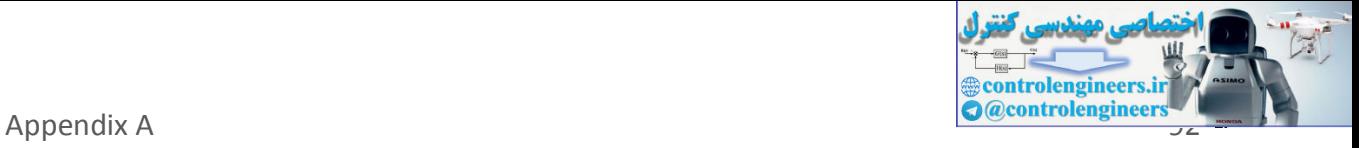

controlengineers.it

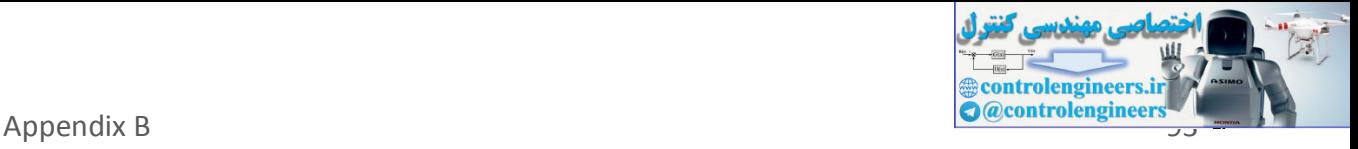

# **APPENDIX B**

Continuous System Analysis: Some Basic Commands

### **A. Transfer Function Representation**

Commands covered: tf2zp zp2tf cloop feedback parallel series

Transfer functions are defined in MATLAB by storing the coefficients of the numerator and the denominator in vectors. Given a continuous-time transfer function

$$
H(s) = \frac{A(s)}{B(s)}
$$

where

 $A(s) = a_n s^n + a_{n-1} s^{n-1} + \dots + a_0$  and  $B(s) = b_n s^n + b_{n-1} s^{n-1} + \dots + b_0$  written in their coefficients,  $A(s)$  in numerator vectors num =  $[1 \text{ aN-1} \dots \text{ aO}]$  and B(s) is denominator den = [bM bM-1 ... b0].

In this text,

the names of the vectors are generally chosen to be num and den, but any other name could be used.

For example,

$$
H(s) = \frac{2s + 3}{s^3 + 4s^2 + 5}
$$

is defined by  $num = [2 \ 3];$ den =  $[1 4 0 5]$ ; Note that all coefficients must be included in the vector, even zero coefficients. A transfer function may also be defined in terms of its zeros, poles and gain:  $H(s) =$  $k(s-z)(s-z)(s-z)$  $(s-p)(s-p)(s-p)$  $12<sub>m</sub>$ 1 2 n K K Commands everetic<br>
transfer functions are defined in MATLAB by storing the coefficients of the numerator and<br>
the denominator in vectors. Given a continuous-time transfer function<br>
the denominator in vectors. Given a cont

#### **Error! Switch argument not specified.**

To find the zeros, poles and gain of a transfer function from the vectors num and den which contain the coefficients of the numerator and denominator polynomials, type

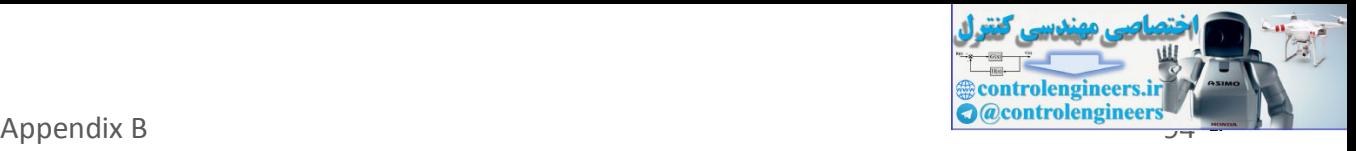

```
[z, p, k] = tf2zp(num, den)
```
The zeros are stored in z, the poles are stored in  $p$ , and the gain is stored in k. To find the numerator and denominator polynomials from  $z$ ,  $p$ , and  $k$ , type

11 G(s) G(s)  $H(s)$ unity feedback feedback - -  $[num,den] = zp2tf(z,p,k)$ The overall transfer function of individual systems in parallel, series or feedback can be found using MATLAB. Consider block diagram reduction of the different configurations shown in Figure 1. Store the transfer function G in numG and denG, and the transfer function H in numH and denH. To reduce the general feedback system to a single transfer function,  $G<sub>cl</sub>(s) =$  $G(s)/(1+G(s)H(s))$  type  $[numcl,dencl] = feedback(numG,denG,numH,denH);$ For a unity feedback system, let num $H = 1$  and den $H = 1$  before applying the above algorithm. Alternately, use the command  $[numcl, dencl] = cloop(numG, denG, -1);$ To reduce the series system to a single transfer function,  $G_s(s) = G(s)H(s)$  type  $[nums, dens] = series(numG,denG,numH,denH);$ To reduce the parallel system to a single transfer function,  $G_p(s) = G(s) + H(s)$  type  $[nump,denp] = parallel(numG,denG,numH,denH);$ (Parallel is not available in the Student Version.) 12 G(s) G(s)  $H(s)$  $H(s)$ series parallel **B. Time Simulations** Commands covered: residue step impulse lsim fractional<br>  $\frac{1}{2}$ <br>  $\frac{1}{2}$ <br>

The analytical method to find the time response of a system requires taking the inverse Laplace

Transform of the output Y(s). MATLAB aides in this process by computing the partial fraction

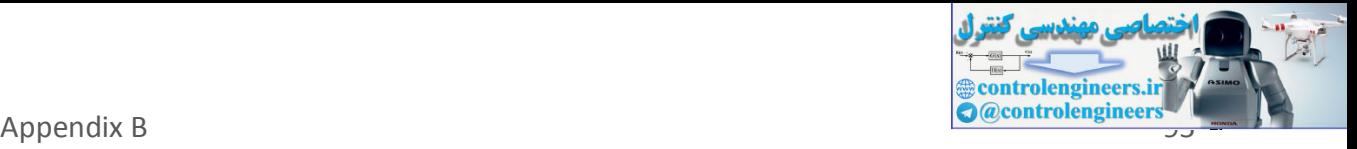

expansion of  $Y(s)$  using the command residue. Store the numerator and denominator coefficients of  $Y(s)$  in num and den, then type

 $[r, p, k]$  = residue(num, den)

The residues are stored in  $r$ , the corresponding poles are stored in  $p$ , and the gain is stored in k.

Once the partial fraction expansion is known, an analytical expression for  $y(t)$  can be computed by

hand.

A numerical method to find the response of a system to a particular input is available in MATLAB.

First store the numerator and denominator of the transfer function in num and den, respectively.

To plot the step response, type

step(num,den)

13

To plot the impulse response, type

impulse(num,den)

For the response to an arbitrary input, use the command  $\lim_{n \to \infty}$  Create a vector t which contains

the time values in seconds at which you want MATLAB to calculate the response. Typically, this is

done by entering

 $t = a:b:c;$ 

where  $\alpha$  is the starting time,  $\beta$  is the time step and  $\alpha$  is the end time. For smooth plots, choose b

so that there are at least 300 elements in  $\pm$  (increase as necessary). Define the input x as a function of time, for example, a ramp is defined as  $x = t$ . Then plot the response by typing lsim(num,den,x,t); A numerical method to find the response of a system to a particular input is available in<br>
Hirst store the numerator and denominator of the transfer function in rum and den,<br>
respectively,<br>
To plot the step persponse, typ

To customize the commands, the time vector can be defined explicitly and the step response can be

saved to a vector. Simulating the response for five to six time constants generally is sufficient to

show the behavior of the system. For a stable system, a time constant is calculated as 1/Re(-p) where p is the pole that has the largest real part (i.e., is closest to the origin).

For example, consider a transfer function defined by

 $H(s) =$ 2

 $s+2$ 

4

The step response y is calculated and plotted from the following commands:

num = 2; den =  $[1 2]$ ;

```
t = 0:3/300:3; % for a time constant of 1/2y = step(num, den, t);
```
plot(t,y)

For the impulse response, simply replace the word step with impulse. For the response to an

arbitrary input stored in x, type

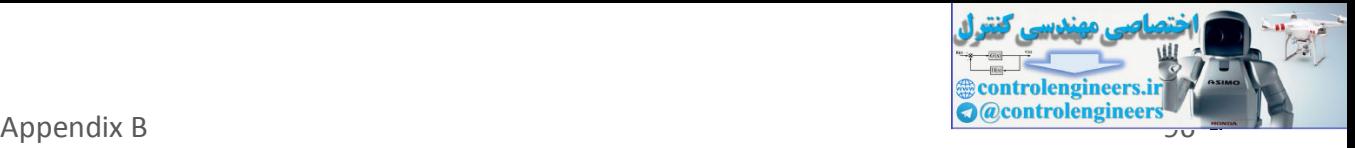

 $y = 1 \sin(num, den, x, t)$ ; plot(t,y)

## **C. Frequency Response Plots**

Commands covered: freqs bode logspace log10 semilogx unwrap

To compute the frequency response  $H(\omega)$  of a transfer function, store the numerator and denominator of the transfer function in the vectors num and den. Define a vector w that contains For the transfer function of the transfer function, store the numerator and<br>
unwards<br>
To compute the frequency response H(o) of a transfer function, store the numerator and<br>
denominator of the transfer function in the vec

the frequencies for which  $H(\omega)$  is to be computed, for example  $w = a:b:c$  where a is the lowest

frequency,  $\tilde{c}$  is the highest frequency and  $\tilde{c}$  is the increment in frequency. The command  $H = freqs(num, den, w)$ 

returns a complex vector H that contains the value of  $H(\omega)$  for each frequency in w.

To draw a Bode plot of a transfer function which has been stored in the vectors num and den,

type

bode(num,den)

To customize the plot, first define the vector w which contains the frequencies at which the Bode

plot will be calculated. Since w should be defined on a log scale, the command logspace is

used. For example, to make a Bode plot ranging in frequencies from 10-1 to 102, define w by  $w = \text{logspace}(-1, 2)$ ;

The magnitude and phase information for the Bode plot can then be found be executing:  $[mag, phase] = bode(num, den, w);$ 

To plot the magnitude in decibels, convert mag using the following command:

 $magdb = 20 * log10(max);$ 

To plot the results on a semilog scale where the y-axis is linear and the x-axis is logarithmic, type

semilogx(w,magdb)

for the log-magnitude plot and type

semilogx(w,phase)

for the phase plot. The phase plot may contain jumps of  $\pm 2\pi$  which may not be desired. To remove

these jumps, use the command unwrap prior to plotting the phase.

semilogx(w,unwrap(phase))

# **E. Control Design**

Commands covered: rlocus

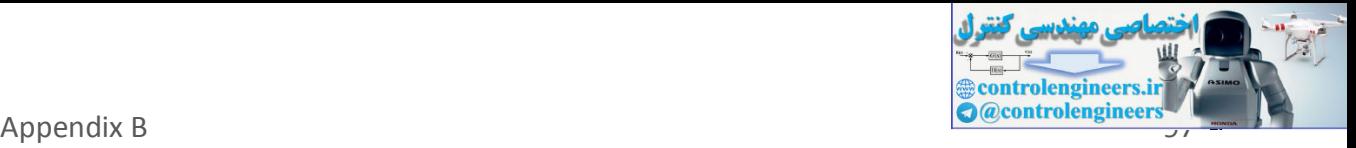

Consider a feedback loop as shown in Figure 1 where  $G(s)H(s) = KP(s)$  and K is a gain and  $P(s)$ 

contains the poles and zeros of the controller and of the plant. The root locus is a plot of the roots

of the closed loop transfer function as the gain is varied. Suppose that the numerator and denominator coefficients of  $P(s)$  are stored in the vectors num and den. Then the following command computes and plots the root locus:

rlocus(num,den)

To customize the plot for a specific range of K, say for K ranging from 0 to 100, then use the following commands:

 $K = 0:100;$ 

 $r =$  rlocus (num, den, K);  $plot(r,'.'')$ 

The graph contains dots at points in the complex plane that are closed loop poles for integer values

of K ranging from 0 to 100. To get a finer grid of points, use a smaller increment when defining

K, for example,  $K = 0: .5:100$ . The resulting matrix r contains the closed poles for all of the

gains defined in the vector K. This is particularly useful to calculate the closed loop poles for one

particular value of K. Note that if the root locus lies entirely on the real axis, then using plot(r,'.') gives inaccurate results.

# **F. State Space Representation**

```
Commands Covered: step
```
lsim

ss2tf

tf2ss

ss2ss

The standard state space representation is used in MATLAB, i.e.,

&x Ax Bu

y Cx

 $= +$ 

 $=$ 

5 17

where x is nx1 vector, u is mx1, y is px1, A is nxn, B is nxm, and C is pxn. The response of a system to various inputs can be found using the same commands that are used for transfer function Focussmite the plot tor a specific range of K, say for K ranging from 0 to 100, then use to following commands:<br>  $K = 0.100$ ;<br>  $K = 0.100$ ;<br>  $K = 0.100$ ;<br>  $K = 0.100$ ;<br>  $K = 0.100$ ;<br>  $K = 0.15 \times 100$ . The resulting matrix  $x$  c

representations: step, impulse, and lsim. The argument list contains the A, B, C, and D

matrices instead of the numerator and denominator vectors. For example, the step response is obtained by typing:

 $[y, x, t] = step(A, B, C, D);$ 

The states are stored in  $x$ , the outputs in  $y$  and the time vector, which is automatically generated,

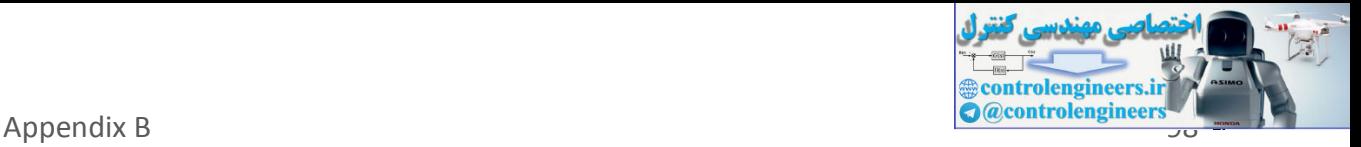

is stored in  $t$ . The rows of  $x$  and  $y$  contain the states and outputs for the time points in  $t$ . Each

column of  $x$  represents a state. For example, to plot the second state versus time, type  $plot(t, x(:,2))$ 

To find the response of an arbitrary input or to find the response to initial conditions, use lsim.

Define a time vector  $t$  and an input matrix u with the same number of rows as in  $t$  and the number of columns equaling the number of inputs. An optional argument is the initial condition

vector  $x_0$ . The command is then given as

 $[y, x] = \text{lsim}(A, B, C, D, u, t, x0);$ 

You can find the transfer function for a single-input/single-output (SISO) system using the command:

 $[num,den] = ss2tf(A,B,C,D);$ 

The numerator coefficients are stored in num and the denominator coefficients are stored in den.

Given a transformation matrix P, the ss2ss function will perform the similarity transform. Store the state space model in A, B, C and D and the transformation matrix in P. condition<br>
vector x0. The command is then given as<br>  $[y, x] = 1 \sin (A, B, C, D, U, \tau, x0)$ ;<br>
You can find the transfer function for a single-input/single-output (SISO) system using the<br>
You can find the transfer function for a sing

[Abar,Bbar,Cbar,Dbar]=ss2ss(A,B,C,D,P);

performs the similarity transform z=Px resulting in a state space system that is defined as: &x Ax Bu

y Cx Du

 $= +$ 

 $= +$ 

6

<span id="page-99-0"></span>where  $A= PAP-1$ ,  $B= PB$ ,  $C = CP-1$ ,  $D=D$ 

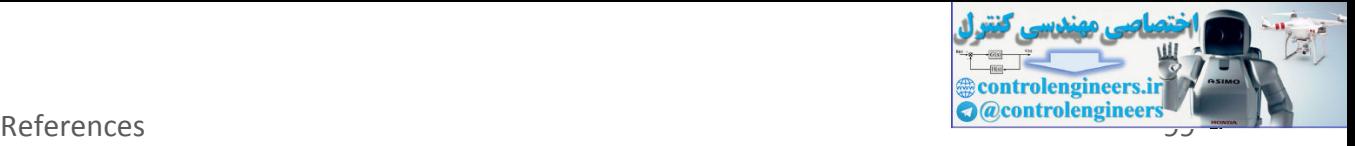

# **REFERENCES**

#### **Textbooks**

- [1] Brian L. Stevens and Frank L. Lewis, *Aircraft Control and Simulation*, John Wiley and Sons, Inc, 2003.
- [2] Said D. Jenie, *Flight Control*, Lecture Notes, Department of Aeronautics and Astronautics, Bandung Institute of Technology, 2006. (in Bahasa Indonesia)
- [3] Said D. Jenie and Hari Muhammad, *Flight Dynamics*, Lecture Notes, Department of Aeronautics and Astronautics, Bandung Institute of Technology, 2006. (in Bahasa Indonesia)
- [4] John H. Blakelock, *Automatic Control of Aircraft and Missiles*, John Wiley and Sons, Inc, 1991.
- [5] J.A. Mulder, W.H.J.J van Staveren, and J.C. van der Vaart, *Flight Dynamics*, Lecture Notes, Faculty of Aerospace Engineering, TU-Delft, 2000.
- [6] Donald E. Kirk, *Optimal Control Theory an Introduction*, Prentice-Hall, Inc, 1970.

#### **Thesis**

- [7] Singgih S. Wibowo, *Virtual Reality of Wing in Surface Effect Craft*, Graduate Thesis, Department of Aeronautics and Astronautics, Bandung Institute of Technology, 2006.
- [8] Singgih S. Wibowo, *Calculation of Aerodynamic Parameter of RX 250 LAPAN Rocket and Analysis of its Dynamics*, Undergraduate Thesis, Department of Aeronautics and Astronautics, Bandung Institute of Technology, 2002. (in Bahasa Indonesia)
- [9] Ony Arifianto, *Adaptive Control Design for Yaw Damper and Turn Coordinator, Case Study: N-250 PA-2 Aircraft*, Undergraduate Thesis, Department of Aeronautics and Astronautics, Bandung Institute of Technology, 1997. (in Bahasa Indonesia) [2] Said D. Jenie, *Filight Control*, Lecture Notes, Department of Aeronautics<br>
Astronautics, Bandung Institute of Technology, 2006. (in Bahasa Indonesia)<br>
[3] Said D. Jenie and Hari Muhammad, *Flight Dynamics*, Lecture No

#### **Paper**

[10] Singgih S. Wibowo, *Optimal Path Tracking Control for Autonomous Helicopter using LQR*, Unpublished Paper, Department of Aeronautics and Astronautics, Bandung Institute of Technology, 2004.

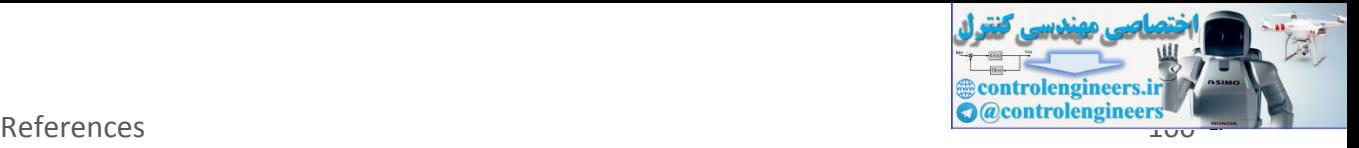

- [11] Singgih S. Wibowo, *Effect of Weighing Matrix in Error Tracking for Autonomous Helicopter*, Unpublished Paper, Department of Aeronautics and Astronautics, Bandung Institute of Technology, 2004.
- [12] Singgih S. Wibowo and Hari Muhammad, *Real-Time Simulation with Virtual Reality Visualization*, National Conference in Computational Technology-BPPT, 2006.
- [13] Singgih S. Wibowo, Hari Muhammad and Said D. Jenie, *Simulation with VR Visualization of WiSE Craft during Takeoff Maneuver*, The Sixth Asian Control Conference-Bali, 2006. Visualization of WISE Craft during Tokeoff Moneuver, The Sixth Asian Control Conference-Bali, 2006.<br>
Online Resources<br>
114] www.control.lth.se/"kursdt/matlab/matlabref.odf<br>
115] www.[ee](http://www.ee.unlv.edu/kevin/index_files/tutorials/matlab_tutorial.pdf).unly.edu/kevin/index.flies/tutorials/

#### **Online Resources**

- [14] www.**control**.lth.se/~kursdr/**matlab**/**matlab**ref.pdf
- [15] www.ee.unlv.edu/kevin/index\_files/**tutorial**s/**matlab**\_**tutorial**.pdf

#### **Other Documents**

[16] MATLAB 7.0 Help Documentation